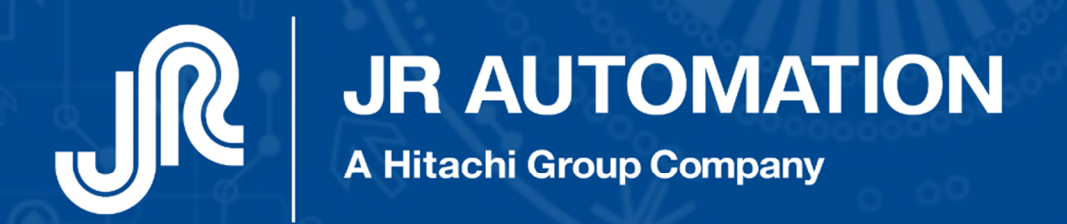

**Light** 

MAT

Emmanchement **Electrique** Asservi

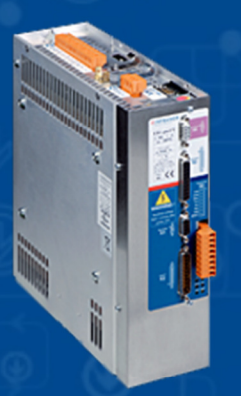

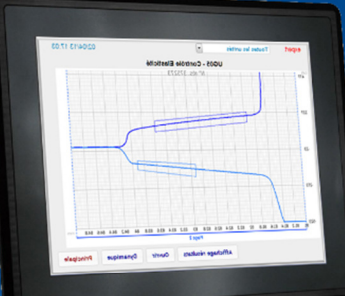

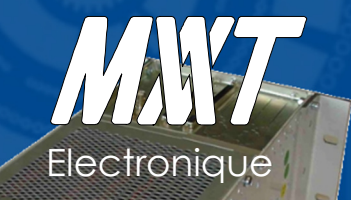

# Manuel de **Maintenance**

Mise à jour Février 2021 V7

A Hitachi Group Company

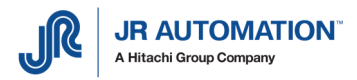

MVAT ® est une marque déposée de FABRICOM Systèmes d'assemblage. Les autres marques citées appartiennent à leur propriétaire respectif.

Avertissement:

FABRICOM Systèmes d'assemblage S.A. se réserve le droit de changer, sans préavis tout ou partie de l'application technique des informations contenues dans le présent document. Ces informations ne doivent pas être interprétées comme un engagement de la part de FABRICOM Systèmes d'assemblage. FABRICOM Systèmes d'assemblage S.A. décline toute responsabilité de l'utilisation de ces informations ou du matériel décrit dans le présent document. La divulgation de ces informations, à quelque titre que ce soit, ne saurait en aucun cas servir de licence et ne présume pas des protections et droits attachés à l'utilisation des informations décrites dans ce document. La reproduction, la référence, l'utilisation de tout ou partie de ce document en violation des dispositions du Code de la Propriété Intellectuelle sont soumises à une autorisation écrite préalable auprès de :

> FABRICOM Systèmes d'assemblage S.A. 10, rue La Fayette Z.A.C. La Fayette, BP 1565 F 25 009 BESANCON Cedex 3

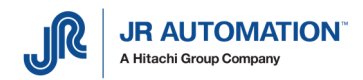

# SOMMAIRE

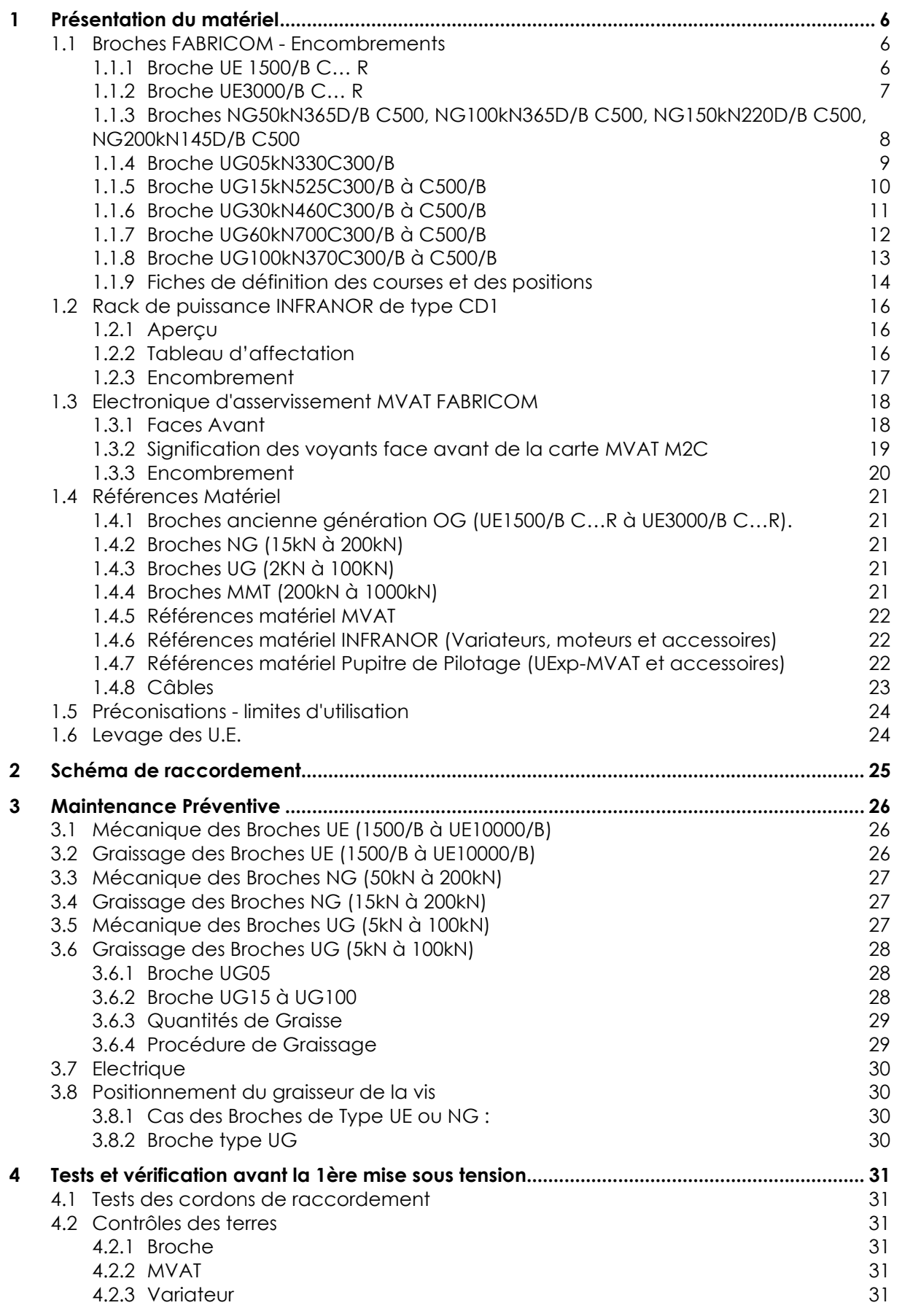

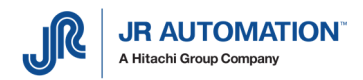

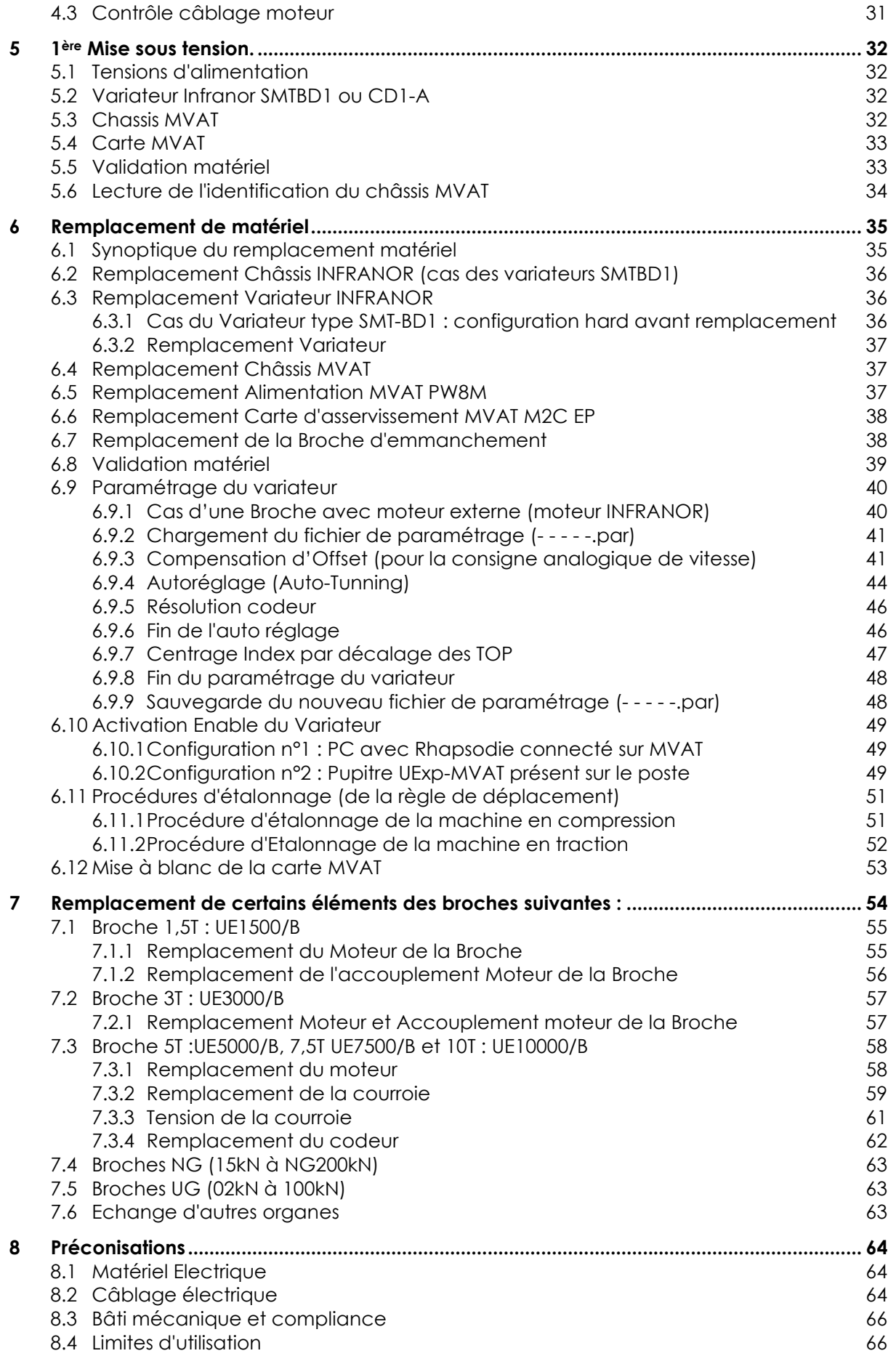

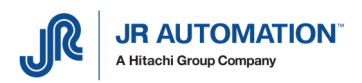

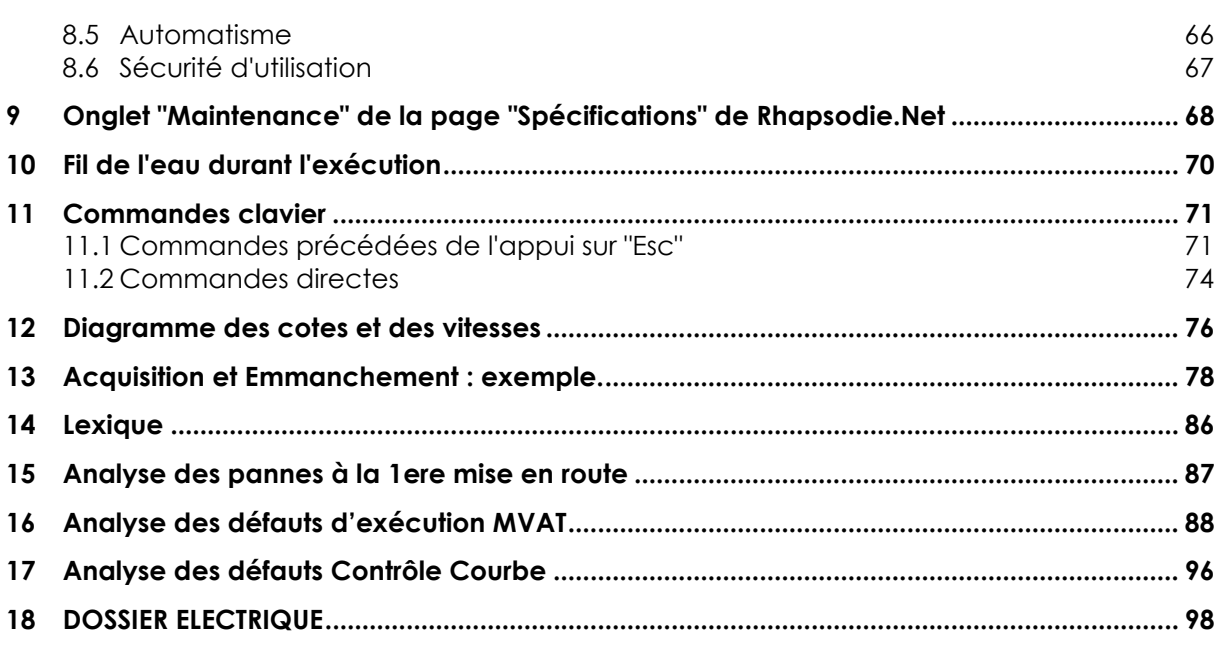

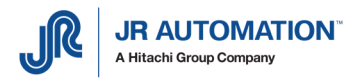

# **1** Présentation du matériel

## **1.1 Broches FABRICOM - Encombrements**

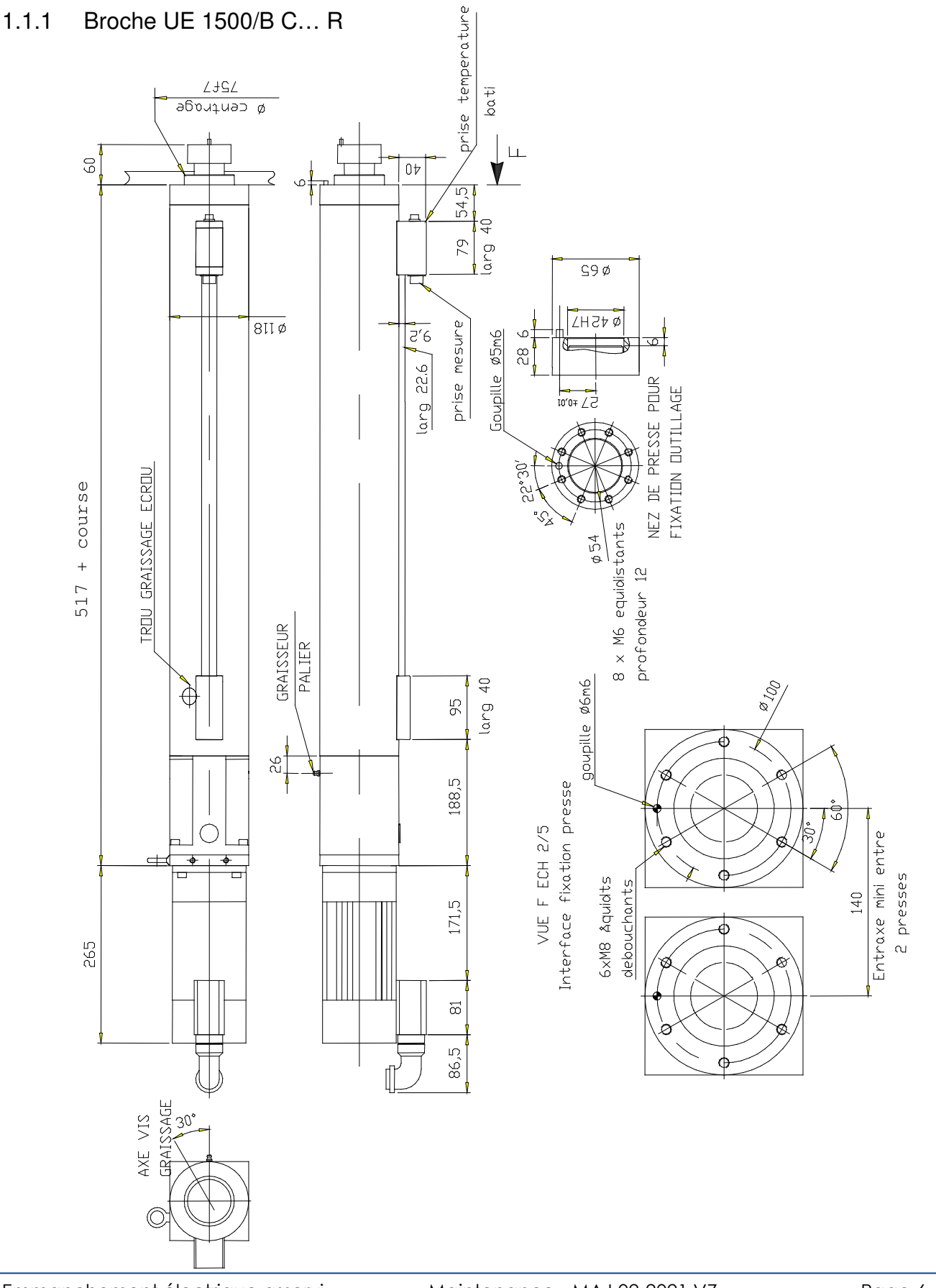

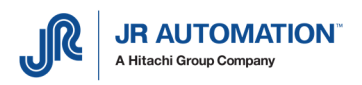

## 1.1.2 Broche UE3000/B C… R

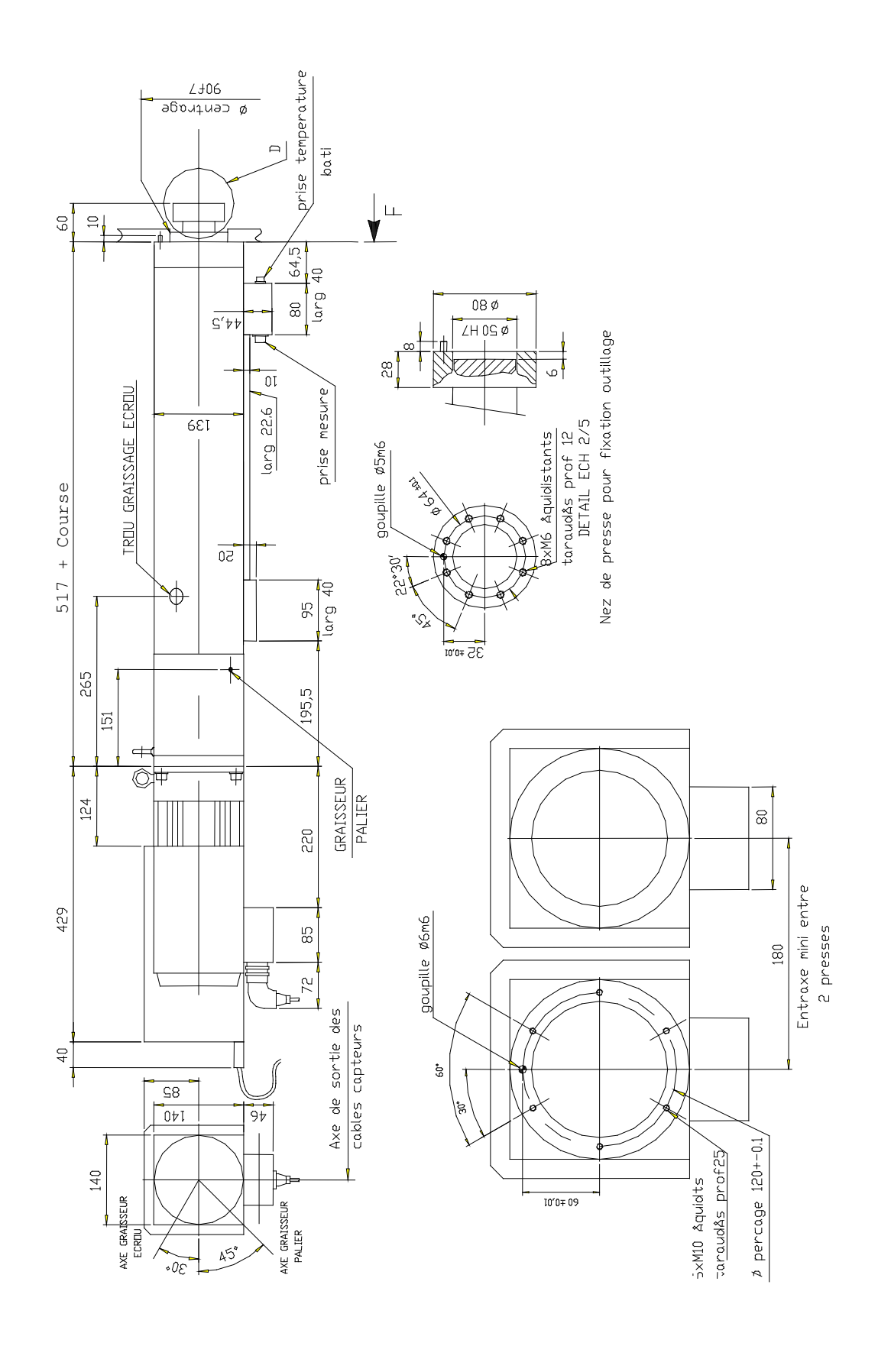

1.1.3 Broches NG50kN365D/B C500, NG100kN365D/B C500, NG150kN220D/B C500, NG200kN145D/B C500

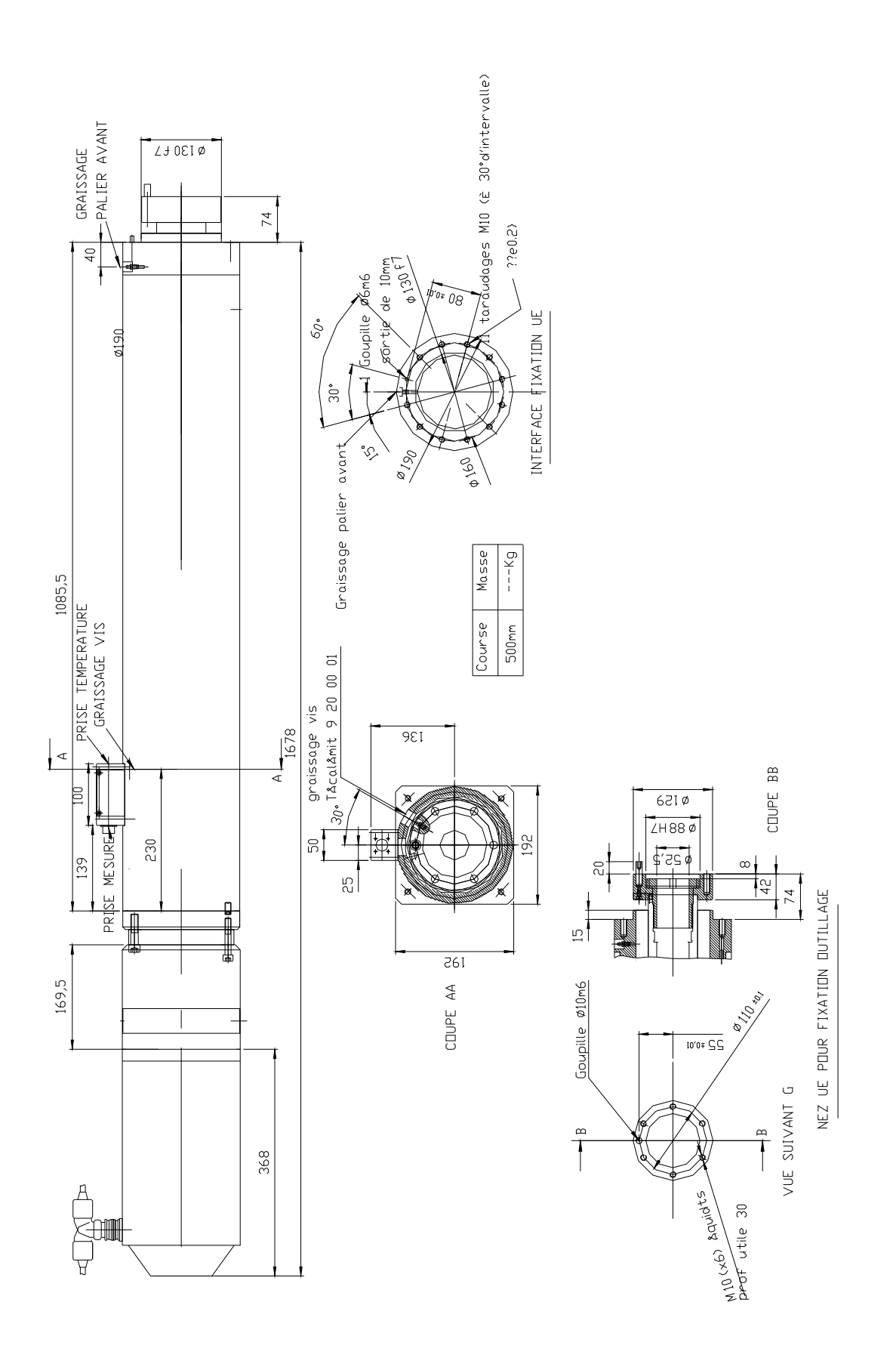

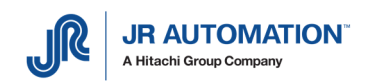

#### 1.1.4 Broche UG05kN330C300/B

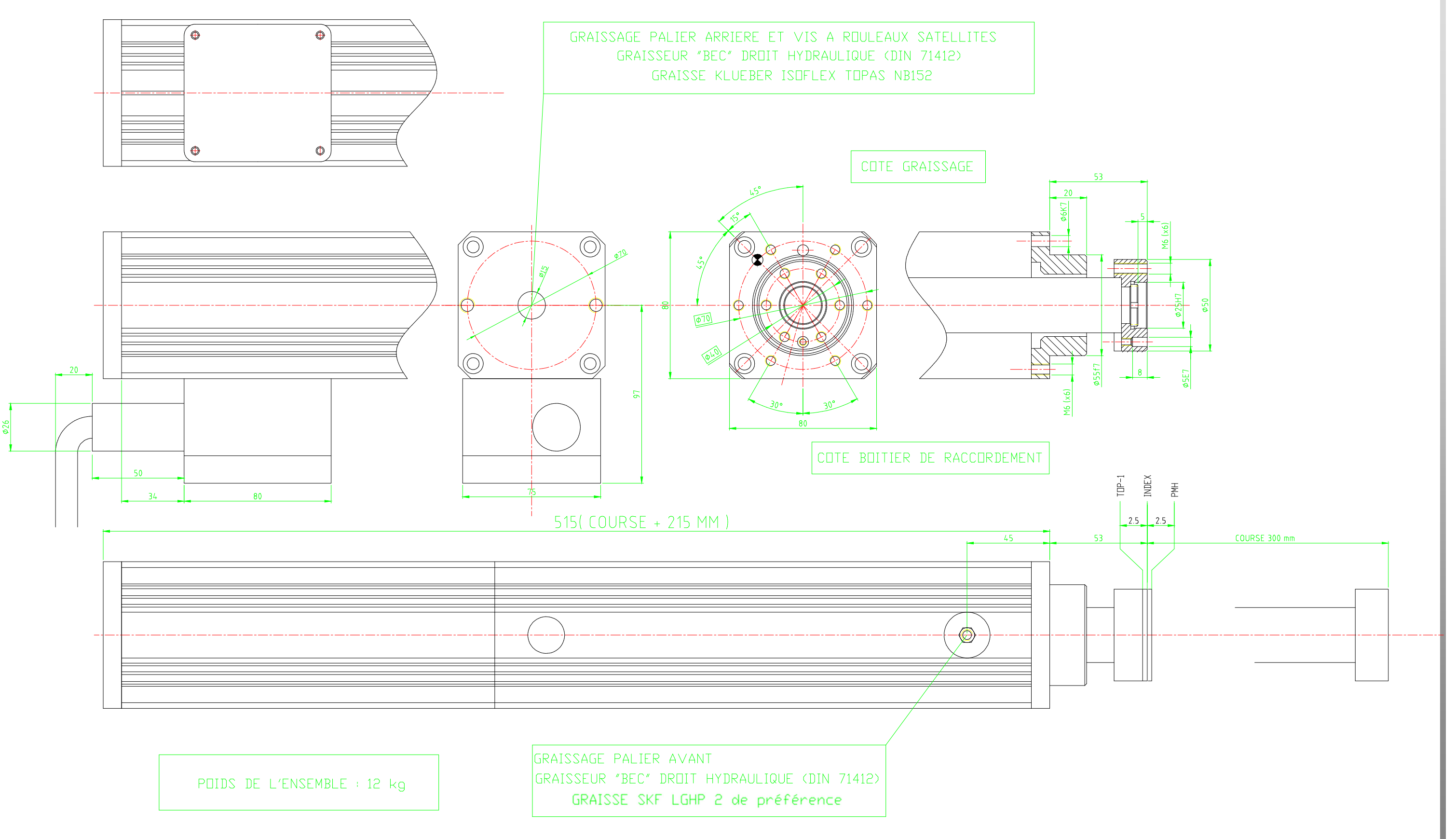

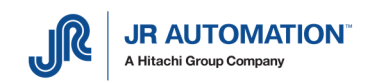

## 1.1.5 Broche UG15kN525C300/B à C500/B

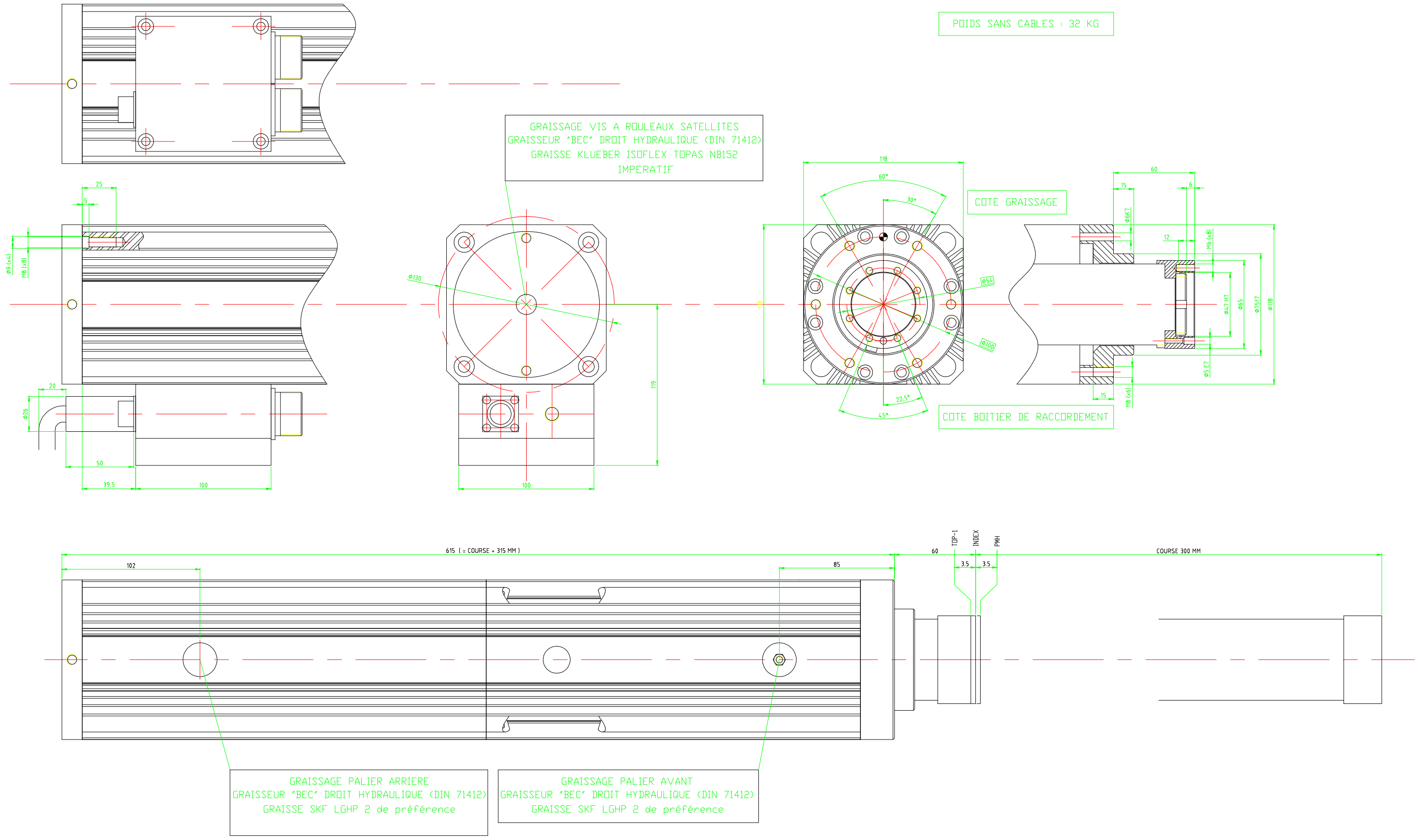

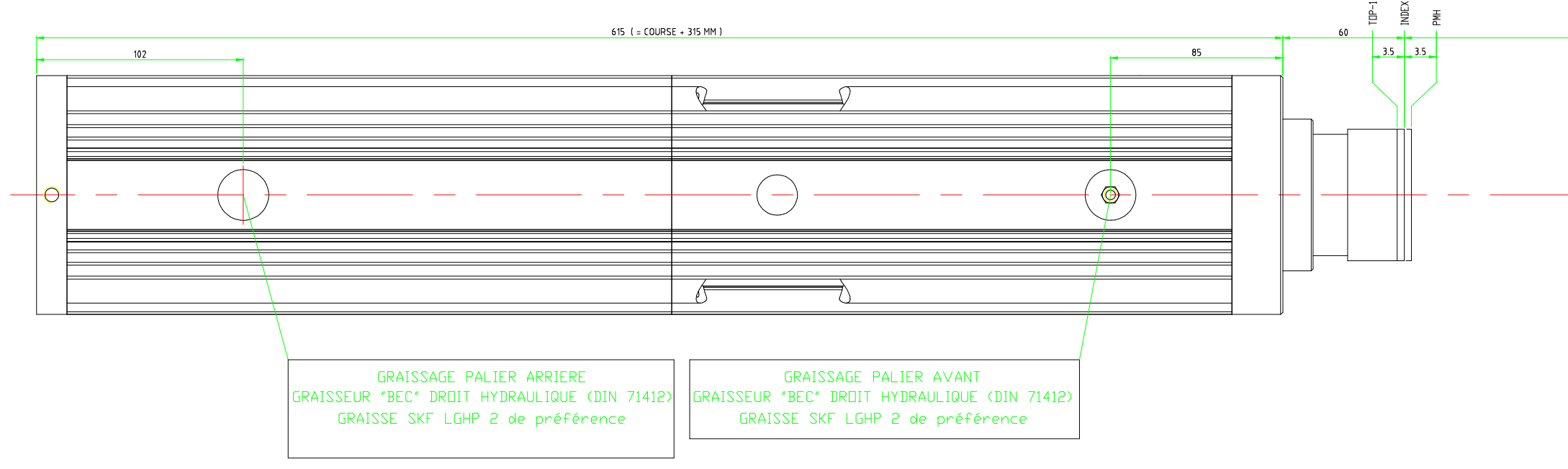

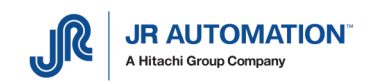

## 1.1.6 Broche UG30kN460C300/B à C500/B

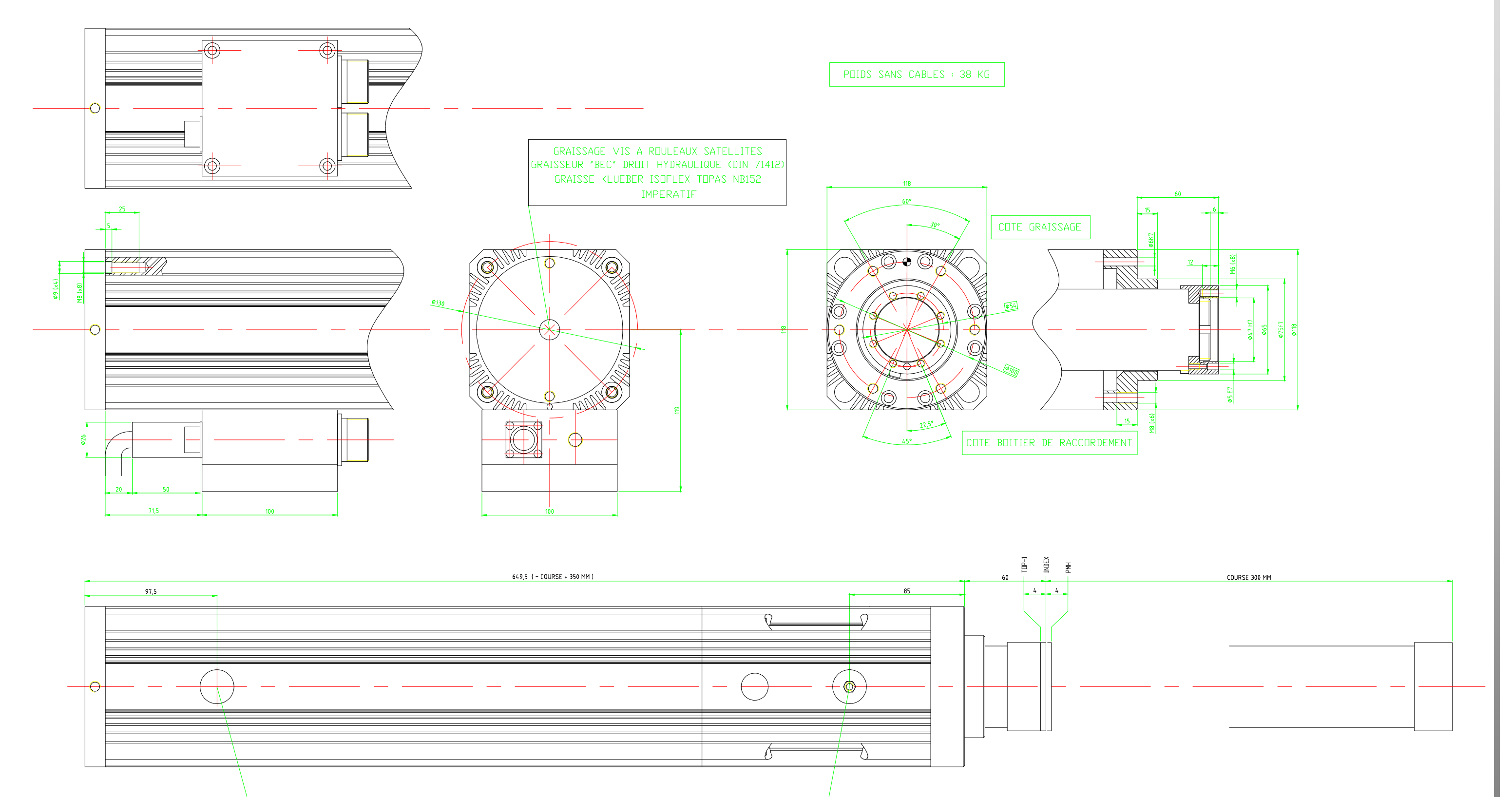

GRAISSAGE PALIER ARRIERE GRAISSEUR "BEC" DROIT HYDRAULIQUE (DIN 71412) GRAISSE SKF LGHP 2 de préférence

GRAISSAGE PALIER AVANT

GRAISSEUR "BEC" DROIT HYDRAULIQUE (DIN 71412) GRAISSE SKF LGHP 2 de préférence

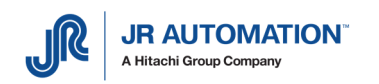

## 1.1.7 Broche UG60kN700C300/B à C500/B

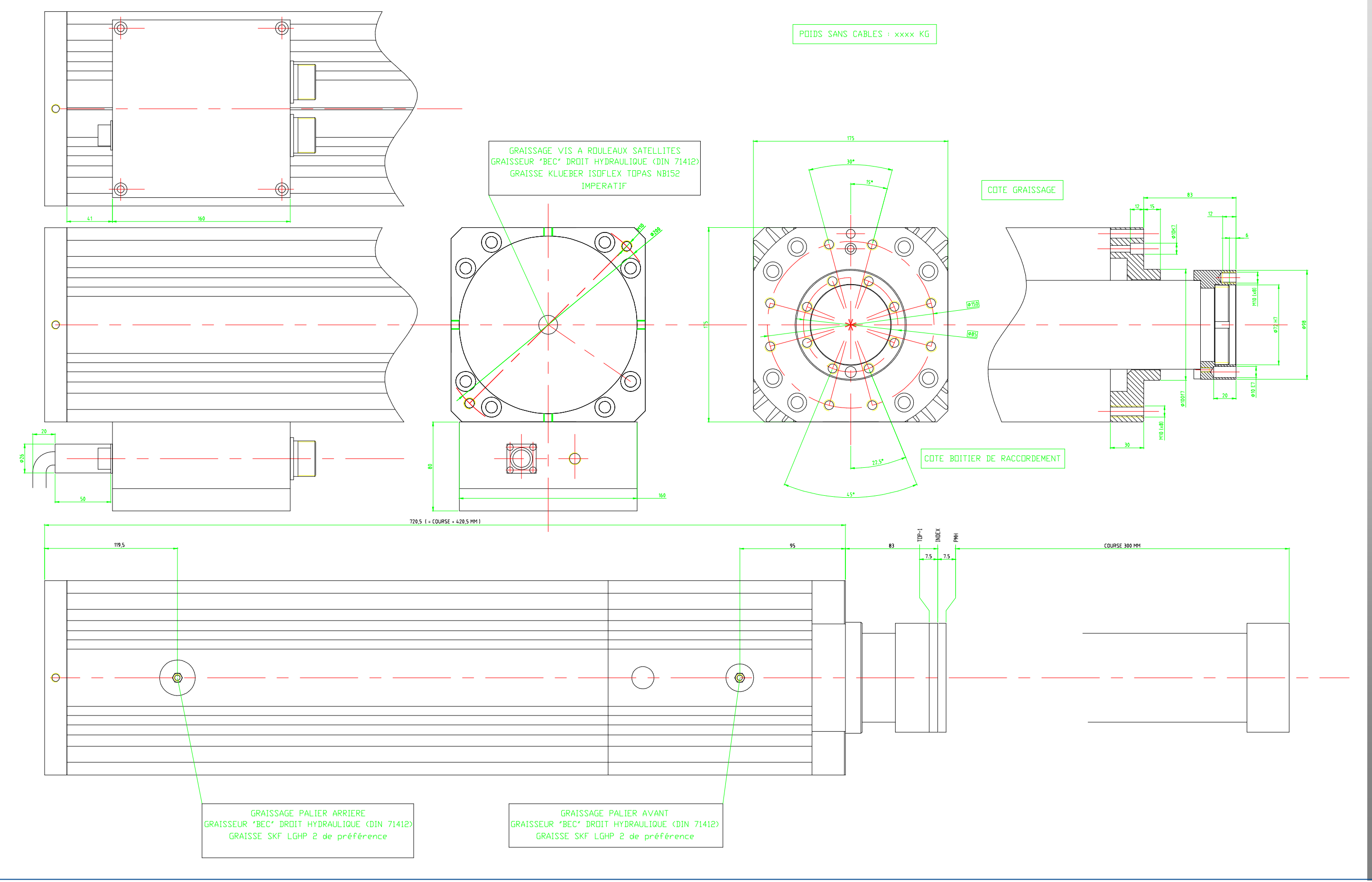

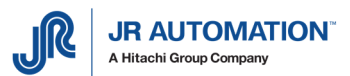

Présentation du matériel

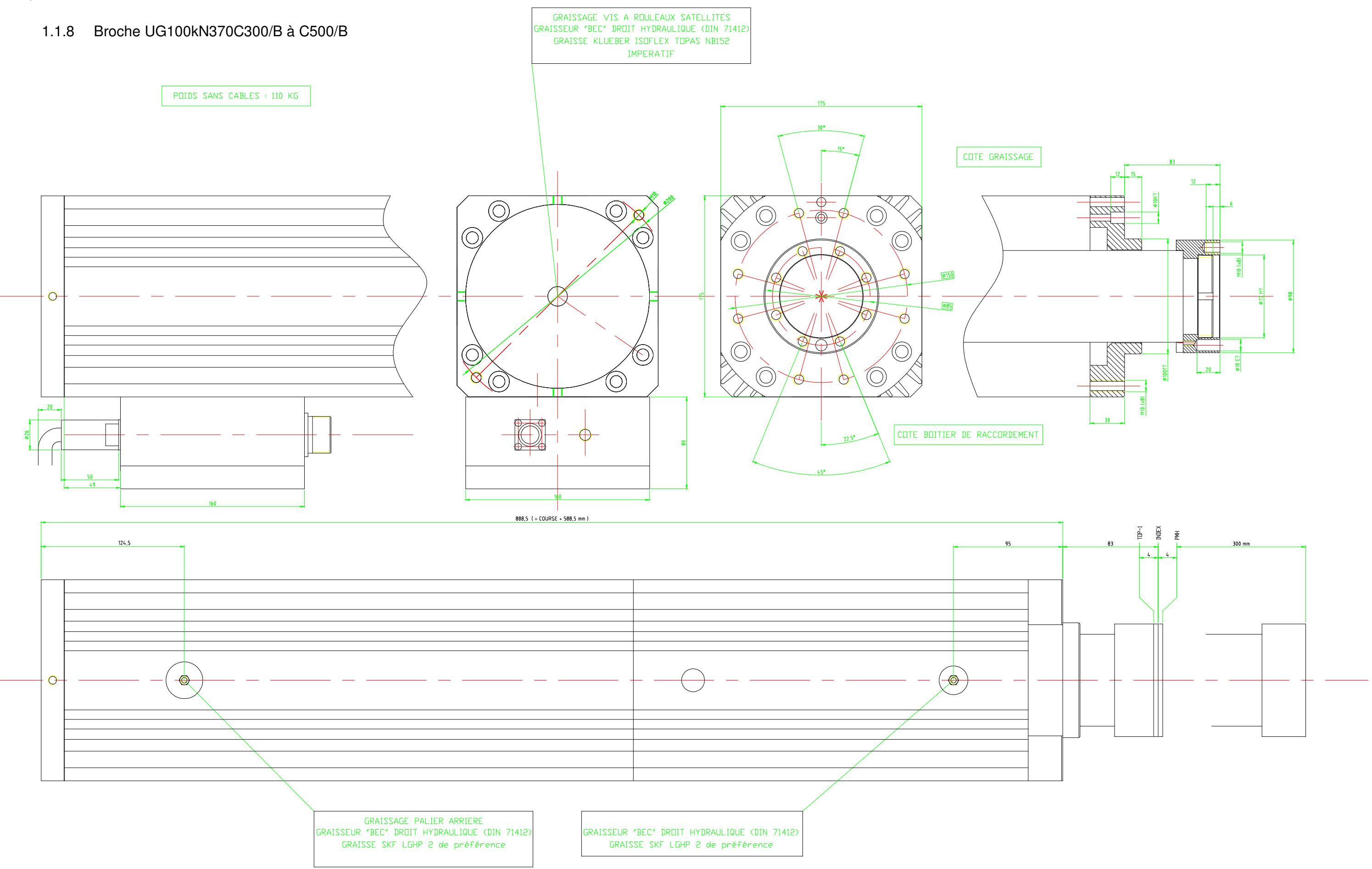

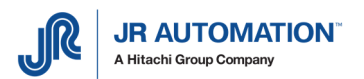

## 1.1.9 Fiches de définition des courses et des positions

Les cotes données ci-dessous sont précises à +/- 1mm "C" désigne la course nominale de la broche

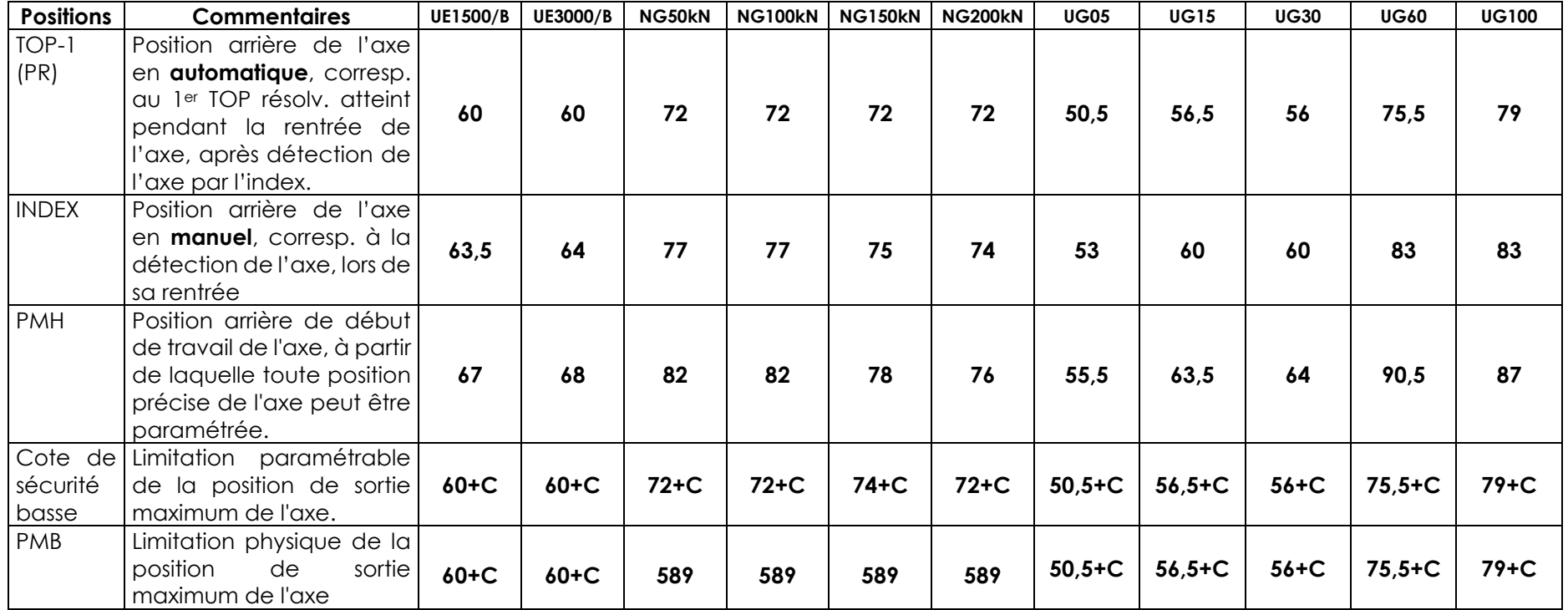

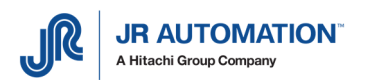

Schéma d'utilisation de la course utile :

En général, au démarrage du variateur, l'index est centré entre le TOP-1 et le PMH.

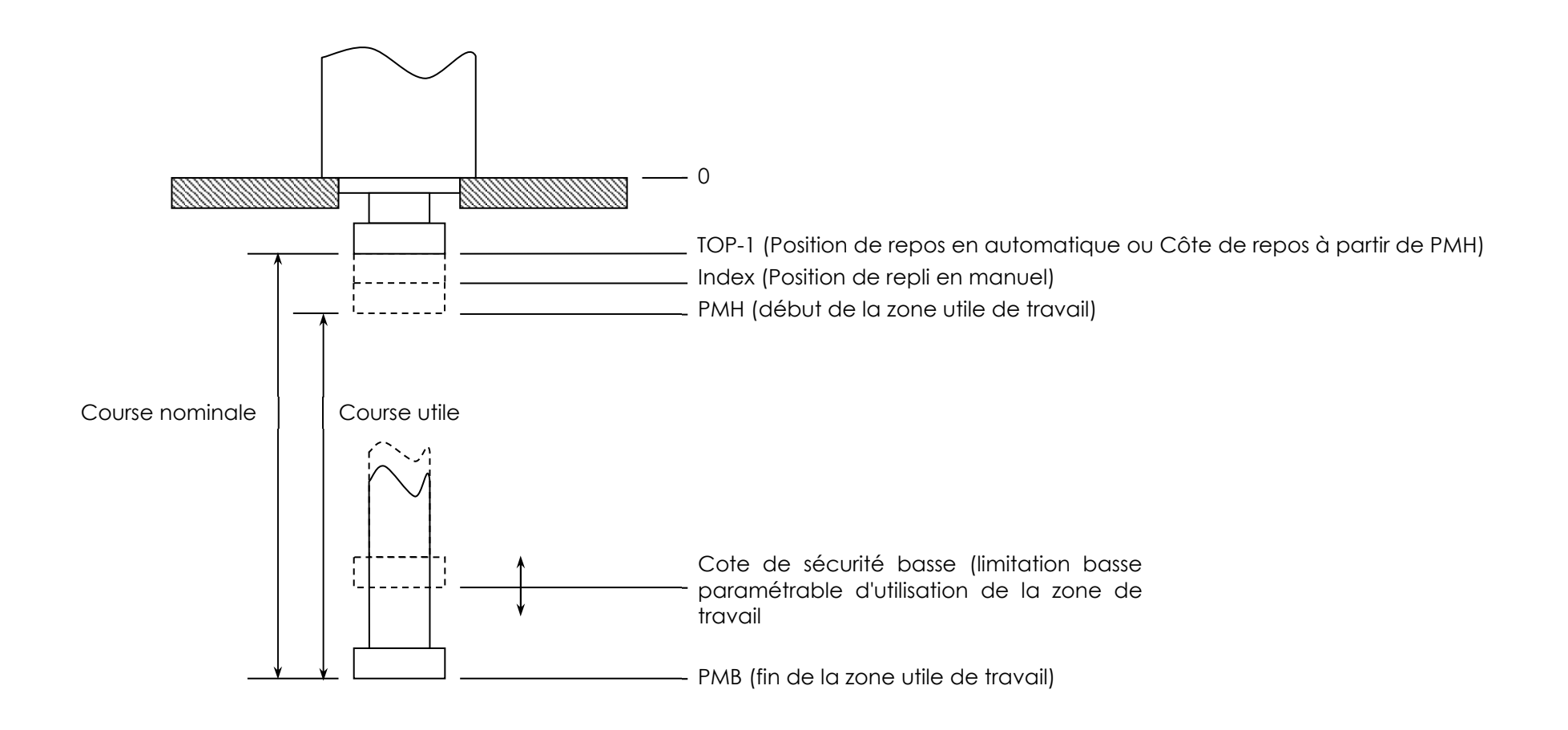

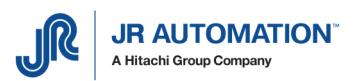

## **1.2 Rack de puissance INFRANOR de type CD1**

1.2.1 Aperçu

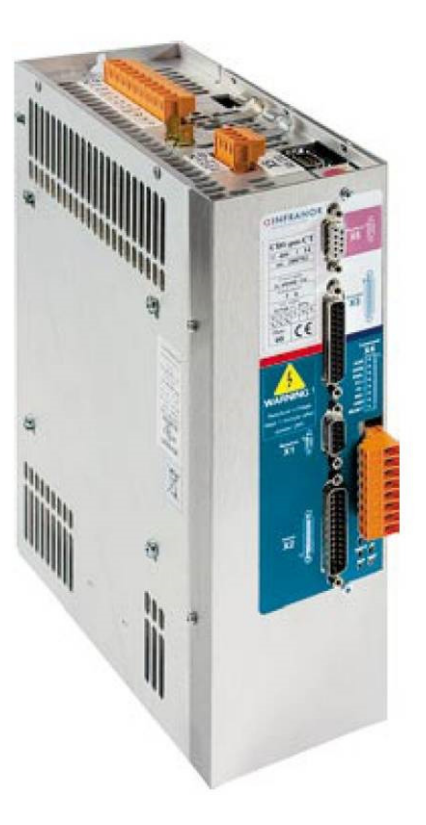

## 1.2.2 Tableau d'affectation

Liste des variateurs 400V utilisés dans les unités d'emmanchement.

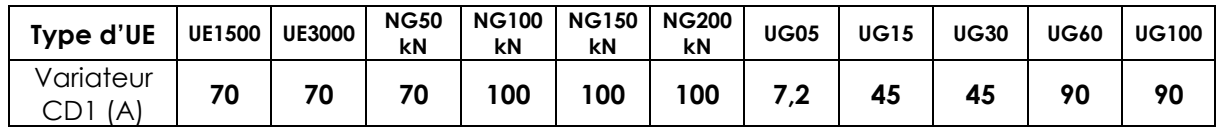

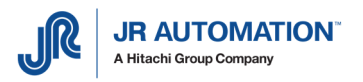

#### 1.2.3 Encombrement

Rack :

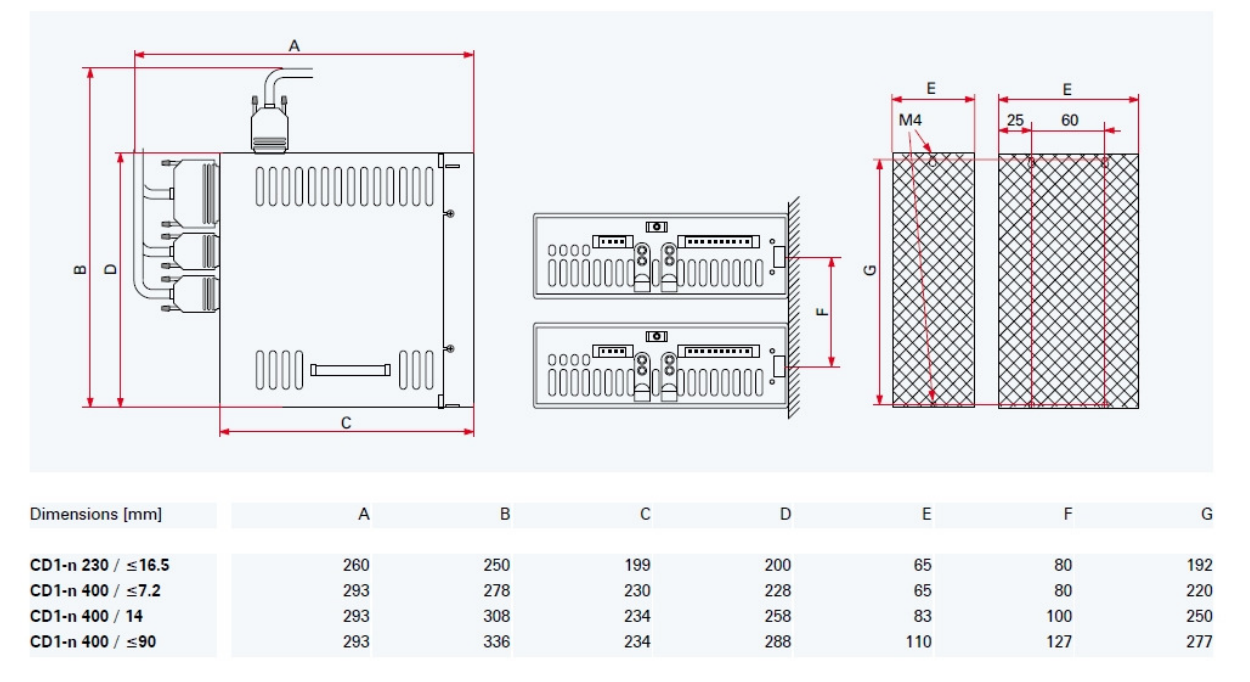

Résistance de décharge

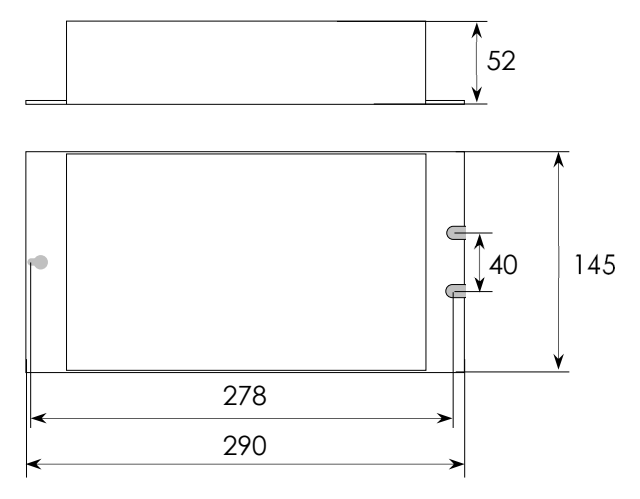

Filtre secteur (uniquement pour variateur 100A)

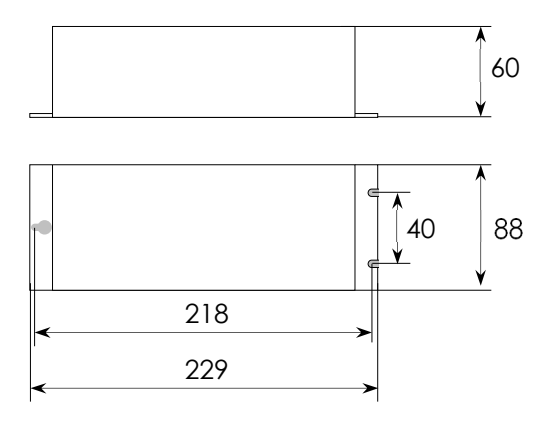

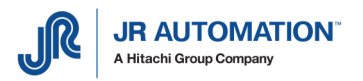

## **1.3 Electronique d'asservissement MVAT FABRICOM**

#### 1.3.1 Faces Avant

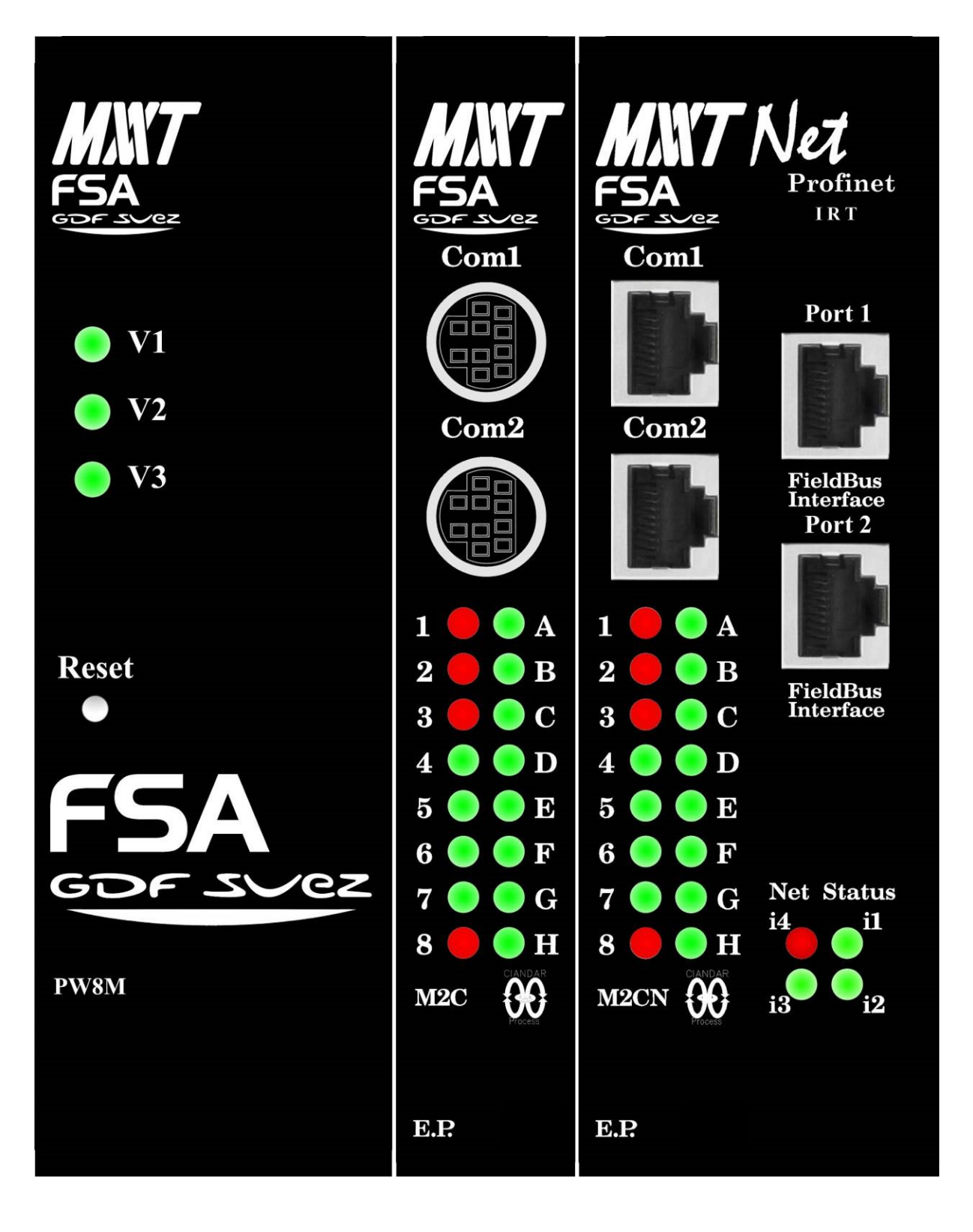

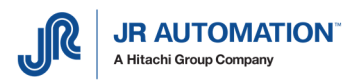

## 1.3.2 Signification des voyants face avant de la carte MVAT M2C

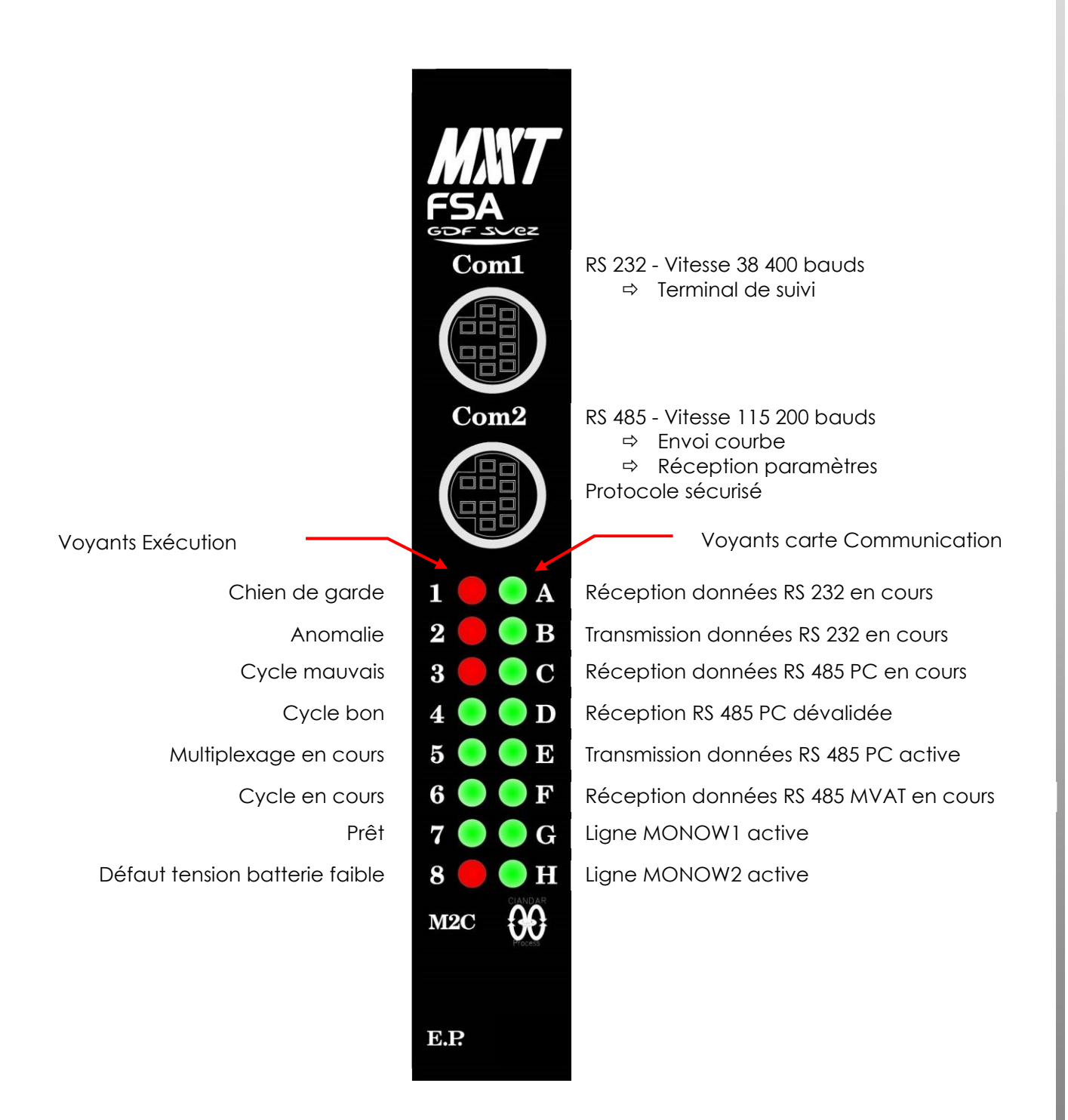

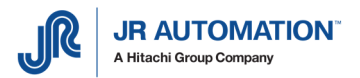

## 1.3.3 Encombrement

Il faut prévoir au moins 100 mm de dégagement en dessus et dessous du rack MVAT pour laisser le passage des connecteurs et 80mm en face avant pour les câbles de communication.

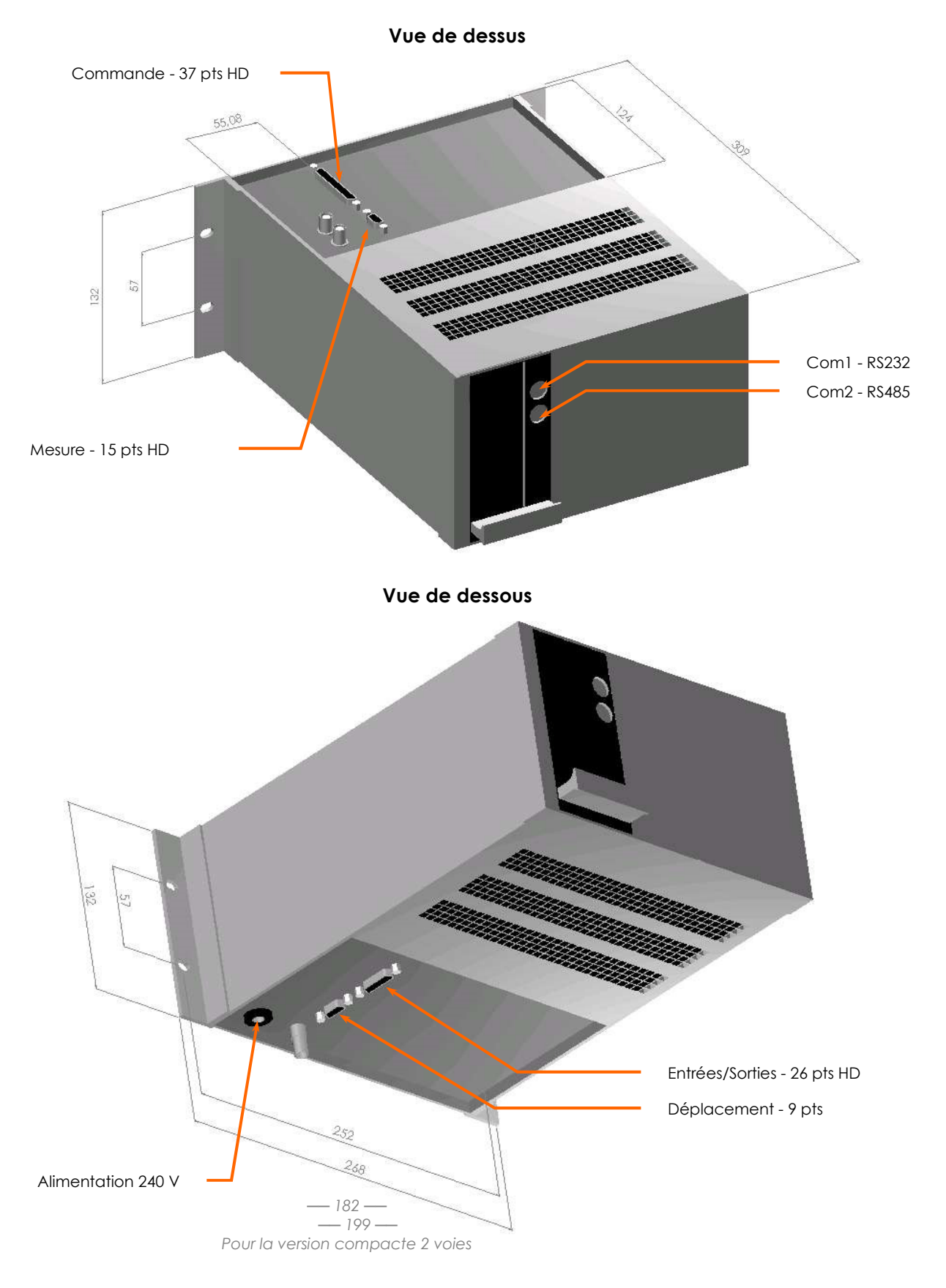

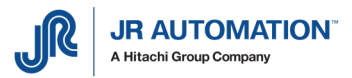

## **1.4 Références Matériel**

X Cocher les éléments de votre configuration pour mémoire.

## 1.4.1 Broches ancienne génération OG (UE1500/B C…R à UE3000/B C…R).

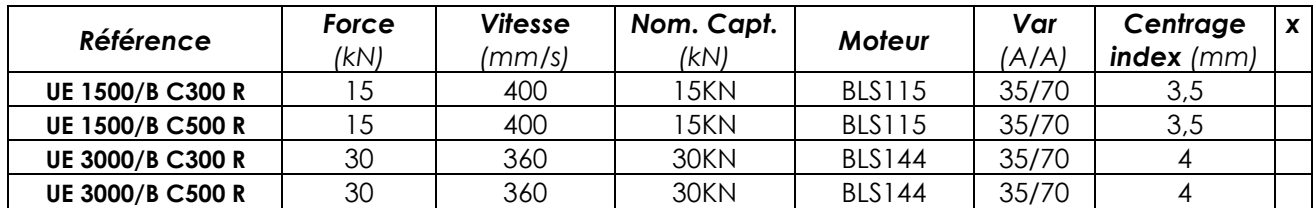

## 1.4.2 Broches NG (15kN à 200kN)

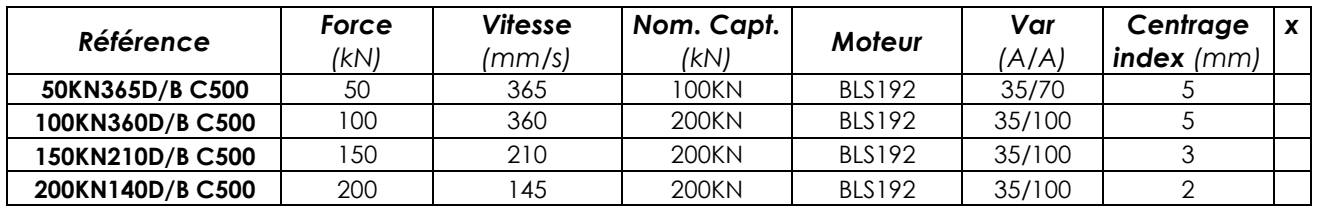

#### 1.4.3 Broches UG (2KN à 100KN)

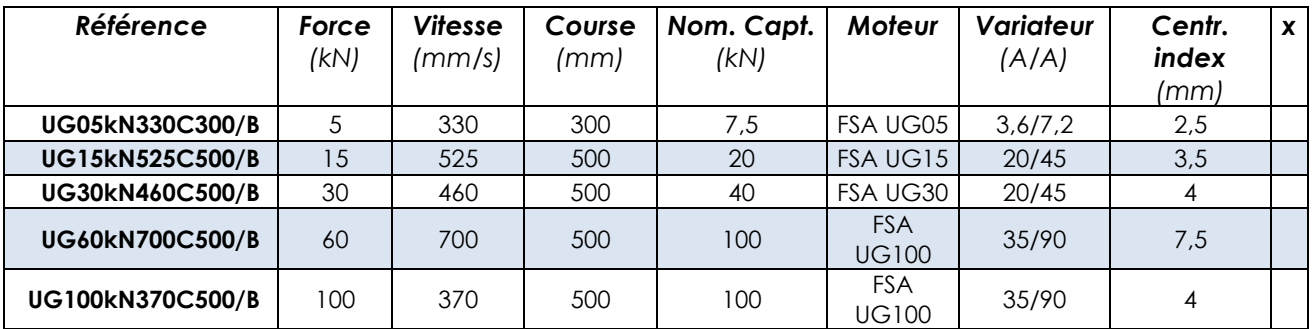

## 1.4.4 Broches MMT (200kN à 1000kN)

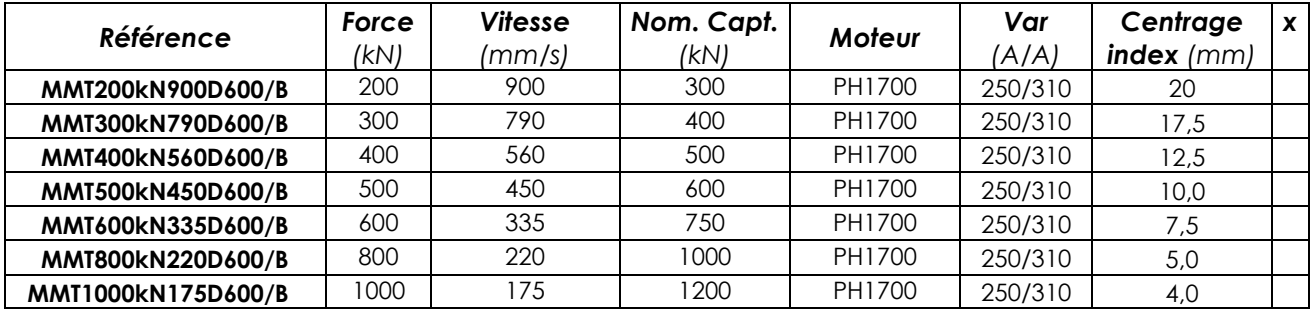

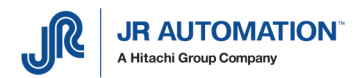

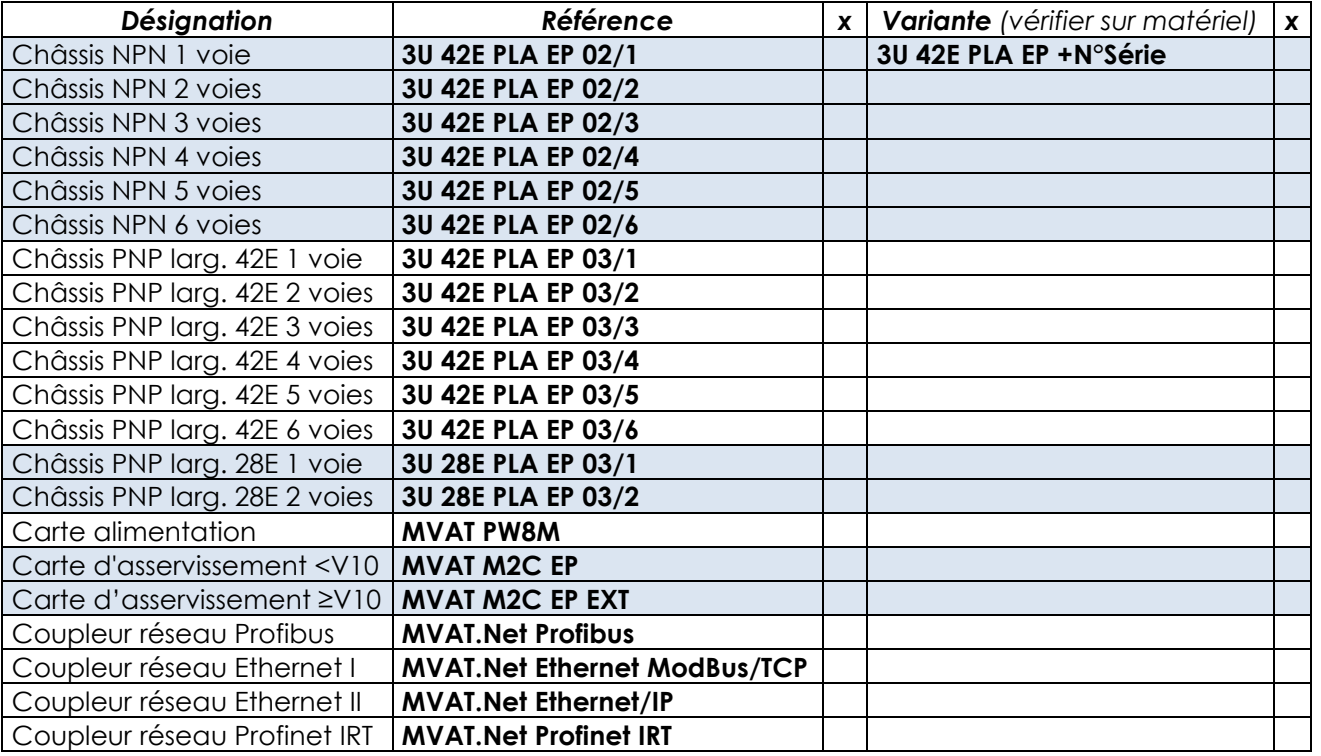

## 1.4.5 Références matériel MVAT

## 1.4.6 Références matériel INFRANOR (Variateurs, moteurs et accessoires)

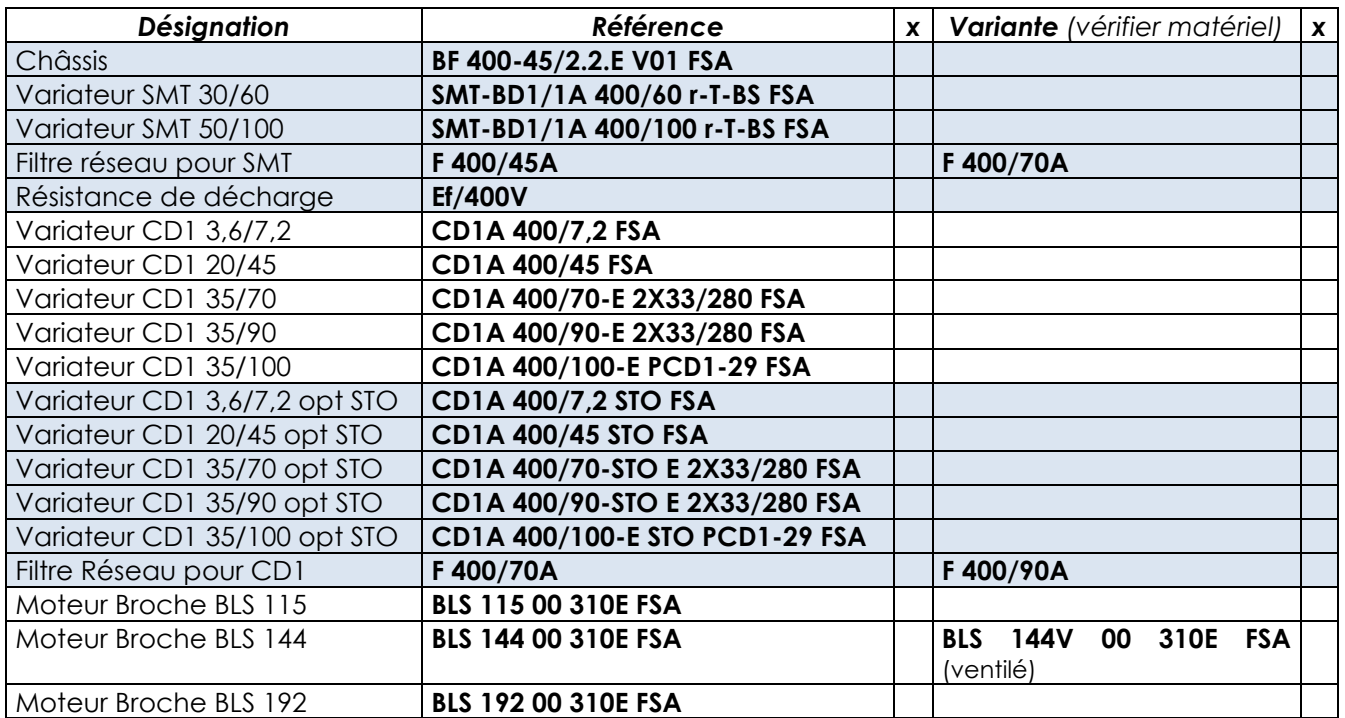

## 1.4.7 Références matériel Pupitre de Pilotage (UExp-MVAT et accessoires)

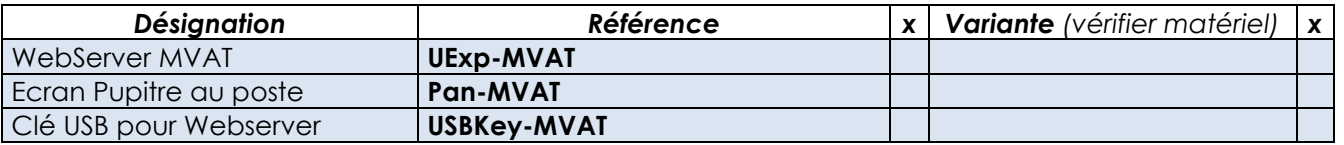

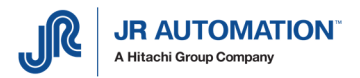

#### 1.4.8 Câbles

« XX » doit être remplacé par la longueur requise.

« YY » doit être remplacé par une longueur parmi 5-10-15-20-25 m.

x Cocher les éléments de votre configuration pour mémoire.

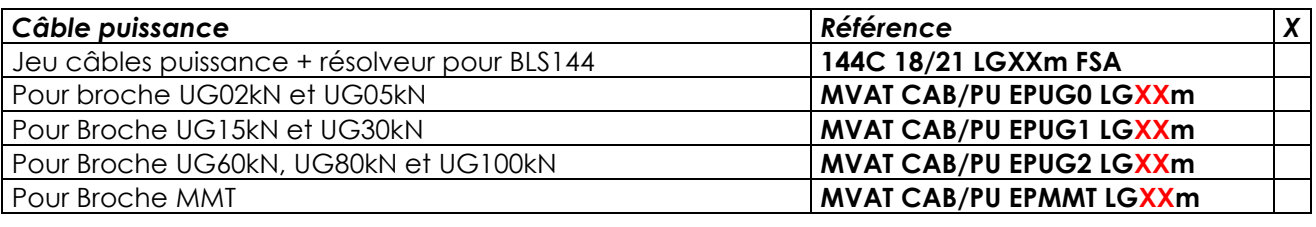

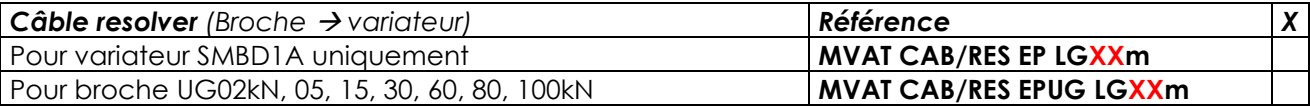

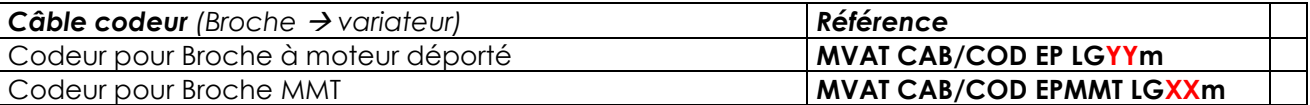

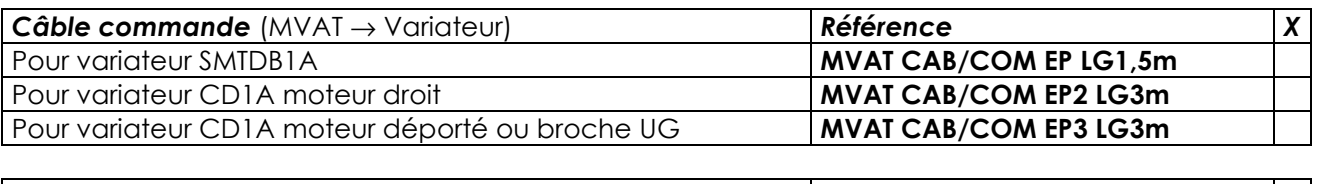

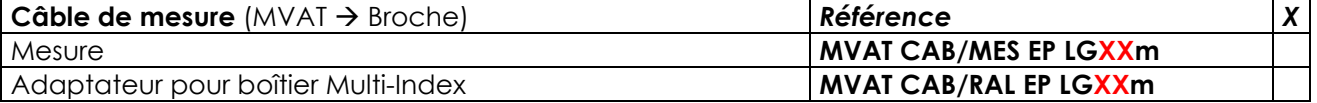

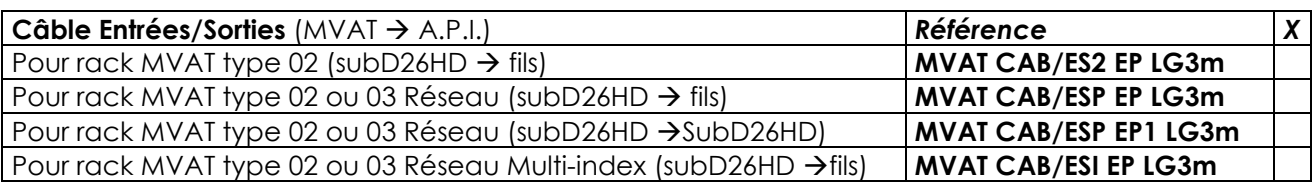

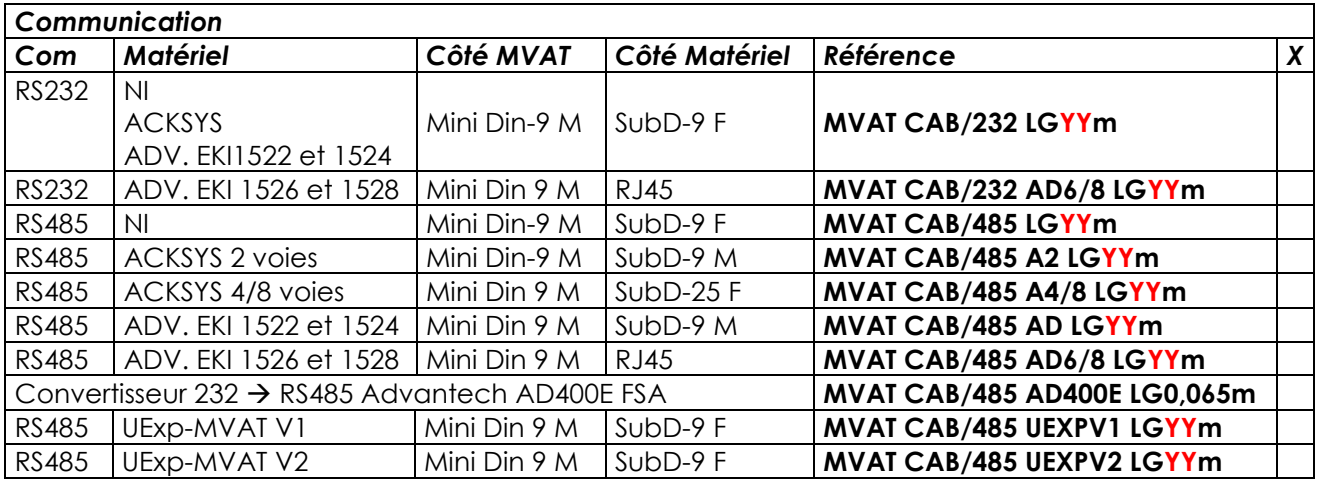

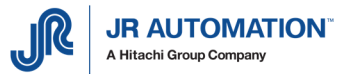

#### **1.5 Préconisations - limites d'utilisation**

Les applications travaillant au choc sont exclues.

Il est déconseillé d'utiliser la zone de travail situé au-dessus du TOP-1 pour le retour en position de repos.

Il est déconseillé de faire sortir complètement l'axe sans butée mécanique pour l'arrêter. En mode manuel, l'intensité manuelle programmée dans Rhapsodie doit rester très faible pour éviter tout risque de destruction des outillages ou de la Broche (5% max est vivement conseillé)

#### **1.6 Levage des U.E.**

Les anneaux de levage sont fournis montés sur l'UE. Afin d'éviter d'abîmer l'UE, elle doit être levée par une élingue textile 500Kg min.(tous modèles, sauf MMT 1000Kg min.) manillée sur les 2 anneaux et reprise largement au-dessus du moteur par le crochet du moyen de levage (palan, pont..). Les anneaux ne doivent pas être démontés, ni remplacés.

Important:

Lorsque les anneaux sont absents, il est impératif de ne monter exclusivement que la référence suivante:

#### NORELEM 07750-10 ou CODIPRO DSR M10 (serrage 30Nm).

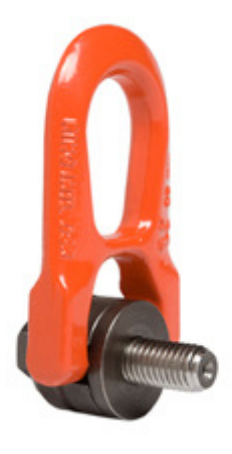

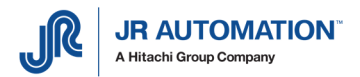

# **2** Schéma de raccordement

Nota : il est très important que toutes les terres soient câblées. (Moteur  $\rightarrow$  bâti  $\rightarrow$  armoire  $\rightarrow$ terre)

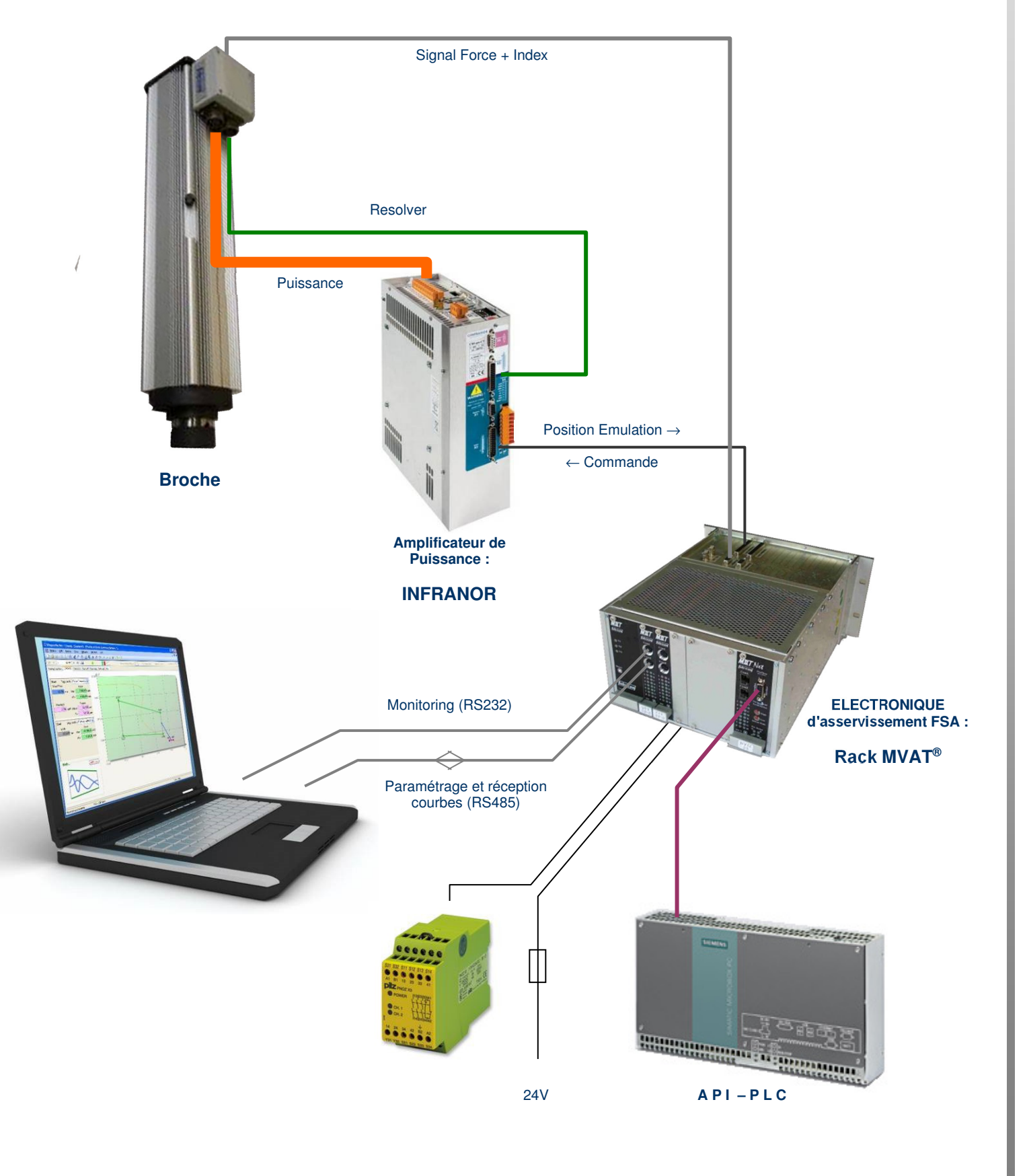

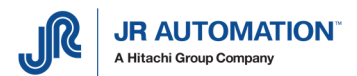

# **3** Maintenance Préventive

## **3.1 Mécanique des Broches UE (1500/B à UE10000/B)**

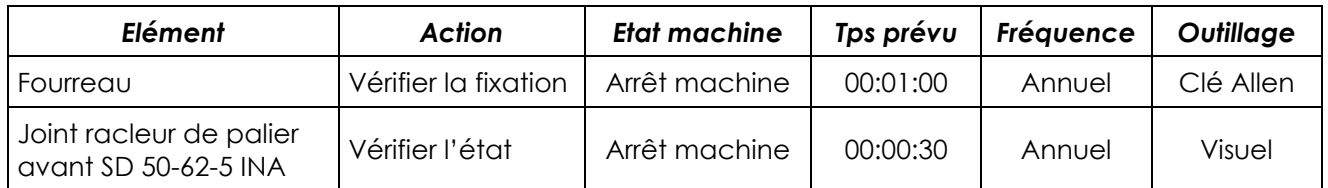

NB : Sauf avis autorisé de nos services, l'unité d'emmanchement est à retourner toutes les 10000 (dix mille) heures de fonctionnement à notre société pour vérification et graissage. Des conditions particulières d'exploitation peuvent imposer un retour plus rapide ou un reconditionnement périodique de l'unité. (Se reporter au dossier technique du poste)

## **3.2 Graissage des Broches UE (1500/B à UE10000/B)**

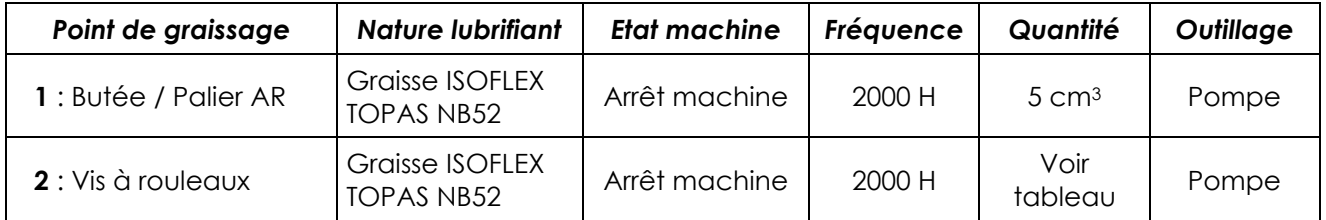

Les graisseurs sont signalés sur les plans d'encombrement des Broches.

NB : Sauf avis autorisé de nos services, l'unité d'emmanchement est à retourner toutes les 10000 (dix mille) heures de fonctionnement à notre société pour vérification et graissage. Des conditions particulières d'exploitation peuvent imposer un retour plus rapide ou un reconditionnement périodique de l'unité. (Se reporter au dossier technique du poste)

Quantités de graisse pour le graissage de l'écrou de la vis à rouleaux :

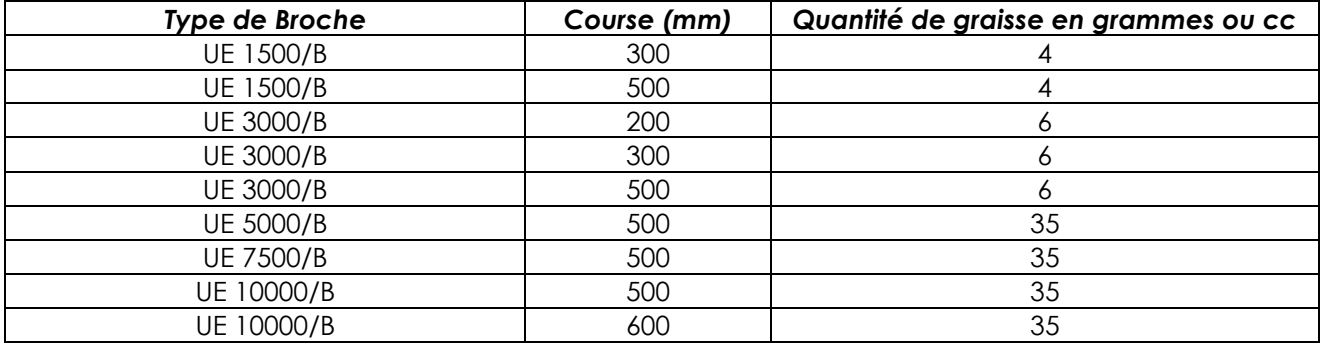

Le non-respect du graissage en termes de quantité et de type de graisse, invalide la garantie.

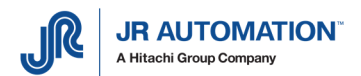

#### **3.3 Mécanique des Broches NG (50kN à 200kN)**

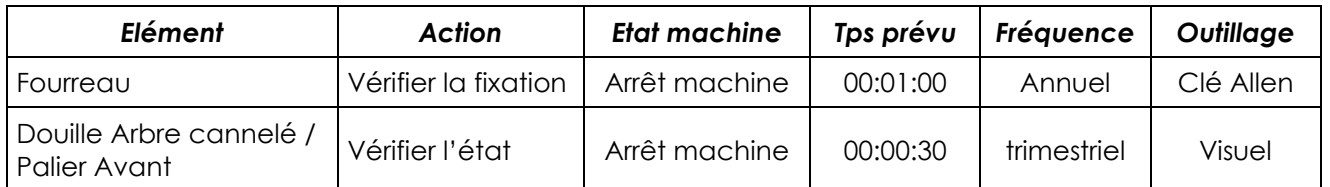

NB : Sauf avis autorisé de nos services, l'unité d'emmanchement est à retourner toutes les 8000 (huit mille) heures de fonctionnement à notre société pour vérification et graissage. Des conditions particulières d'exploitation peuvent imposer un retour plus rapide ou un reconditionnement périodique de l'unité. (Se reporter au dossier technique du poste)

#### **3.4 Graissage des Broches NG (15kN à 200kN)**

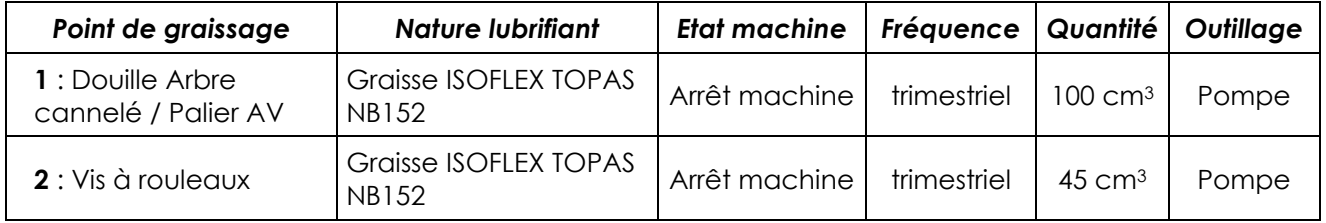

Les graisseurs sont signalés sur les plans d'encombrement des Broches.

Pour accéder au graisseur de la vis à rouleaux satellite, l'axe de la broche doit être positionné à la bonne cote. Utiliser le déplacement manuel pour le positionner correctement.

NB : Sauf avis autorisé de nos services, l'unité d'emmanchement est à retourner toutes les 8000 (huit mille) heures de fonctionnement à notre société pour vérification et graissage. Des conditions particulières d'exploitation peuvent imposer un retour plus rapide ou un reconditionnement périodique de l'unité. (Se reporter au dossier technique du poste)

#### **3.5 Mécanique des Broches UG (5kN à 100kN)**

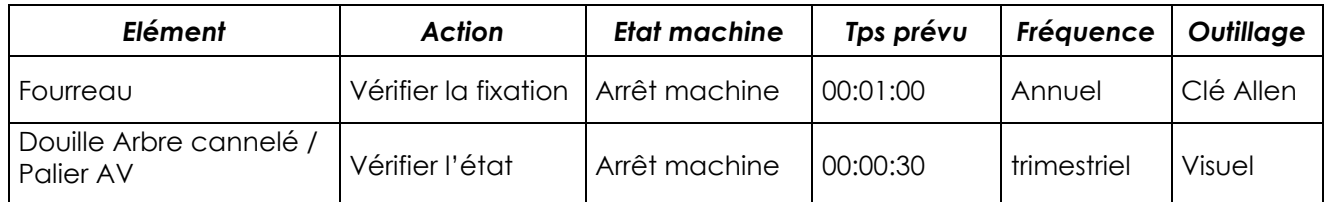

NB : Sauf avis autorisé de nos services, l'unité d'emmanchement est à retourner toutes les 8000 (huit mille) heures de fonctionnement à notre société pour vérification et graissage. Des conditions particulières d'exploitation peuvent imposer un retour plus rapide ou un reconditionnement périodique de l'unité. (Se reporter au dossier technique du poste)

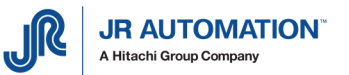

## **3.6 Graissage des Broches UG (5kN à 100kN)**

ATTENTION : Pour toute la gamme de presses de type UG, l'axe de la presse doit être rentré avant graissage (sur l'index ou en position de replis)

#### 3.6.1 Broche UG05

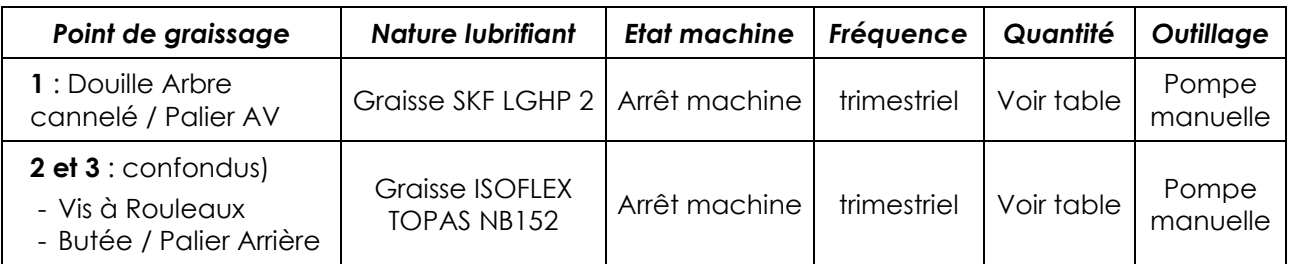

#### 3.6.2 Broche UG15 à UG100

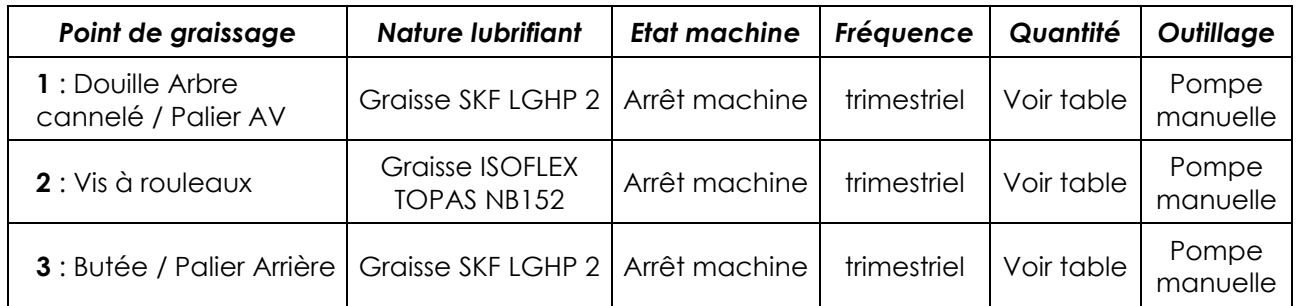

Les graisseurs sont signalés sur les plans d'encombrement des Broches.

NB : Sauf avis autorisé de nos services, l'unité d'emmanchement est à retourner toutes les 8000 (huit mille) heures de fonctionnement à notre société pour vérification et graissage. Des conditions particulières d'exploitation peuvent imposer un retour plus rapide ou un reconditionnement périodique de l'unité. (Se reporter au dossier technique du poste)

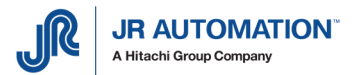

#### 3.6.3 Quantités de Graisse

#### Le non-respect du graissage en termes de quantité et de type de graisse, invalide la garantie.

Quantités de graisse à utiliser pour graisser la douille de l'arbre, l'écrou de la vis à rouleaux, et le palier arrière (pour indication, cette quantité dépend de la fréquence de graissage):

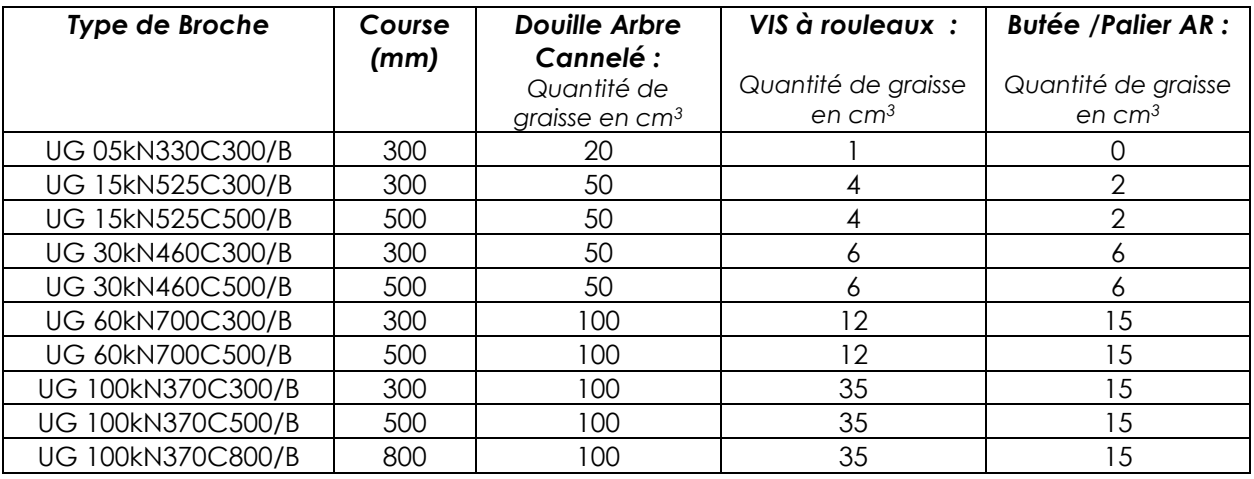

#### 3.6.4 Procédure de Graissage

# IMPORTANT: Procédure de Graissage

- 1) Rentrer l'axe de la presse en position d'origine
- 2) Connecter l'embout de la pompe à graisse sur le graisseur de la broche
- 3) Pomper délicatement avec la pompe SANS FORCER et STOPPER dès qu'une résistance se fait sentir
- 4) Déconnecter la pompe
- 5) Faire bouger l'axe de la presse en mode manuel (au pupitre) pour effectuer 4 à 5 allers/retours sur 80% de la course, pour répartir correctement la graisse et terminer avec la broche en position repos (faire un cycle INIT de la presse au pupitre)
- 6) Retourner au point 2), et recommencer jusqu'au point 4)

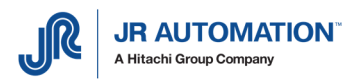

#### **3.7 Electrique**

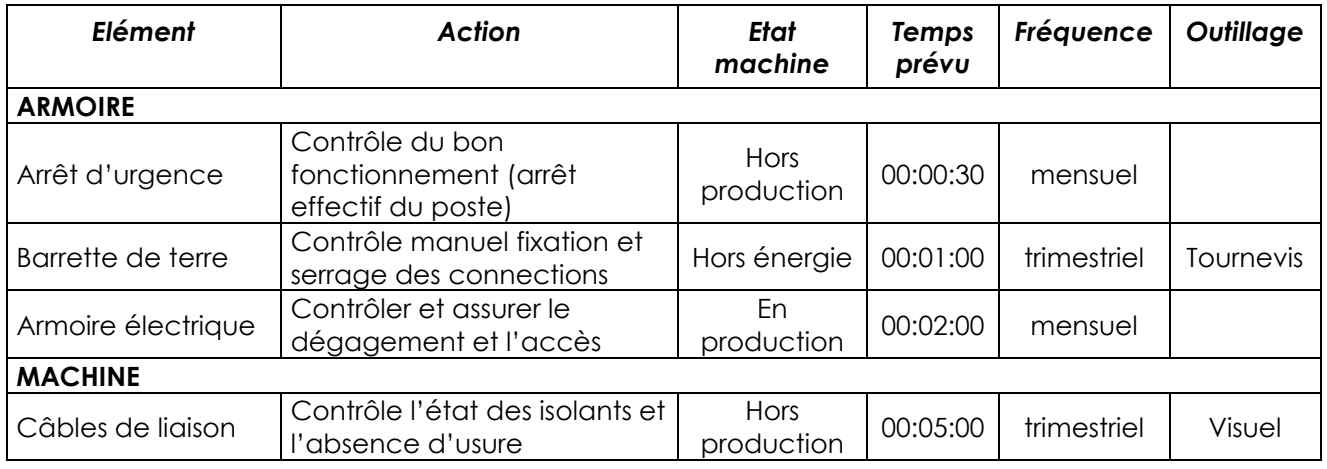

#### **3.8 Positionnement du graisseur de la vis**

Valable pour tous les types de Broches. Les graisseurs sont signalés sur les plans d'encombrement des Broches.

#### 3.8.1 Cas des Broches de Type UE ou NG :

Retirer le bouchon de l'orifice de graissage du fût. Le graisseur apparaît lorsque la Broche est en position axe rentré.

Si le centrage du graisseur ne permet pas l'introduction de l'embout de la pompe, il doit être repositionné, soit par le pupitre Automate prioritairement

Après graissage, replacer le bouchon dans l'orifice du fût.

#### 3.8.2 Broche type UG

Pour ces broches, l'axe de la broche doit être en origine pour effectuer le graissage. Le graissage de la vis à rouleaux satellite s'effectue par l'extrémité de celle-ci, en partie haute de la broche.

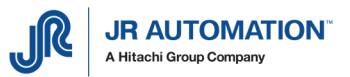

## **4** Tests et vérification avant la 1ère mise sous tension

#### **4.1 Tests des cordons de raccordement**

Avec l'aide du dossier électrique, tester les cordons de raccordement :

- Mesure (15 pts mâle HD côté MVAT, Amphenol 10 pts femelle côté unité d'emmanchement),
- Uniquement pour les variateurs de type SMTBD1 : Codeur (9 pts côté MVAT, 12 points femelle côté unité d'emmanchement)
- Commande (37 pts mâle côté MVAT, 25 pts femelle côté variateur INFRANOR)

#### **4.2 Contrôles des terres**

#### 4.2.1 Broche

Vérifier le raccordement d'une tresse de terre entre l'armoire et le moteur de l'unité d'emmanchement (la plus courte possible).

Vérifier la continuité électrique entre :

- la terre de l'armoire et celle du site d'installation,
- le fût de l'unité d'emmanchement et le moteur,
- le fût de l'unité d'emmanchement et le bâti,
- le fût de l'unité d'emmanchement et la terre de l'armoire électrique.

Vérifier les deux reprises de blindage sur les connecteurs du moteur.

#### 4.2.2 MVAT

Vérifier que le fil de terre du cordon d'alimentation 230V du châssis MVAT est bien raccordé à la terre de l'armoire.

#### 4.2.3 Variateur

Vérifier que sont bien raccordés sur le boulon prévu à cet effet sur le châssis variateur :

- le câble de terre du faisceau de puissance
- le blindage du faisceau de puissance

Vérifier que la tresse de masse est bien relié à la masse par un collier métallique, et que le câble de puissance (orange) passe bien au travers de la ferrite.

#### **4.3 Contrôle câblage moteur**

Vérifier qu'il n'y a aucune inversion de phase entre la sortie du variateur et le moteur.

Vérifier l'isolement entre chacun des fils de puissance du moteur et la terre.

Vérifier que le type de résistance de décharge est le bon : EF/400V, et que le câblage est correct (bornes 3, 4, 5 en sortie du variateur directement sur bornes 3, 4, 5 de la résistance de décharge).

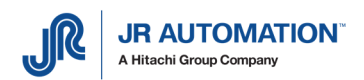

# **5** 1 ère Mise sous tension.

#### **5.1 Tensions d'alimentation**

Actionner le sectionneur général de l'armoire Vérifier les tensions d'alimentations :

- Alimentation MVAT 24 V
- Alimentation MVAT 230 V
- Alimentation auxiliaire rack INFRANOR 230 V

Appuyer sur le bouton "Mise sous tension" : Vérifier les tensions d'alimentations :

Alimentation puissance rack INFRANOR 400 V

## **5.2 Variateur Infranor SMTBD1 ou CD1-A**

Pour les variateurs SMTBD1, après avoir coupé l'alimentation générale, enclencher dans son rack le variateur INFRANOR.

Actionner de nouveau le sectionneur général pour mettre sous tension l'alimentation auxiliaire INFRANOR (230V pour les variateurs SMTBD1 et 24V pour les variateurs CD1A).

Les 4 LED du variateur s'allume tour à tour dans le sens des aiguilles d'une montre. Au bout de quelques secondes, seules 2 LED restent allumées :

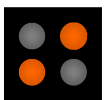

Appuyer alors sur le bouton mise sous tension, pour mettre sous tension l'alimentation puissance INFRANOR 400V. Toutes les LEDs s'éteignent.

ATTENTION : Il est impératif de respecter un délai minimum de 30 secondes en cas de coupure et de remise sous tension immédiate de l'alimentation auxiliaire.

A la mise hors tension de l'alimentation de puissance, il est impératif de laisser s'écouler au minimum 3 min avant de déconnecter et d'intervenir sur les variateurs INFRANOR.

## **5.3 Chassis MVAT**

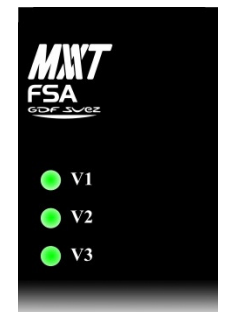

Couper de nouveau l'alimentation générale, enclencher dans son rack l'alimentation MVAT PW8M, attendre 30 secondes et actionner de nouveau le sectionneur général.

Les 3 LEDs vertes de l'alimentation MVAT PW8M clignotent puis restent allumées.

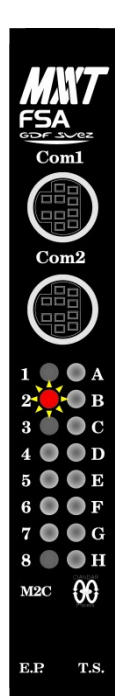

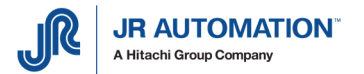

## **5.4 Carte MVAT**

Recommencer l'opération en enclenchant cette fois-ci la carte d'asservissement MVAT M2C. Lors de la première mise sous tension, les LEDs clignotent puis seule la LED rouge n°2 reste allumé (ou clignote si aucun terminal n'est connecté sur le port Com1 de la carte).

Aux prochaines mises sous tension, si aucun élément constituant l'unité d'emmanchement n'a été changé (châssis MVAT, carte MVAT, Broche, variateur INFRANOR), seule la LED verte n°7 reste allumée ("MVAT prête").

#### **5.5 Validation matériel**

Chaque constituant de l'unité d'emmanchement (châssis MVAT, carte MVAT, Broche, variateur INFRANOR) comprend un composant d'identification que la carte MVAT vient scruter à chaque mise sous tension, ou à chaque Reset.

Ainsi, à la première mise sous tension, ou à chaque changement d'élément constituant l'unité d'emmanchement, il faut valider le matériel en présence.

Tant que cette validation n'a pas été faite, la carte MVAT reste bloquée.

Pour cela, ouvrir un terminal sur le PC (terminal PuTTY, Hyperterminal, etc..), et le connecter sur le port série RS 232 relié au "COM1" de la carte MVAT, et régler les paramètres de cette communication comme suit :

- - vitesse : 38400 bauds,
- Bits de Données : 8 bits par caractère,
- Bit d'arrêt : 1 bit d'arrêt,
- Parité : **Sans** parité
- Contrôle de Flux : **Matériel**

On fait alors un reset sur la MVAT. Le texte suivant apparaît :

```
Changement matériel 
Châssis ou F P : Nouveau ! (ou "Identique" ou "Différent conforme")
Broche Emmanchement : Nouveau ! (ou "Identique" ou "Différent conforme")<br>Carte analogique : Identique !
Carte analogique
Tiroir de puissance : Nouveau ! (ou "Identique" ou "Différent conforme")<br>Carte communication : Identique !
Carte communication
Status Tetas : 01 (ou 00)
Confirmer changement ? (O/N) :
```
On tape "O" pour OUI puis ↵

Si le message "Absent ou non conforme !" apparait, l'élément concerné est soit mal câblé, soit d'un type différent de l'élément précédemment connecté.

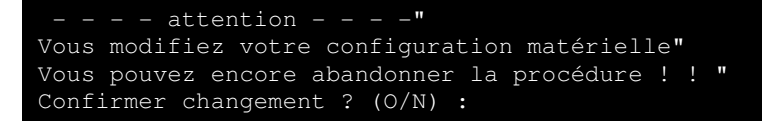

On tape "O" pour OUI puis ↵

Entrer code d'accès :

On tape ↵ car aucun code d'accès n'est fourni à l'origine

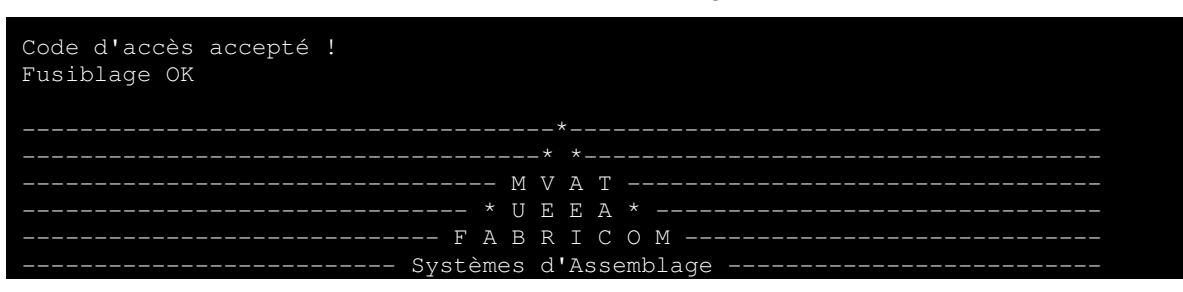

Maintenance

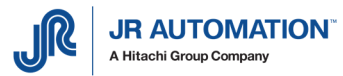

 $\mathcal{L}=\mathcal{L}^{\mathcal{L}}$  , where  $\mathcal{L}^{\mathcal{L}}$  and  $\mathcal{L}^{\mathcal{L}}$  and  $\mathcal{L}^{\mathcal{L}}$  and  $\mathcal{L}^{\mathcal{L}}$  and  $\mathcal{L}^{\mathcal{L}}$ V XX.XX i 9 6 0 xx/xx/2000:xx/xx/2000

Ctrl(A) pour accéder au moniteur Exécution emmanchement Présence Index (ou Index NOK) Position Origine NOK (ou OK) Attente Départ Cycle

A ce moment-là, la LED rouge n°2 s'est éteinte et les LED n°3 (rouge) et n°7 (verte) sont éclairées. La carte MVAT est prête.

## **5.6 Lecture de l'identification du châssis MVAT**

Afin de pouvoir grâce à RHAPSODIE envoyer les paramètres à la carte MVAT, il faut renseigner dans RHAPSODIE, dans la "Page" "Unités d'Emmanchement", les champs "Identification Châssis" et "Voie".

Pour connaître l'identification châssis, il suffit de la relever dans le terminal après avoir fait le "reset".

La ligne suivante apparait : en rouge, l'identification, en bleu le n° de tiroir :

IP = **000.000.004.236.065.170.001**

Il suffit alors de mettre à jour ces données dans Rhapsodie avant de pouvoir envoyer les paramètres à la carte : (page Unité d'Emmanchement, champ Identification et N°Tir)

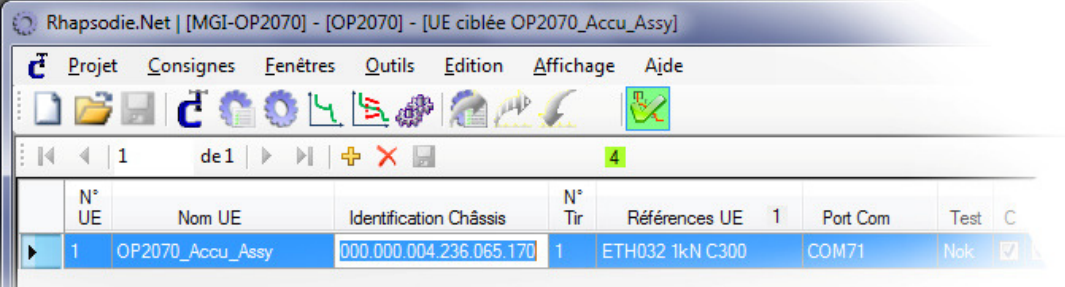

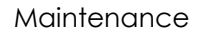

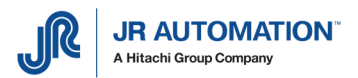

# **6** Remplacement de matériel

Avant tout remplacement de matériel il est impératif de couper l'alimentation générale.

## **6.1 Synoptique du remplacement matériel**

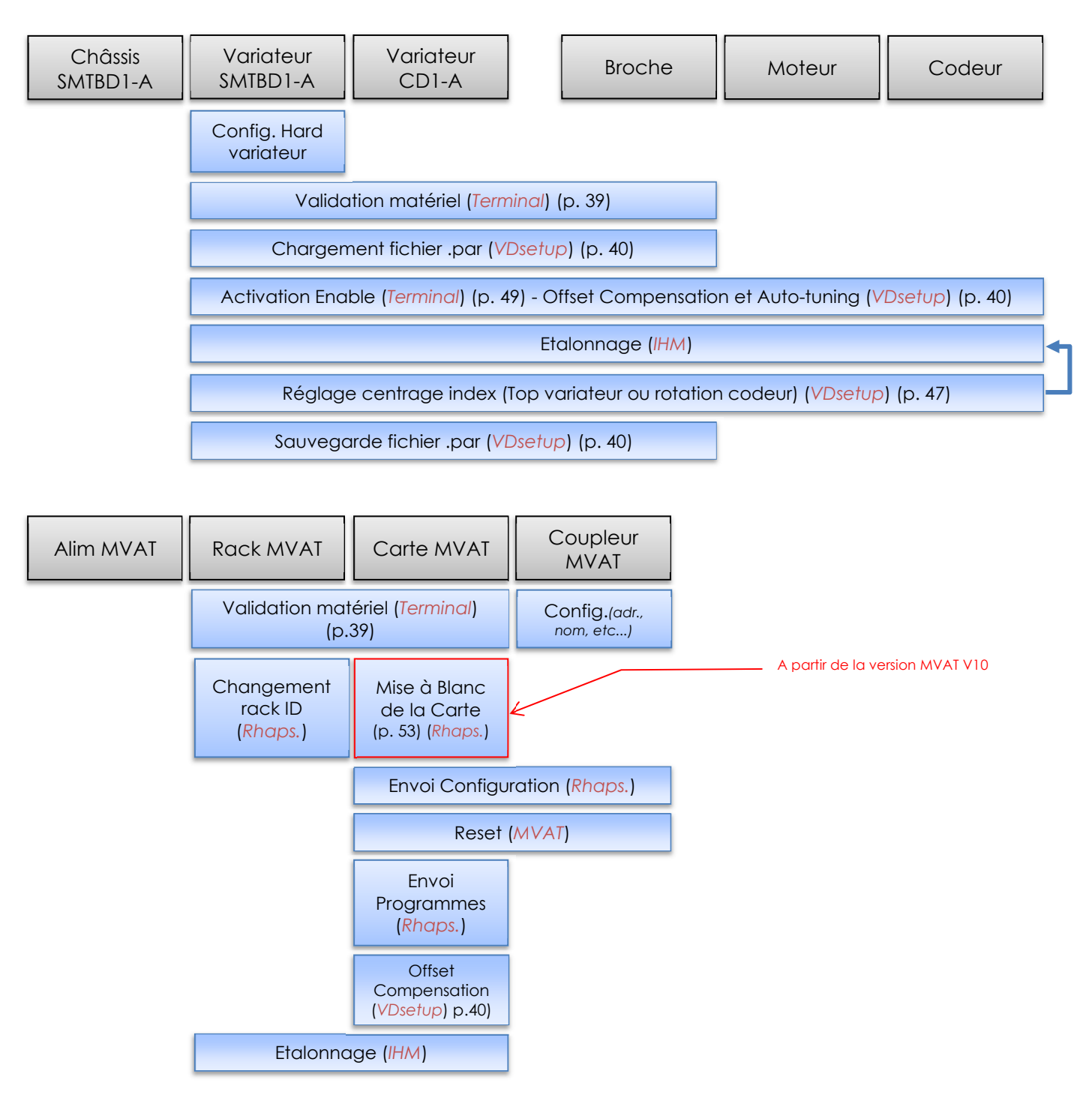

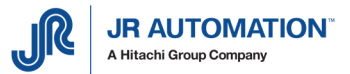

## **6.2 Remplacement Châssis INFRANOR (cas des variateurs SMTBD1)**

Après avoir coupé l'alimentation générale, sortir le châssis à remplacer avoir l'avoir décâblé, et câbler dans l'armoire électrique le nouveau châssis INFRANOR (on aura au préalable vérifié la compatibilité des références). Récupérer de l'ancien châssis le variateur et l'enclencher dans le nouveau.

Actionner de nouveau le sectionneur général pour mettre sous tension l'alimentation auxiliaire INFRANOR 230V.

Les 4 LED du variateur s'allume tour à tour dans le sens des aiguilles d'une montre. Au bout de quelques secondes, seules 2 LED restent allumées :

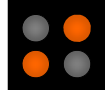

Appuyer alors sur le bouton mise sous tension, pour mettre sous tension l'alimentation puissance INFRANOR 400V. Toutes les LEDs rouge s'éteignent. Seule la LED verte reste allumée et témoigne de la présence de l'alimentation auxiliaire.

ATTENTION : Il est impératif de respecter un délai minimum de 30 secondes en cas de coupure et de remise sous tension immédiate de l'alimentation auxiliaire.

A la mise hors tension de l'alimentation de puissance, il est impératif de laisser s'écouler au minimum 3 min avant de déconnecter et d'intervenir sur les châssis et variateurs INFRANOR.

#### **6.3 Remplacement Variateur INFRANOR**

ATTENTION : Avant de remplacer un variateur défaillant, on n'oubliera pas de sauvegarder les paramètres du variateur grâce au logiciel VDSetup (voir chapitre « Sauvegarde des paramètres Variateurs »)

#### 6.3.1 Cas du Variateur type SMT-BD1 : configuration hard avant remplacement

Avant introduction du variateur INFRANOR dans son rack et vérifier la conformité des cavaliers par rapport à la photo suivante :

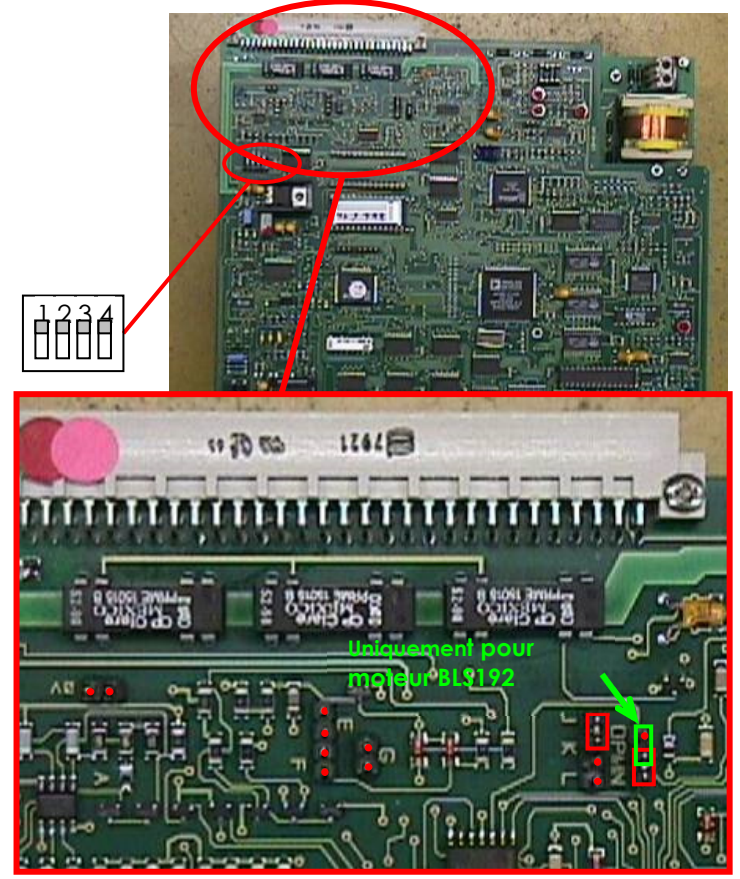
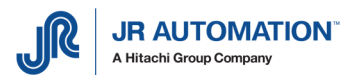

Configuration des cavaliers en fonction du moteur utilisé

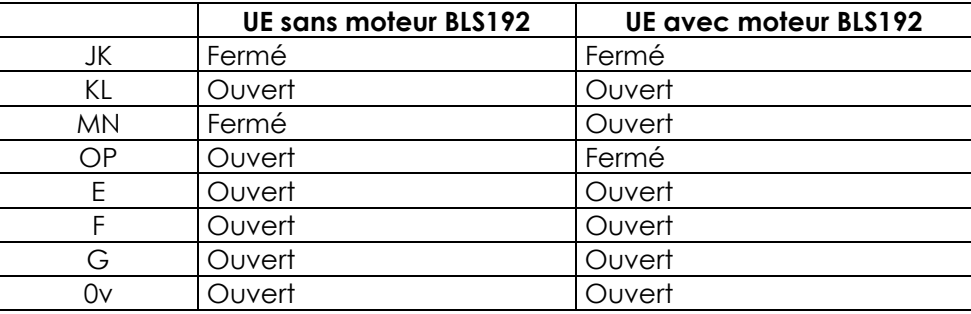

#### 6.3.2 Remplacement Variateur

Après avoir coupé l'alimentation générale, sortir le variateur à remplacer et enclencher dans le châssis le nouveau variateur INFRANOR (on aura au préalable vérifié la compatibilité des références).

Actionner de nouveau le sectionneur général pour mettre sous tension l'alimentation auxiliaire INFRANOR 230V.

Les 4 LED du variateur s'allume tour à tour dans le sens des aiguilles d'une montre. Au bout de quelques secondes, seules 2 LED restent allumées :

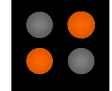

Appuyer alors sur le bouton mise sous tension, pour mettre sous tension l'alimentation puissance INFRANOR 400V. Toutes les LEDs s'éteignent. Seule la LED verte reste allumée et témoigne de la présence de l'alimentation auxiliaire.

ATTENTION : Il est impératif de respecter un délai minimum de 30 secondes en cas de coupure et de remise sous tension immédiate de l'alimentation auxiliaire.

A la mise hors tension de l'alimentation de puissance, il est impératif de laisser s'écouler au minimum 3 min avant de déconnecter et d'intervenir sur les variateurs INFRANOR.

Il faut procéder en premier lieu à la validation du matériel (voir Validation du matériel), puis effectuer la procédure de paramétrage du variateur. (Voir p39), et enfin à l'étalonnage de l'unité d'emmanchement.

### **6.4 Remplacement Châssis MVAT**

Couper l'alimentation générale, attendre 30 secondes, décâbler le châssis MVAT, et re-câbler le nouveau. Récupérer de l'ancien châssis l'alimentation MVAT PW8M et les cartes d'asservissement MVAT M2C EP, et placer les dans le nouveau châssis. Après avoir revissé les vis de fixation, actionner le sectionneur général pour remettre sous tension. Les 3 LEDs vertes de l'alimentation doivent être allumées. Les LEDs de la carte d'asservissement MVAT M2C EP clignotent puis seule la LED rouge n°2 reste allumée (ou clignote s'il n'y a pas de terminal).

Il faut alors procéder à une validation du matériel et ressaisir dans RHAPSODIE l'identification du nouveau châssis. (Voir Validation matériel et Identification)

### **6.5 Remplacement Alimentation MVAT PW8M**

Couper l'alimentation générale, attendre 30 secondes, dévisser les 2 vis de fixation, remplacer dans son châssis l'alimentation MVAT PW8M, revisser les 2 vis de fixation. Actionner le sectionneur général pour remettre sous tension. Les 3 LEDs vertes de l'alimentation MVAT PW8M doivent être allumées. Les LEDs de COM de la carte d'asservissement MVAT M2C EP clignotent puis seule la LED rouge n° 3 et 7 sont allumées. (si le signal "variateur prêt" est actif)

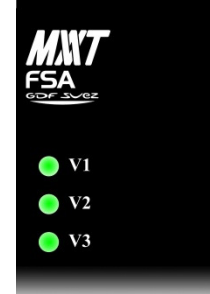

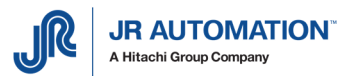

### **6.6 Remplacement Carte d'asservissement MVAT M2C EP**

Couper l'alimentation générale, attendre 30 secondes, après avoir retiré les prises des câbles de COM1 et COM2, dévisser les 2 vis de fixation, remplacer dans son châssis la carte d'asservissement MVAT M2C EP, revisser les 2 vis de fixation, remettre les prises des câbles de COM1 et COM2. Actionner le sectionneur général pour remettre sous tension.

Les 3 LEDs vertes de l'alimentation MVAT PW8M doivent être allumées.

Les LEDs de la carte d'asservissement MVAT M2C EP clignotent puis seule la LED rouge n°2 reste allumée (ou clignote si aucun terminal n'est connecté sur le port Com1). Il faut alors procéder à :

- une validation du matériel (Voir §5.5 Validation matériel p33),
- l'envoi de la configuration à partir de la carte n°1 (Voir notice Rhapsodie)
- reset (bouton blanc sur alimentation MVAT)

Et lorsque la carte vient sur "Prêt":

- Mettre à blanc la carte MVAT (pour effacer les données d'origine) (voir §6.12 Mise à blanc de la carte MVAT p53)
- Envoyer les paramètres de l'application ("Envoi programmes" à partir de Rhapsodie).
- Procéder à la compensation d'Offset (Voir 6.9.3 Compensation d'Offset (pour la consigne analogique de vitesse) p41)
- Faire l'étalonnage de la machine (Voir §6.11 Procédures d'étalonnage (de la règle de déplacement) p51).

## **6.7 Remplacement de la Broche d'emmanchement**

Couper l'alimentation générale, attendre 30 secondes.

#### Attention :

Le moteur de la Broche peut être très chaud (>100°C) et entraîner des brûlures sévères en cas de contact. Attendre qu'il refroidisse ou prendre les précautions nécessaires (gants, écran, etc.)

Le poids de certaines broches pouvant être important (jusqu'à 220kg suivant le type), il est impératif d'assurer la Broche en levage avec les anneaux prévus à cet usage avant de la démonter.

Dévisser les prises de mesure, de puissance et du résolveur de la Broche, défaire les vis de fixation, remplacer la Broche et remonter en ordre inverse. Actionner de nouveau le sectionneur général pour remettre sous tension.

Les 3 LEDs vertes de l'alimentation MVAT PW8M doivent être allumées.

Les LEDs de la carte d'asservissement MVAT M2C EP clignotent puis seule la LED rouge n°2 reste allumée (ou clignote s'il n'y a pas de terminal connecté au port Com1). Il faut alors procéder à :

- une validation du matériel (Voir 6.8 Validation matériel p39),
- au réglage du variateur (voir 6.9 Paramétrage du variateur p40),
- et à l'étalonnage de la machine (voir p48)

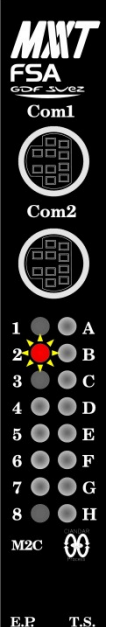

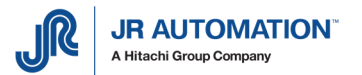

### **6.8 Validation matériel**

Chaque constituant de l'unité d'emmanchement (châssis MVAT, carte MVAT, Broche, variateur INFRANOR) comprend un composant d'identification que la carte MVAT vient scruter à chaque mise sous tension, ou à chaque Reset.

A chaque changement d'élément constituant l'unité d'emmanchement, il faut valider le matériel en présence.

Tant que cette validation n'a pas été faite, la carte MVAT reste bloquée. (led rouge n°2 allumée)

Pour cela, ouvrir un terminal sur le PC (terminal PuTTY, Hyperterminal, etc..), et le connecter sur le port série RS 232 relié au "COM1" de la carte MVAT, et régler les paramètres de cette communication comme suit :

- vitesse : 38400 bauds,
- Bits de Données : 8 bits par caractère,
- Bit d'arrêt : 1 bit d'arrêt,
- 
- Parité : Sans parité
- Contrôle de Flux : Matériel

On fait alors un reset sur la MVAT. Le texte suivant apparaît :

```
Changement matériel 
Châssis ou F P : Nouveau ! (ou "Identique" ou "Différent conforme")
Broche Emmanchement : Nouveau ! (ou "Identique" ou "Différent conforme")
Carte analogique : Identique !
Tiroir de puissance : Nouveau ! (ou "Identique" ou "Différent conforme")<br>Carte communication : Identique !
Carte communication
Status Tetas : 01 (ou 00)
Confirmer changement ? (O/N) :
```
On tape "O" pour OUI puis ↵

Si le message "Absent ou non conforme !" apparait, l'élément concerné est soit mal câblé, soit d'un type différent de l'élément précédemment connecté.

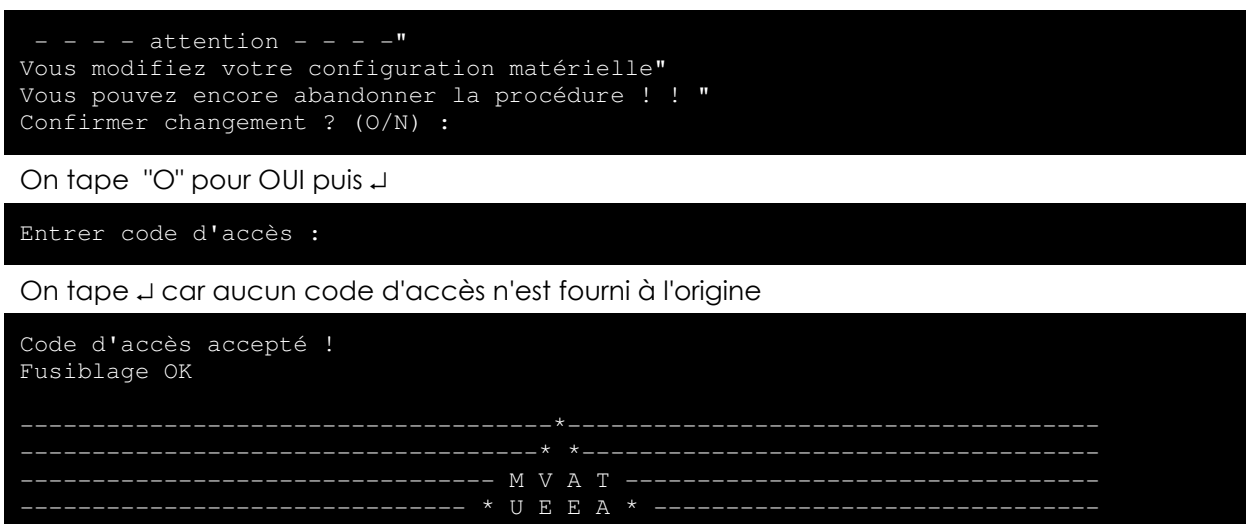

--------- F A B R I C O M --------- Systèmes d'Assemblage ------

\_\_\_\_\_\_\_\_\_\_\_\_\_\_\_\_\_\_\_\_\_\_\_\_\_\_\_\_\_\_\_\_\_\_\_\_\_\_\_\_\_\_\_\_\_\_\_\_\_\_\_\_\_\_\_\_\_\_\_\_\_\_\_\_\_\_\_\_\_\_\_\_\_\_\_

V XX.XX i 9 6 0 xx/xx/20xx:xx/xx/20xx

Ctrl(A) pour accéder au moniteur Exécution emmanchement Présence Index (ou Index NOK) Position Origine NOK (ou OK) Attente Départ Cycle

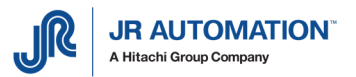

A ce moment-là, la LED rouge n°2 s'est éteinte et les LED n°3 (rouge) et n°7 (verte) sont éclairées. La carte MVAT est prête.

### **6.9 Paramétrage du variateur**

Le logiciel INFRANOR VDSetup sera utilisé durant les étapes suivantes. On a relié le port Com série du PC au variateur (prise X5 – Serial Link), on lance le logiciel :

#### 6.9.1 Cas d'une Broche avec moteur externe (moteur INFRANOR)

Si on a effectué une sauvegarde du fichier de paramétrage de l'ancien variateur, il suffit de le recharger dans le nouveau variateur (Voir §0 p. 41).

- Sinon, on va choisir dans la liste des moteurs celui qui correspond :
- On ouvre la fenêtre « Drive Setup » avec le bouton  $\mathcal{L}$  et on ouvre la fenêtre « Servo Motor » avec le bouton « Select Motor » :

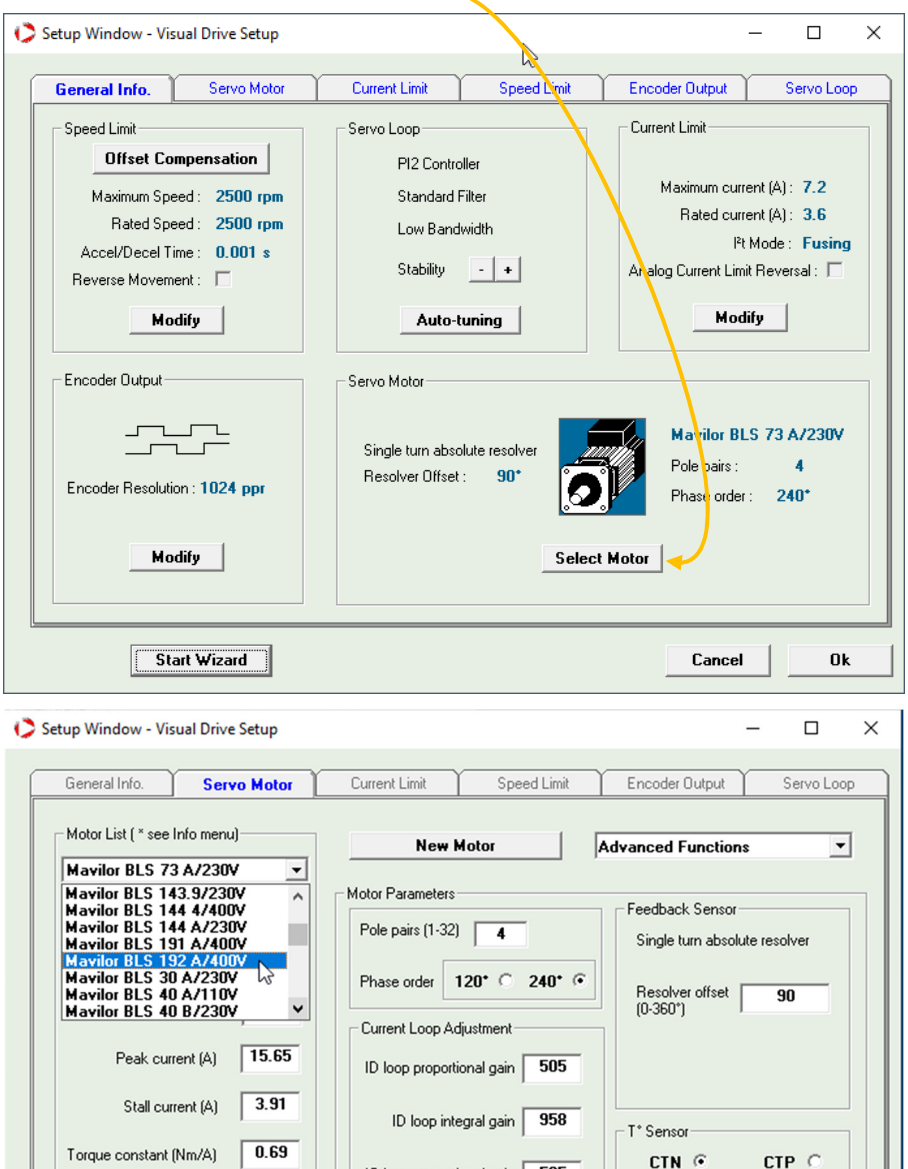

IQ loop proportional gain 505

IQ loop integral gain 358

 $\boxed{0.074}$ 

 $6.4$ 

Inertia  $(g.m<sup>2</sup>)$ 

**Start Wizard** 

Inductance (mH)

Motor T° warning<br>threshold (KOhms)

Motor T° error<br>threshold (KOhms)

Cancel

 $\overline{3.3}$ 

 $\overline{33}$ 

 $\mathbf{u}$ 

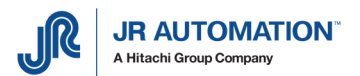

## 6.9.2 Chargement du fichier de paramétrage (- - - - -.par)

Pour ré-injecter dans le nouveau variateur le fichier de paramétrage sauvegardé à partir de l'ancien variateur, on utilise le logiciel VDSetup :

On choisit le menu « File – Load Parameters », on sélectionne le fichier « - - - - -.par » correspondant au variateur :

Et la procédure se termine par le message suivant :

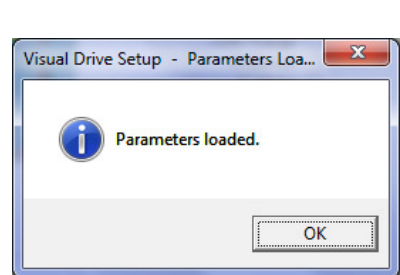

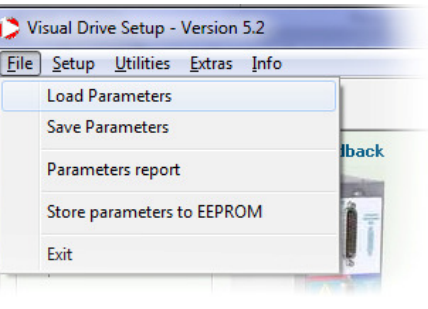

A ce stade, il est judicieux de faire sortir l'axe d'environ 50mm grâce au pupitre IHM pour permettre un futur auto-tuning sans problème.

Remarque : dans le cas d'une broche de type UE ou NG, si aucun fichier .par n'est disponible, on peut choisir le moteur dans la liste des moteurs INFRANOR, mais dans ce cas, la broche ne bougera à la bonne vitesse que lorsque l'auto-tuning aura été fait.

#### 6.9.3 Compensation d'Offset (pour la consigne analogique de vitesse)

Cette opération permet d'ajuster le 0V de la consigne analogique de vitesse du variateur au 0V de la carte MVAT.

On met d'abord le variateur en Off en ouvrant l'écran « Drive control » par le bouton  $\mathbb{Q}$  et

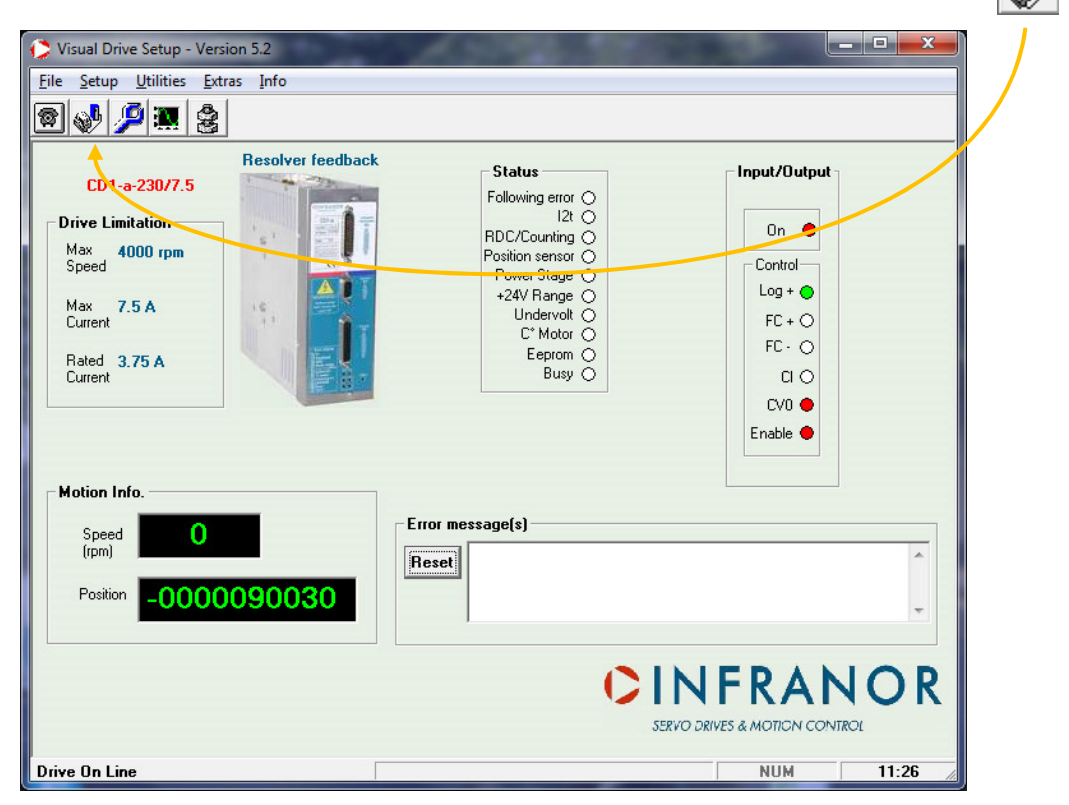

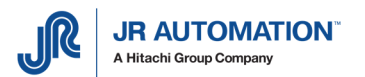

en cochant la case « Off » :

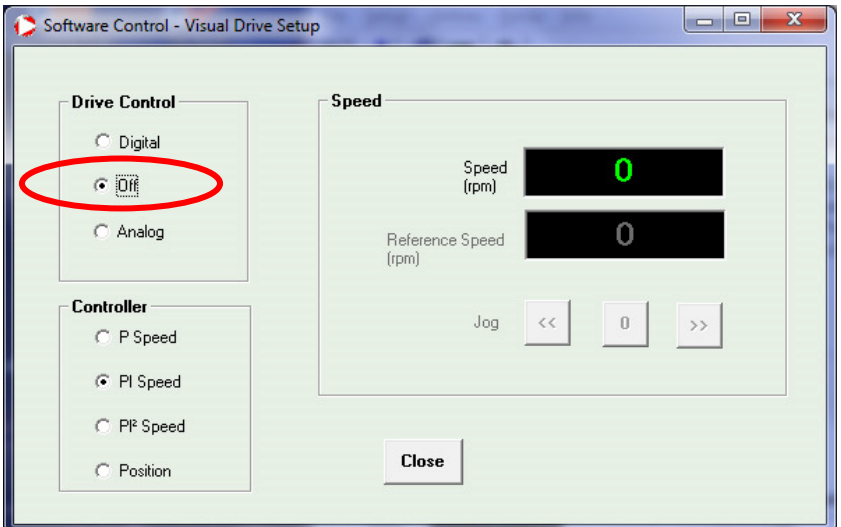

- On ouvre ensuite la fenêtre « Drive Setup » avec le bouton  $\sqrt{2}$  et on ouvre la fenêtre « Speed Limit » avec le bouton « Modify » :  $\diagdown$ 

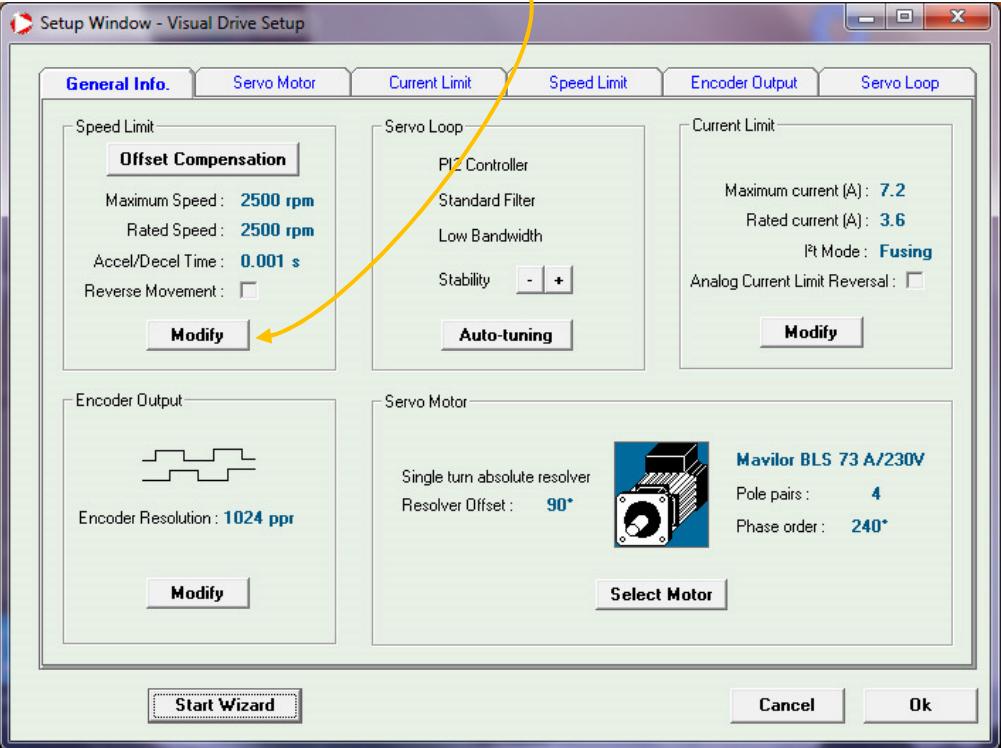

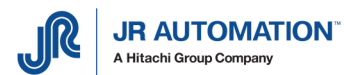

On vérifie d'abord que la rampe d'accélération/décélération est bien réglée au minimum (0,001 s):

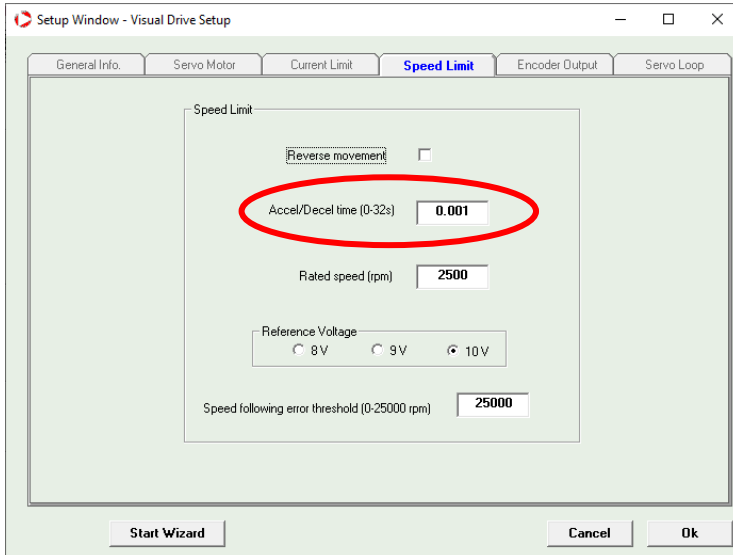

Pour pouvoir effectuer la compensation d'offset, il faut :

- Activer le signal "Enable" du variateur (voir p 49 pour plus de détails).
- Dans le logiciel VDSetup, le variateur est déjà en Off, on lance la compensation Offset :

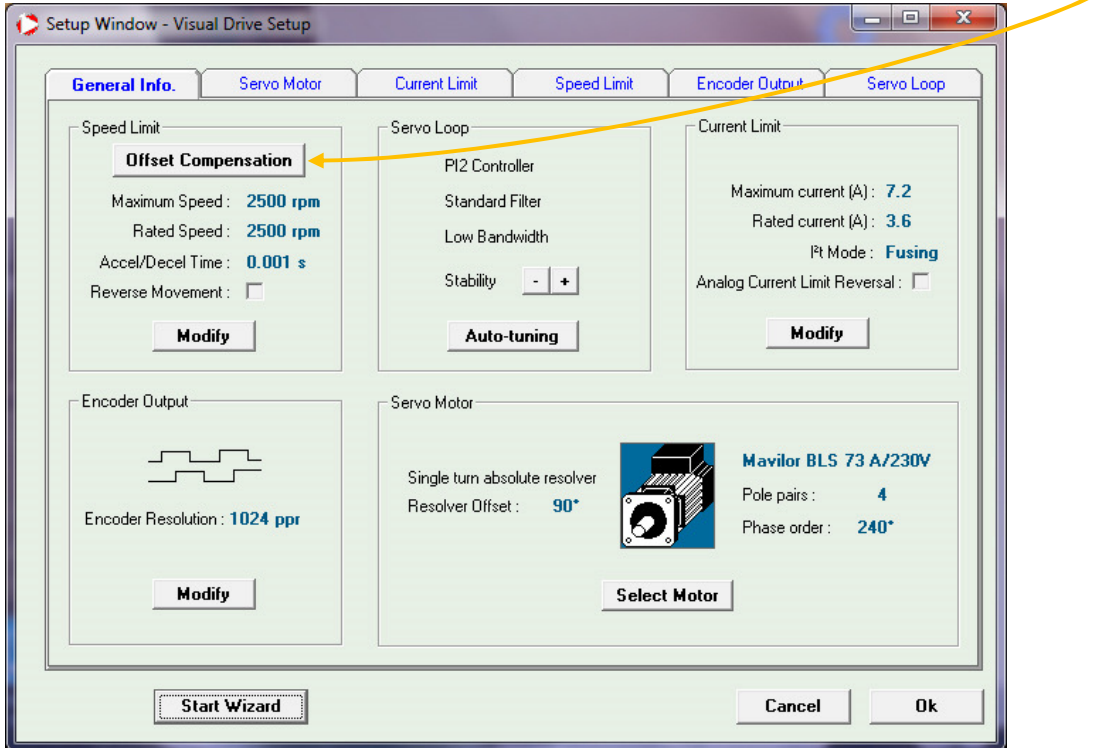

Une boite de dialogue apparait, on clique sur OK (car comme « Enable est activé », la référence analogique de vitesse de la carte MVAT est bien à 0V).

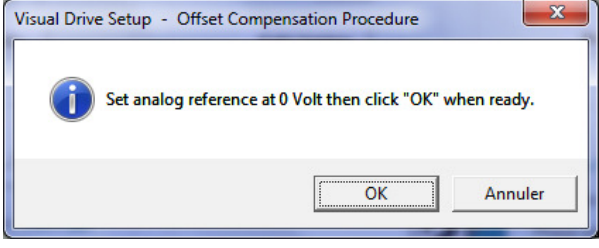

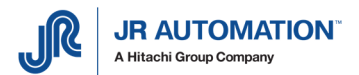

A la fin de la procédure (quelques secondes) une boîte de dialogue informe du succès de celle-ci :

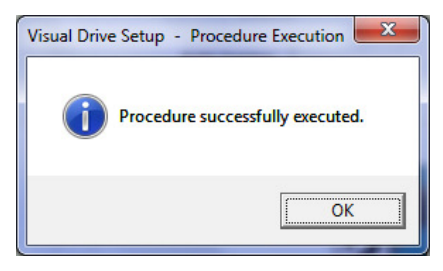

## 6.9.4 Autoréglage (Auto-Tunning)

L'auto-réglage (ou Auto-Tuning) permet d'adapter les paramètres d'asservissement du moteur en automatique. Cette procédure est nécessaire à chaque changement de variateur, de broche ou de moteur, ou de l'environnement mécanique (outillage).

Avant d'effectuer cet autoréglage, on vérifiera que l'axe de la broche n'est pas complètement rentré. Si c'est le cas, il faut le faire sortir d'environ 50 mm grâce aux commandes manuelles de la machine.

ATTENTION : Pour éviter toute casse matérielle, on essayera TOUJOURS d'intercaler entre le nez de presse et la table (ou l'outillage) une cale semi-rigide (bois par exemple)

Pour effectuer l'auto-réglage, il faut :

- Activer le signal "Enable" du variateur (voir §6.10 p 49 pour plus de détails).
- IMPORTANT : passer le variateur en « Digital » grâce à la fenêtre « Software Control » : (il faut d'abord le mettre à Off, puis Digital devient accessible)

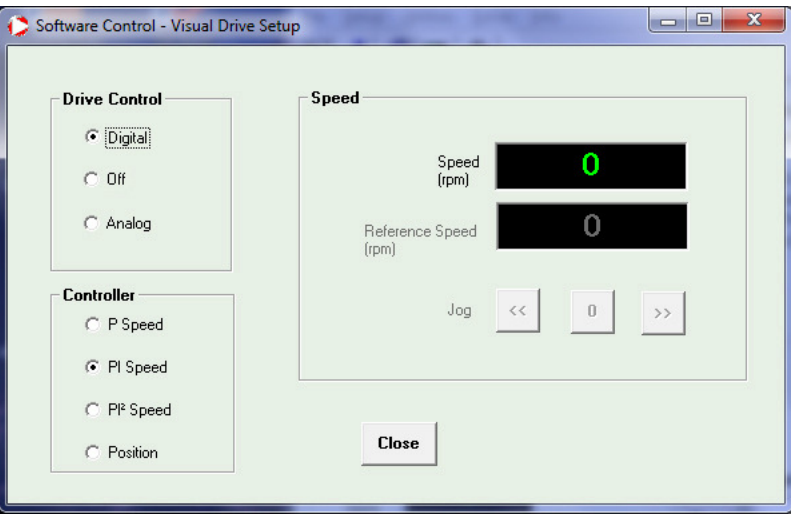

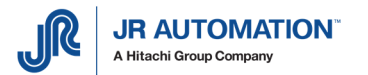

- Dans le logiciel VDSetup, on ouvre la fenêtre « Drive Setup » avec le bouton  $\mathcal{P}$  et on lance l'auto-tuning :

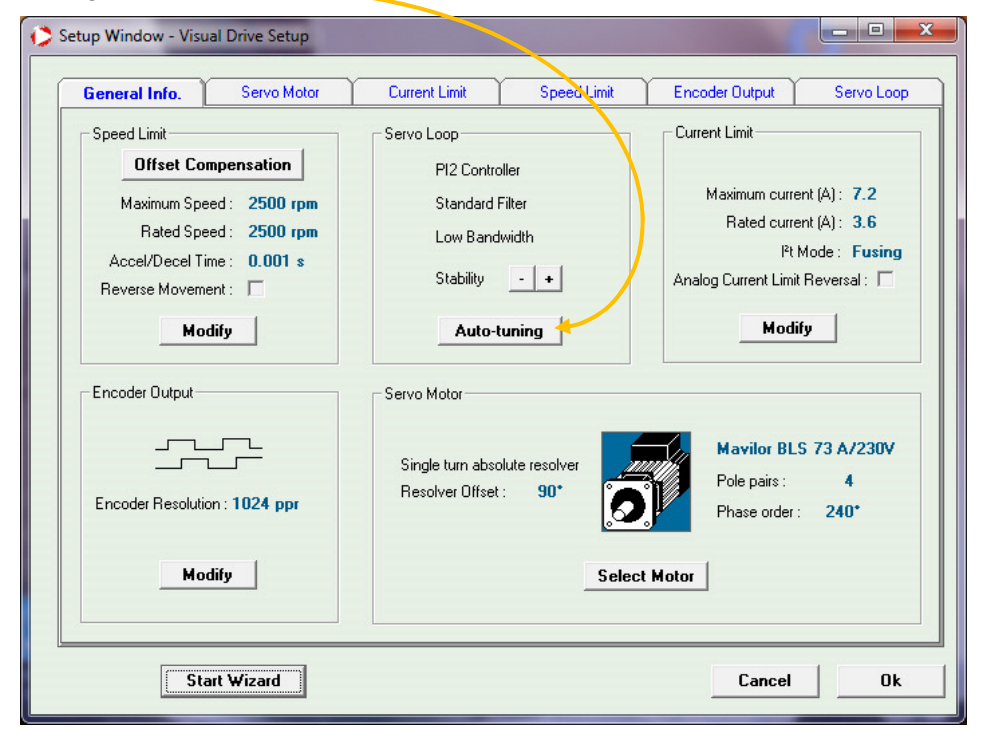

L'écran passe alors sur l'onglet « Servo Loop » :

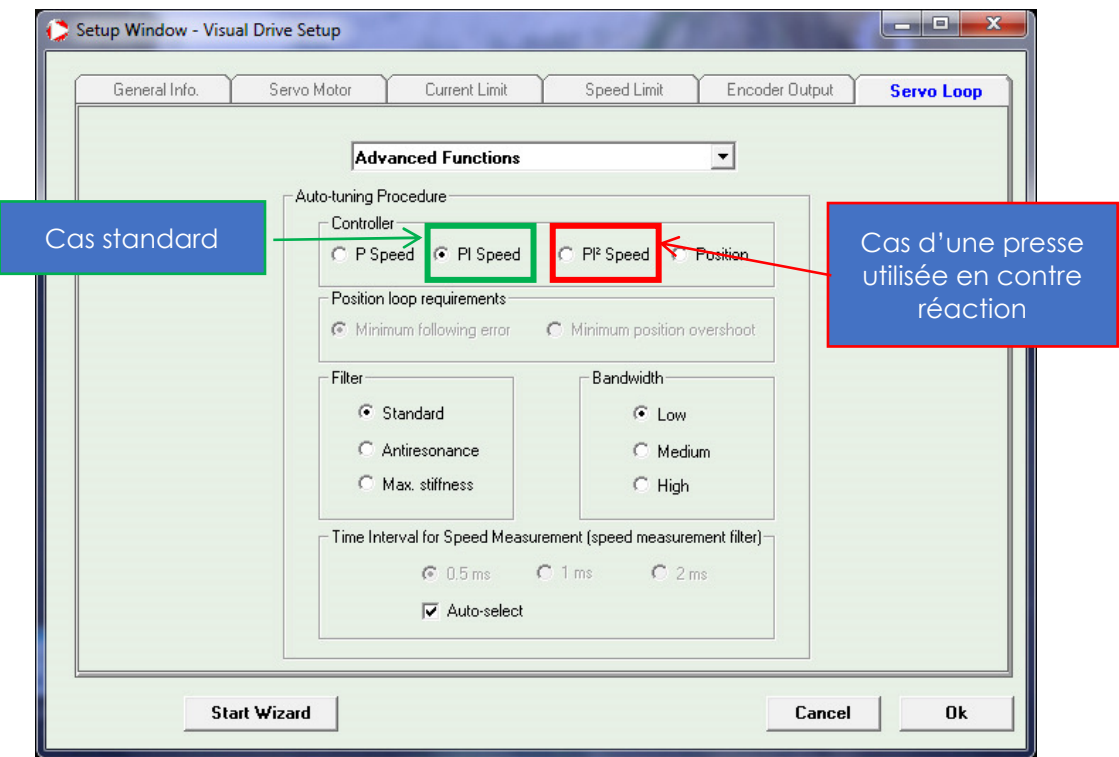

On vérifiera que sont cochés :

- « PI » dans la zone « Controller » (OU PI<sup>2</sup> dans la cas d'une presse utilisée en contre-réaction)
- « Standard » dans la zone « Filter»
- « Low » dans la zone « Bandwidth »
- Et « Autoselect » dans la zone « Time interval »

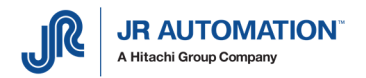

On clique sur OK :

la boîte de dialogue ci-contre nous prévient que le moteur doit être libre de tout mouvement :

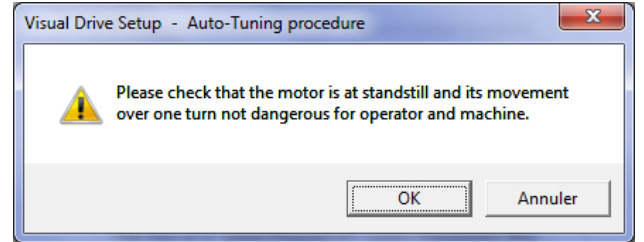

Attention : Si à l'appui sur OK, la boite ci-contre apparait, cela signifie que physiquement le signal « Enable » n'est pas parvenu au variateur. Vérifier que la chaine de sécurité de la machine ne coupe pas ce signal.

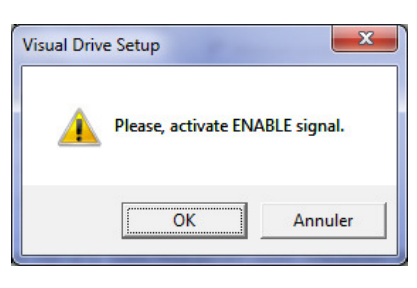

Puis, à l'appui sur OK, on entend un « clac » au niveau de la broche. L'auto-tuning s'est bien terminé.

On quitte la page avec le bouton « Cancel ».

- On repasse le variateur en « OFF » grâce à la fenêtre « Software Control »
- On désactive « Enable » en tapant la touche « Esc » dans le terminal
- On passe le variateur en « **Analog** » grâce à la fenêtre « Software Control »

### 6.9.5 Résolution codeur

On clique sur « Modify » de la zone « Encoder Output ». On vérifie alors que :

- « Output encoder Résolution » (résolution) est égale à 4096
- « Output encoder Deadband » (largeur du Top) est égale à 8
- On laisse la valeur « Zéro pulse origin shift » (décalage des Tops) telle qu'elle est. On la modifiera plus tard, après l'étalonnage, si le centrage index n'est pas conforme.

On passe alors à l'étalonnage.

## 6.9.6 Fin de l'auto réglage

Pour valider les nouveaux paramètres, il suffit de cliquer sur « Store parameters to EEPROM », ce permet de stocker les paramètres dans la mémoire du variateur, et garantir ainsi qu'ils soient toujours présent même après une coupure d'alimentation.

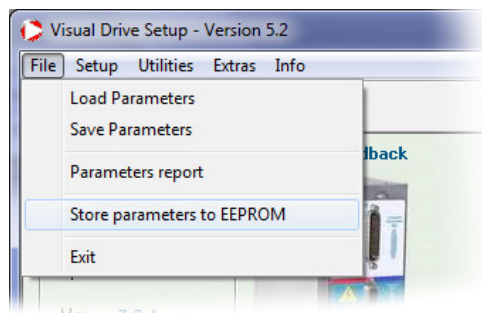

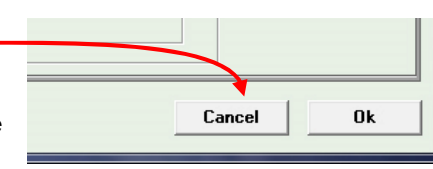

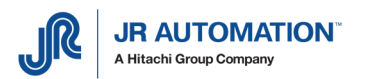

## 6.9.7 Centrage Index par décalage des TOP

A l'issu de l'étalonnage, on vérife la valeur "Centrage Index" donnée dans le bloc résultat d'étalonnage :

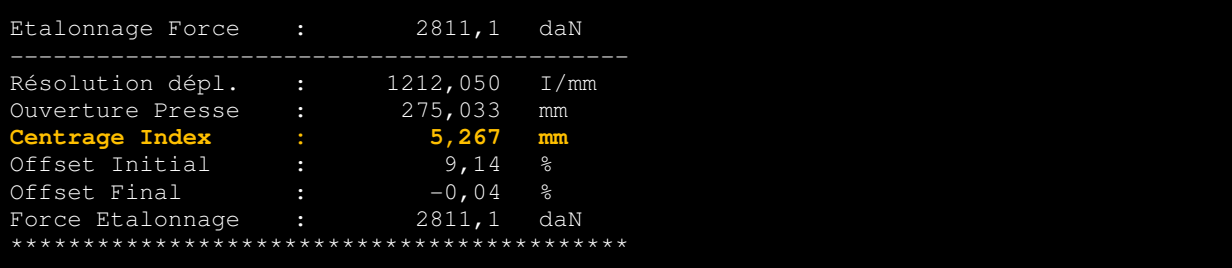

Si cette valeur n'est pas proche  $(\pm 0.3 \text{ mm})$  du demi-pas de la vis (voir le pas de la vis dans le chapitre 1.4 Références Matériel p21), cette opération doit être recommencée en alternance avec l'étalonnage de la presse, jusqu'à ce que la valeur "Centrage Index" donnée dans le bloc résultat d'étalonnage, soit très proche (± 0,3 mm) du demi-pas de la vis.

Cette opération diffère selon s'il s'agit d'une broche équipée d'un codeur externe ou non. (les broches avec moteur monté dans l'axe ne possèdent pas de codeur externe alors que les autres broches en possèdent un)

Nous allons traiter ce réglage par deux exemples :

#### Exemple 1 : Broche sans codeur externe monté sur l'axe de la Broche

Le pas de la vis est 8 mm.

- Suite à un premier étalonnage, la valeur "Centrage Index" est de 6,245 mm.
- La valeur recherchée pour cette Broche est 4 mm.
- Il y a donc 2,245 mm de trop.
- Sachant que 8 mm représentent 32768 impulsions, 2,245 mm représentent 9196 impulsions.
- On va donc soustraire à la valeur enregistrée 9196.

On clique dans le menu « Encodeur Output » sur le bouton « Modify » et l'écran suivant  $\alpha$ pparaît :

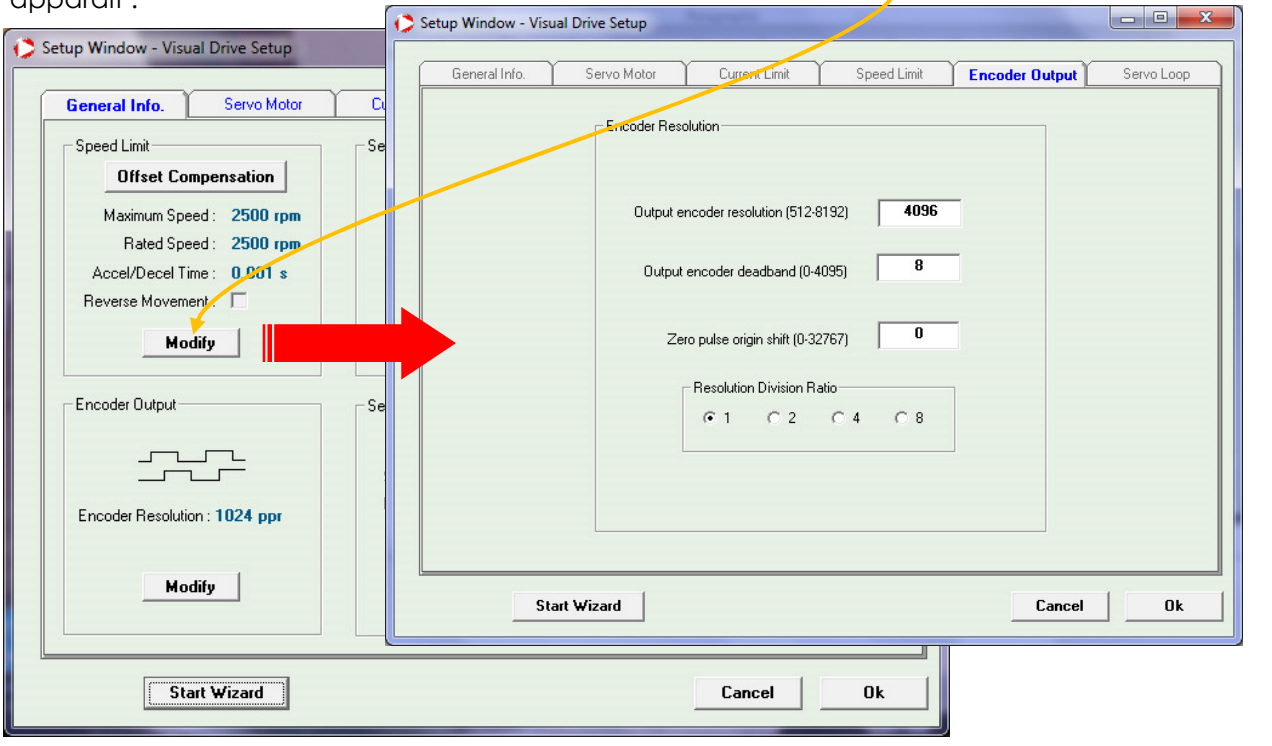

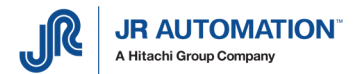

Dans cet exemple on remplace la valeur 0 par 0-9196 = -9196 or une valeur négative n'étant pas possible, on complémente avec 32768, soit -9196+32768=23 572.

Et on refait un étalonnage pour vérifier que la valeur "Centrage Index" est maintenant très proche de 4 mm.

Si le nouveau résultat n'est pas 4 mais 6,245+2,245=8,49 soit 0,49 (on a débordé sur le prochain Top, il ne faut donc pas soustraire 9196 impulsion mais les rajouter, soit remplacer 0 par 9196.

#### Exemple 2 : Broche avec codeur externe

Le pas de la vis est 10 mm.

Suite à un premier étalonnage, la valeur "Centrage Top Tour" est de 6,433 mm. La valeur recherchée pour cette broche est 5 mm. Il y a donc 1,433 mm de trop.

Sachant que 10 mm représentent 1 tour, soit 360°, 1,433 mm représentent 51,6°.

On va donc tourner l'accouplement situé entre le codeur et l'axe de la Broche d'un angle d'environ 50° dans le sens INVERSE des aiguilles d'une montre (pour cela, il faut ôter le capot plastique au sommet de la Broche, desserrer la vis qui maintient l'accouplement serré sur l'axe de la Broche, tourner l'accouplement, resserrer la vis et remettre le capot).

Et on refait un étalonnage pour vérifier que la valeur "Centrage Top tour" est maintenant très proche de 5 mm.

#### 6.9.8 Fin du paramétrage du variateur

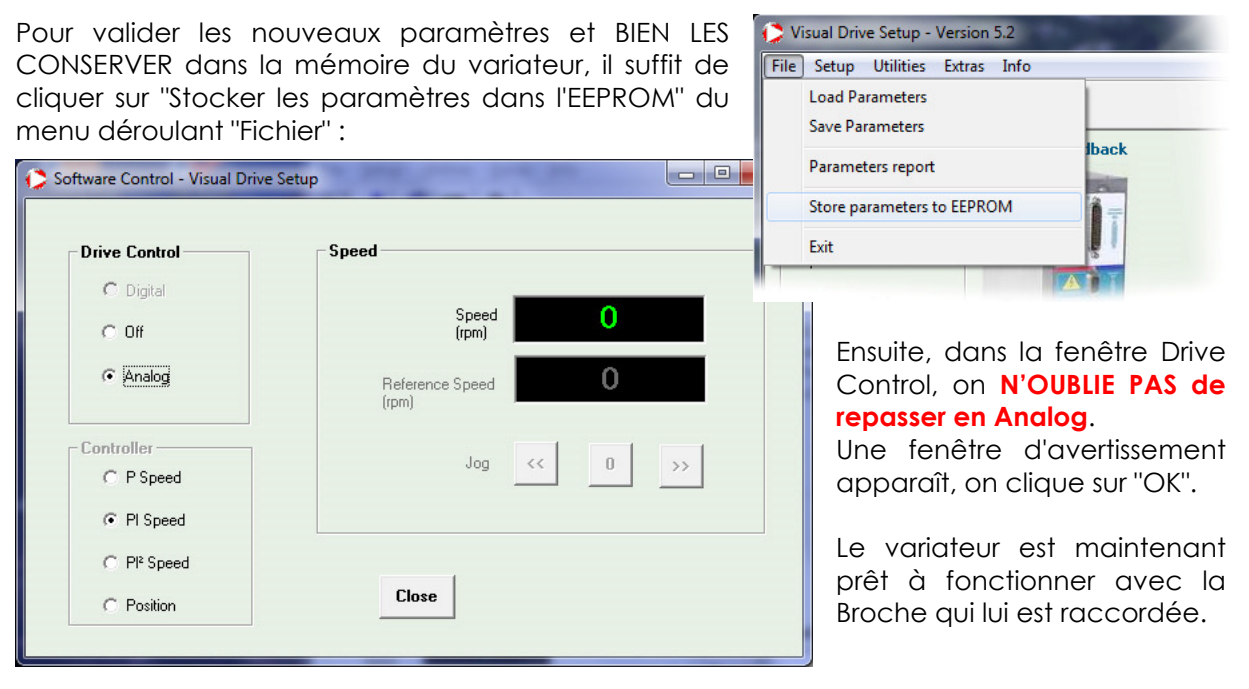

Dans le terminal, on quitte la commande clavier "Esc-m-M" en appuyant sur la touche [ESC]. L'unité d'emmanchement peut fonctionner.

### 6.9.9 Sauvegarde du nouveau fichier de paramétrage (- - - - -.par)

Dans VDSetup, pour sauvegarder le nouveau fichier de paramétrage, on choisit le menu « File – Save Parameters » :

Et on sélectionne le répertoire de sauvegarde.

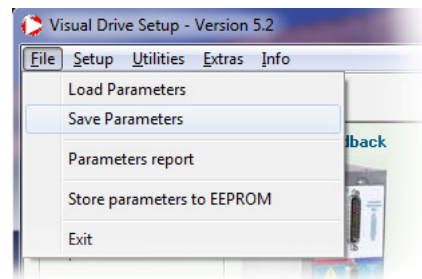

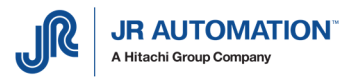

### **6.10 Activation Enable du Variateur**

#### 6.10.1 Configuration n°1 : PC avec Rhapsodie connecté sur MVAT

La connexion peut-être directe, ou via un convertisseur Série  $\rightarrow$  Ethernet type EKI

- $\Rightarrow$  Pour des versions de carte MVAT **inférieures à V10**, on tape dans le terminal la commande clavier « Esc m M » (**[ESC]** M **SHIFT** M ) (**ATTENTION** : après avoir décoché dans Rhapsodie la
- case « Départ Cycle Actif » de la page Spécification et envoyé les programmes à la carte).  $\Rightarrow$  A partir de la version V10, on tape dans le terminal la commande clavier « Esc m v M » (**[ESC**] [M] [V] [SHIFT][M], il n'est plus nécessaire de modifier la page Spécifications dans Rhapsodie.

A ce moment-là, si la carte est bien en « Attente Départ Cycle », on entend le frein du moteur claquer, et on voit dans le terminal que la commande «ENABLE » est active :

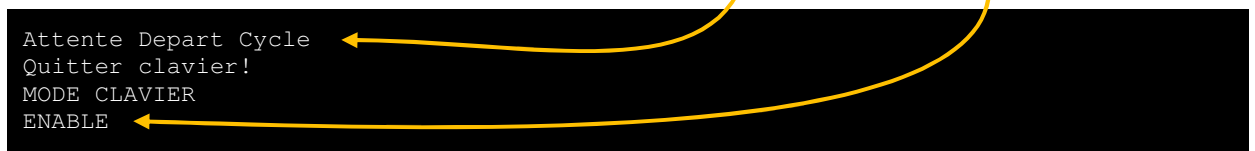

Dans les 2 versions, il faudra de nouveau appuyer sur la touche **[ESC**] pour sortir de ce mode et revenir en « Attente Départ Cycle ».

#### 6.10.2 Configuration n°2 : Pupitre UExp-MVAT présent sur le poste

Sur le pupitre, après avoir :

- Taper le login et mot de passe : Login
- Mettre à jour - Mis à jour :
- on appuie sur le bouton « Activation Enable » : Dans la page MVAT-Term : **MVAT-Term** ,

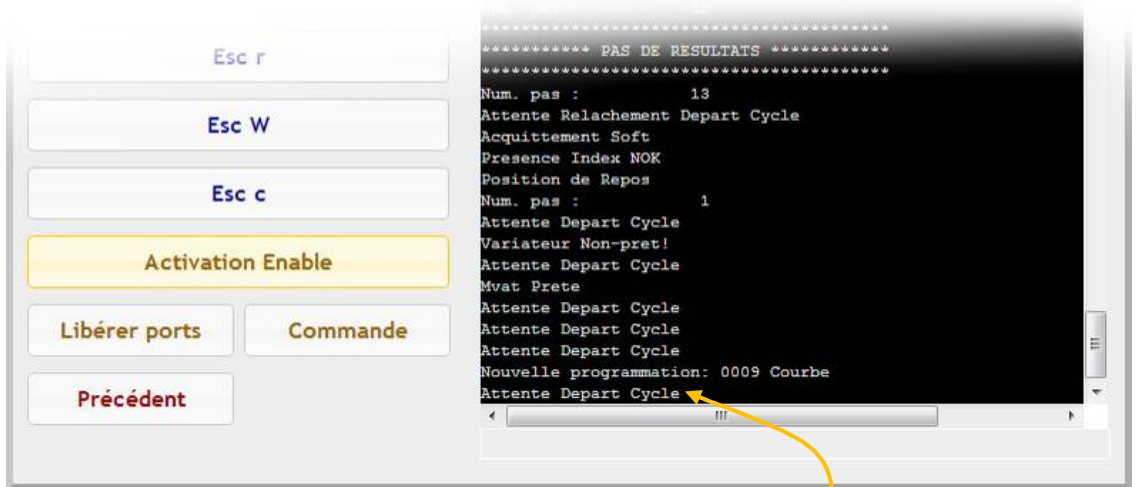

- A ce moment-là, si la carte est bien en « Attente Départ Cycle », …

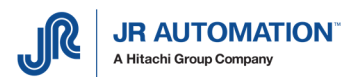

… la fenêtre d'activation s'ouvre, on entend le frein du moteur claquer, et on voit en arrièreplan que la commande « ENABLE » est activé :

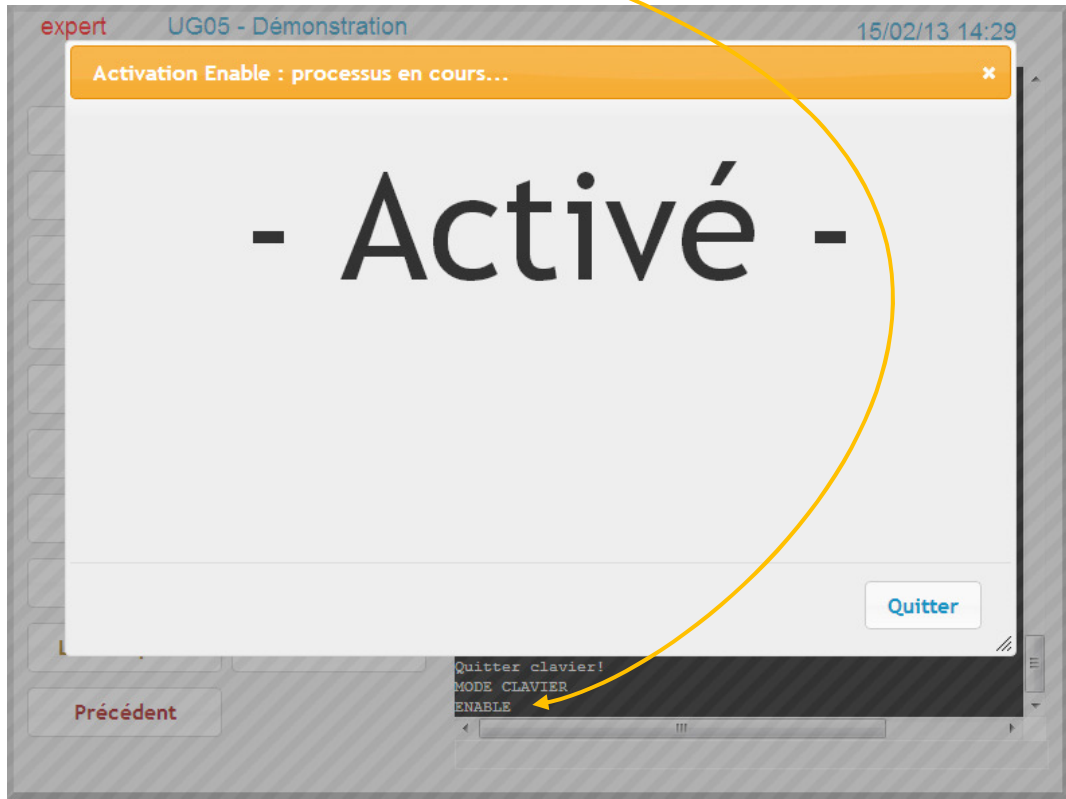

Pour sortir de ce mode, il suffira d'appuyer sur le bouton « Quitter » pour se retrouver en « Attente Départ Cycle ».

ATTENTION : il ne faut pas rester dans ce mode trop longtemps pour ne pas échauffer le moteur.

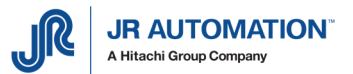

## **6.11 Procédures d'étalonnage (de la règle de déplacement)**

#### 6.11.1 Procédure d'étalonnage de la machine en compression

Cette procédure doit être *IMPERATIVEMENT* exécutée à la mise en route de la machine, à chaque changement d'un élément de la machine (bâti), et à chaque changement d'élément constituant l'unité d'emmanchement (broche, variateur, carte MVAT).

L'étalonnage se fait hors cycle de production de la machine. Il est lancé par l'automatisme dans le pupitre IHM (ou à défaut par un bouton poussoir étalonnage). Le départ cycle hard de la carte MVAT (celui géré par la porte ou la barrière immatérielle par exemple) doit être maintenu jusqu'à la fin du cycle (remontée de la Broche en position haute). La vitesse utilisée lors de l'étalonnage est la vitesse d'étalonnage compression (paramétrée dans Rhapsodie)

L'étalonnage détermine : (voir notice Rhapsodie)

- La position du Zéro machine, et l'ouverture de la presse (course du plan de référence 0 jusqu'au PMH).
- La résolution pratique en déplacement de la Broche (impulsions / mm). Pour déterminer ce nombre d'impulsions, une cale haute étalon et une cale basse sont utilisées, cette dernière pouvant être la référence 0.

Résolution (imp./mm) =Hauteur cale haute en mm - hauteur cale basse en mm Nb. imp. mesurées cale haute - Nb. imp. mesurées cale basse

La déformation de la machine et de la broche en fonction de l'effort appliqué.

#### Etapes :

Au préalable, il faut s'assurer que les bonnes valeurs de cales basse et haute ont été saisies dans la page Spécifications dans Rhapsodie. (Remarque : il est possible de n'utiliser qu'une seule cale en paramétrant la cale basse à 0)

- 1- Mettre la cale basse étalon. Si il n'y pas de cale basse, la broche viendra en appui sur la référence 0 (table machine).
- 2- Envoyer le départ cycle qui doit être maintenu jusqu'à la fin du cycle (remontée de la broche en position haute). Si un arrêt est déclenché en relâchant le départ cycle, le cycle doit être repris en remontant la broche en position initiale, puis envoyer de nouveau le Départ Cycle
- 3- Une fois que l'étalonnage cale basse est réalisé, il faut lancer l'étalonnage cale haute, dans la foulée, sans exécuter d'autres mouvements (manuels ou automatiques).
- 4- Enlever la cale basse étalon et mettre la cale haute étalon.
- 5- Exécuter la même opération qu'au point 2 ci-dessus.

Une fois que le cycle étalonnage cale haute est réalisé, les résultats de l'étalonnage sont affichés dans l'HyperTerminal. On peut lire les valeurs "Nb impulsions par mm"; "Point Mort Haut", et "Centrage Index". (Voir §10 Fil de l'eau durant l'exécution p70)

Pour que la procédure d'étalonnage soit correcte, il faut :

- Que le nombre d'impulsions soit compris dans les tolérances déclarées dans la page « Spécifications » de Rhapsodie.
	- Si ce nombre est hors tolérances, vérifier les valeurs des cales, vérifier le montage des cales. Vérifier qu'il n'existe pas un point dur mécanique apparaissant avant que l'outillage monté sur le nez de la broche ne touche la cale d'étalonnage. Refaire l'étalonnage.
- Que le Point Mort haut soit compris dans les tolérances déclarées dans la page « Spécifications » de Rhapsodie.
	- Si ce nombre est hors tolérances, vérifier les valeurs des cales, vérifier le montage des cales. Vérifier qu'il n'existe pas un point dur mécanique apparaissant avant que l'outillage monté sur le nez de la broche ne touche la cale d'étalonnage. Refaire l'étalonnage.

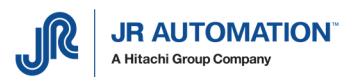

#### Calcul de la résolution théorique :

Exemple 1 :

- $\Rightarrow$  Broche avec une Vis au pas de 8 mm avec resolver (4096 imp.) (toutes broches à moteur dans l'axe)
	- o Résolution théorique=4096/8 = 512 impulsion/mm

Exemple 2 :

- $\Rightarrow$  Broche avec une Vis au pas de 10 mm avec codeur (5000 pts)(toutes broches à moteur déporté)
	- $\circ$  Résolution théorique=5000/10 = 500 impulsion/mm

#### 6.11.2 Procédure d'Etalonnage de la machine en traction

Cette fonction est destinée à l'acquisition de la fonction des déformations de la machine en traction, pour garantir une très bonne précision y compris dans le cas d'un cycle en traction qui applique un effort sur le produit.

Si la machine ne comporte pas de cycle de travail à l'effort en traction, où la précision de positionnement sous effort est nécessaire, il n'est pas nécessaire de faire un étalonnage traction.

#### Etapes

Un outillage mécanique est nécessaire pour l'exécution de cet étalonnage.

- 1- Le cycle de traction utilise le programme N° 1. Ce cycle permet d'avancer le nez de Broche à un point donné (paramétrable), afin de disposer l'outillage de traction.
- 2- Envoyer le départ cycle qui doit être maintenu. La Broche exécute le cycle correspondant au programme N° 1 (arrêt sur cote de déclenchement).
- 3- Lorsque la Broche est arrêtée sur la cote de déclenchement, mettre la cale qui va servir à la traction. Envoyer une impulsion sur l'entrée ES9 pour que la Broche continue son cycle.
- 4- La Broche exécute le cycle de traction et déclenche à la force d'étalonnage traction paramétrée dans le menu "spécifications". Dès que l'effort est atteint, la Broche revient à la position basse de l'étape précédente.
- 5- Arrêt de la Broche en position basse. Enlever la cale qui a servi à la traction. Envoyer une impulsion sur l'entrée ES9 pour que la Broche continue son cycle.
- 6- La Broche exécute le cycle de rappel en position initiale.

#### Remarque :

Si le cycle est interrompu (arrêt urgence), la broche reste toujours en étalonnage traction. Il faut alors recommencer le cycle étalonnage traction, soit :

a/ envoyer un cycle de remontée Broche

b/ relâcher le départ cycle

c/ envoyer le départ cycle pour un nouveau cycle étalonnage traction.

On peut recommencer les opérations a, b, c, autant de fois que l'on veut, tant que le cycle n'est pas réalisé correctement.

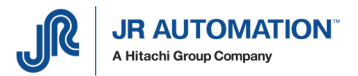

### **6.12 Mise à blanc de la carte MVAT**

A chaque de changement de carte MVAT, les programmes stockées dans la mémoire de la carte MVAT peuvent être quelconques.

Cela n'est nullement gênant pour le fonctionnement en production, MAIS, lorsque l'on va procéder à une récupération des programmes MVAT à partir de Rhapsodie, ou du pupitre MVAT, on va retrouver dans la liste des programmes des séquences, des cycles, etc… qui n'appartiennent pas au projet.

Pour ce faire, il faut ouvrir le projet sous Rhapsodie, et aller dans l'onglet « Maintenance » de la page « Spécifications » (en étant loggé de niveau au moins 3) :

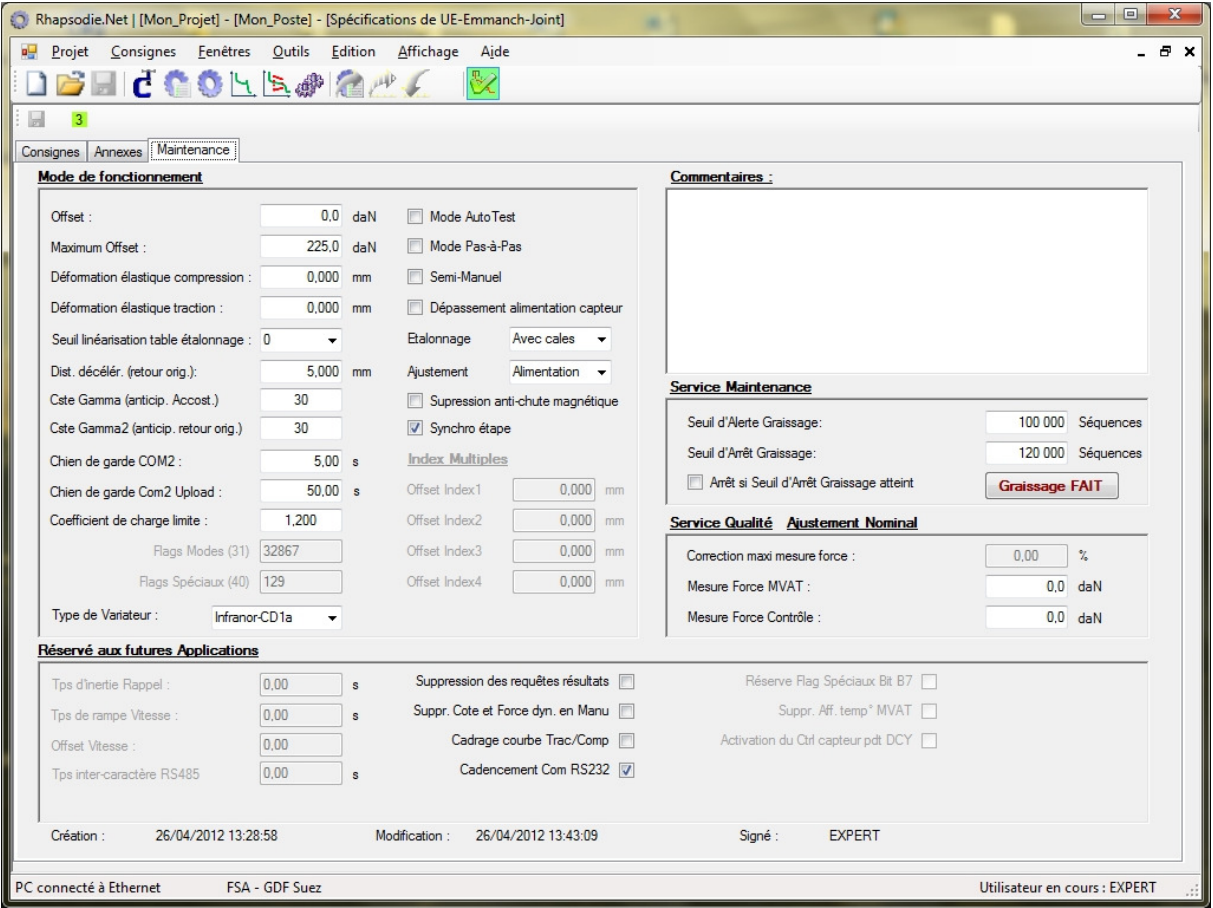

Puis après avoir double-cliqué sur le texte « Réservé aux futures Applications » (ou « Réservé SAV » selon les versions de Rhapsodie), un menu contextuel « SAV Function » apparait dès lors que l'on fait un clic-droit dans cet écran (ATTENTION, si le double-clic n'a pas été fait, ce menu contextuel apparait grisé !) :

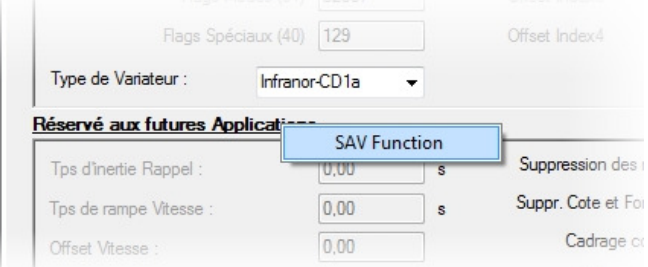

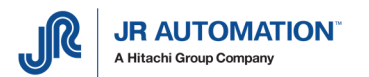

Et si on clique sur ce menu, 2 boutons apparaissent : (utilisables seulement en MVAT V10 ou plus)

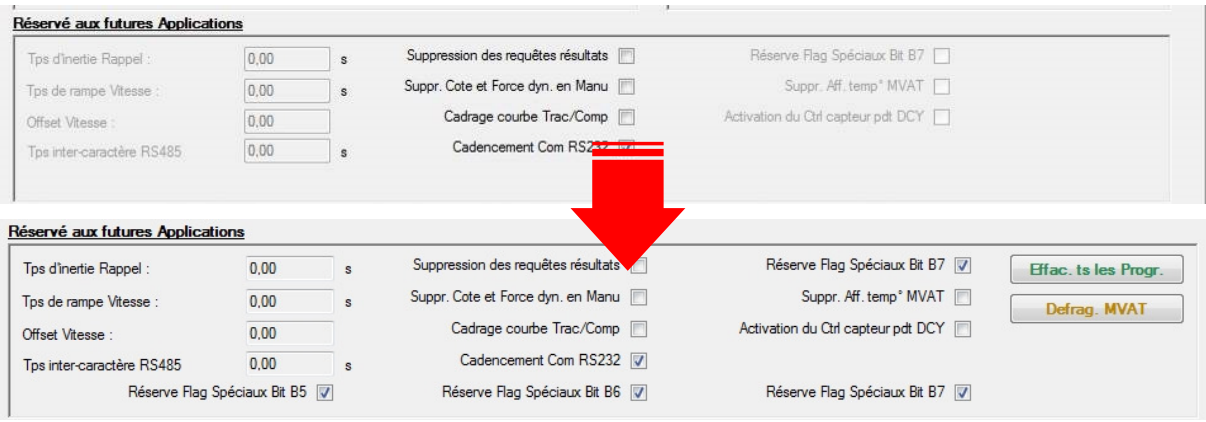

**Effacer ts les Progr.** : Envoi un ordre d'effacement de tous les programmes (les spécifications et l'étalonnage sont conservés)

Defrag MVAT: Réservé au SAV, car Rhapsodie gère la défrag. de la carte MVAT en automatique.

## **7** Remplacement de certains éléments des broches suivantes :

De façon générale, la Broche d'emmanchement étant une mécanique de grande précision, il est très vivement conseillé de remplacer la Broche complètement et de faire effectuer les remplacements d'organes en usine par Fabricom.

 Les Broches neuves, réparées ou rénovées en usine sont impérativement éprouvées sur un banc de qualification avant leur mise à disposition, suivant une procédure de test de 18 heures ou 10000 cycles suivant leur type.

L'utilisateur qui procède lui-même aux opérations de démontage/remontage, assume toute la responsabilité pour les réparations et les remplacements de pièces lors des opérations de remplacement décrites dans ce manuel. Une fois les réparations ou les remplacements de pièces terminés, l'utilisateur doit effectuer tous les contrôles de fonctionnement et de sécurité qui s'imposent.

Les interventions sur les Broches qui ne sont pas décrites dans ce manuel peuvent provoquer des blessures et/ou des dégâts matériels et ne sont donc pas autorisées par Fabricom qui décline toute responsabilité et déniera toute réclamation ou garantie.

Avant de procéder au remplacement d'un élément de la Broche, la Broche doit être démonté de son bâti et déposée soigneusement sur un plan de travail solide, si possible sur un berceau permettant de l'orienter et l'empêchant de rouler.

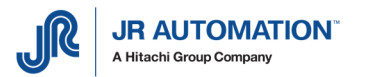

### **7.1 Broche 1,5T : UE1500/B**

#### 7.1.1 Remplacement du Moteur de la Broche

Après remplacement du moteur, il faut procéder au réglage du variateur et à l'étalonnage de la machine.

Enlever le bouchon plastique du palier intermédiaire rep. A947 31 02 133

Faire tourner la Broche pour amener les 3 vis de l'accouplement CENTRAFLEX CF.8X.0 PRUD'HOMME en face des trous

Dévisser et déposer les 3 vis CHC M8-30 de fixation de l'accouplement sur le demi accouplement supérieur rep. A947 31 02 336

Dévisser et déposer les 4 vis CHC M8-25 de fixation du moteur BLS 115 00 310E 00 FSA INFRANOR Récupérer les rondelles M10

Déposer le moteur

Dévisser la vis Hc M5-10 qui fixe le demi accouplement supérieur rep. A947 31 02 336 sur le moteur

Déposer le demi accouplement supérieur.

Le remontage s'effectue dans l'ordre inverse des opérations de dépose.

Au moment de monter le moteur, veiller à l'orienter de manière à aligner toutes les connexions. Avant de visser les 3 vis CHC M8-30 de fixation de l'accouplement CENTRAFLEX CF.8X.0 PRUD'HOMME encoller celles-ci au frein filet faible 222 LOCTITE.

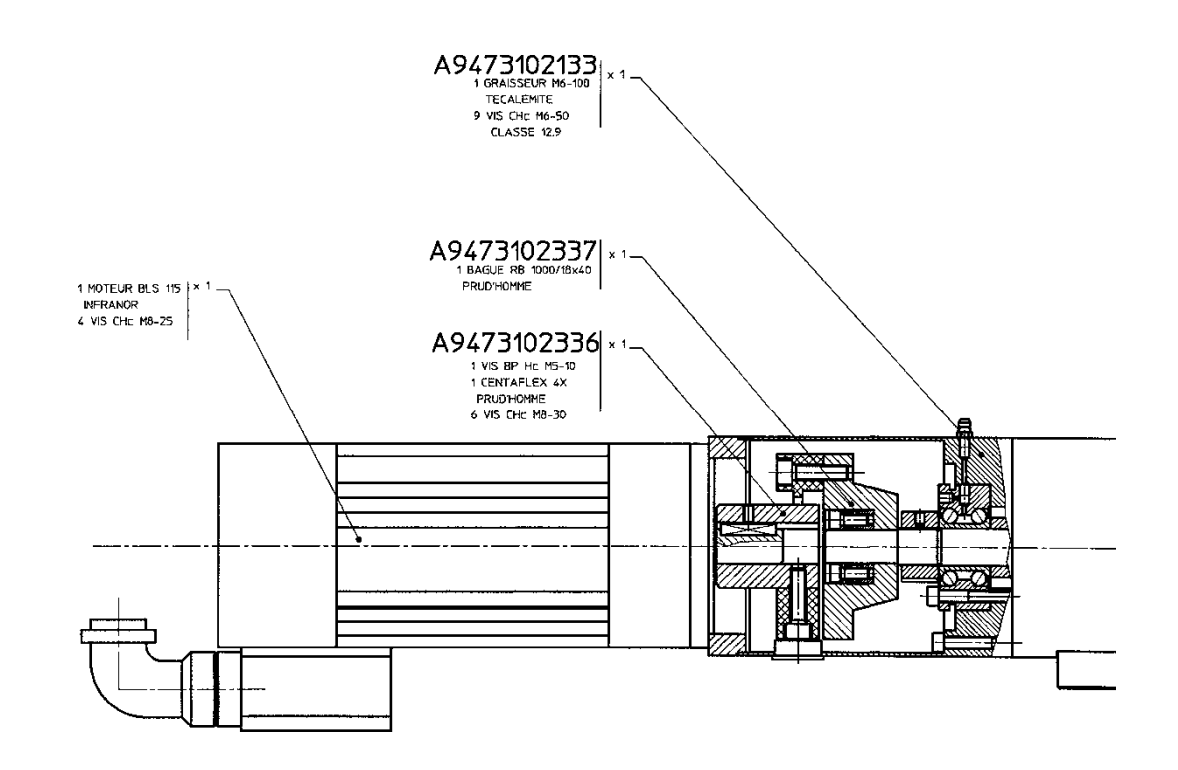

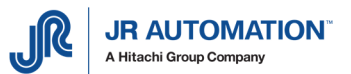

### 7.1.2 Remplacement de l'accouplement Moteur de la Broche

Après remplacement de l'accouplement moteur, il faut procéder au réglage du variateur et à l'étalonnage de la machine.

Enlever le bouchon plastique du palier intermédiaire rep. A947 31 02 133

Faire tourner la Broche pour amener les 3 vis de l'accouplement CENTRAFLEX CF.8X.0 PRUD'HOMME en face des trous

Dévisser et déposer les 3 vis CHC M8-30 de fixation de l'accouplement sur le demi accouplement supérieur rep. A947 31 02 336

Dévisser et déposer les 4 vis CHC M8-25 de fixation du moteur BLS 115 00 310E 00 FSA INFRANOR Récupérer les rondelles M10

Déposer le moteur

Dévisser la vis Hc M5-10 qui fixe le demi accouplement supérieur rep. A947 31 02 336 sur le moteur

Déposer le demi accouplement supérieur.

Le remontage s'effectue dans l'ordre inverse des opérations de dépose.

Au moment de monter le moteur, veiller à l'orienter de manière à aligner toutes les connexions. Avant de visser les 3 vis CHC M8-30 de fixation de l'accouplement CENTRAFLEX CF.8X.0 PRUD'HOMME encoller celles-ci au frein filet faible 222 LOCTITE.

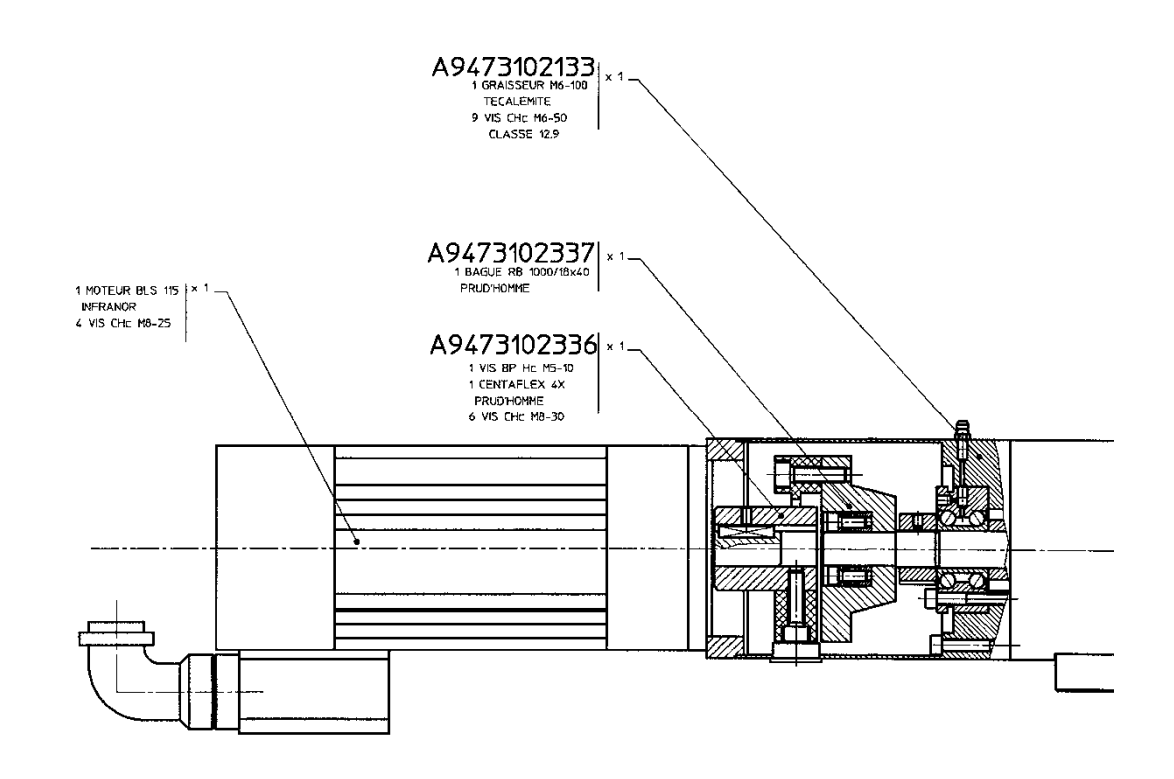

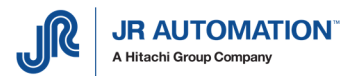

### **7.2 Broche 3T : UE3000/B**

#### 7.2.1 Remplacement Moteur et Accouplement moteur de la Broche

Après remplacement du moteur, il faut procéder au réglage du variateur et à l'étalonnage de la machine.

Faire tourner la virole rep. A941 02 01 328 sur elle-même pour mettre les 3 trous Ø20 en correspondance avec les 3 trous Ø30 du support moteur rep. A941 02 01 227

Faire tourner la Broche pour amener les 3 vis de l'accouplement CENTRAFLEX CF.8X.0 PRUD'HOMME en face des trous

Dévisser et déposer les 3 vis CHC M10-35 de fixation de l'accouplement sur le demi accouplement supérieur rep. A941 02 01 330

Dévisser et déposer les 4 vis CHC M10-30 de fixation du moteur BLS 144 V 00 3 1 E FSA INFRANOR et récupérer les rondelles M10, puis déposer le moteur

Dévisser et déposer les 3 vis CHC M10-35 de fixation de l'accouplement sur le demi accouplement inférieur rep. A941 02 01 331

Déposer l'accouplement

Le remontage s'effectue dans l'ordre inverse des opérations de dépose.

Au moment de monter le moteur, veiller à l'orienter de manière à aligner toutes les connexions. Avant de visser les 6 vis CHC M10-35 de fixation de l'accouplement CENTRAFLEX CF.8X.0 PRUD'HOMME encoller celles-ci au frein filet faible 222 LOCTITE.

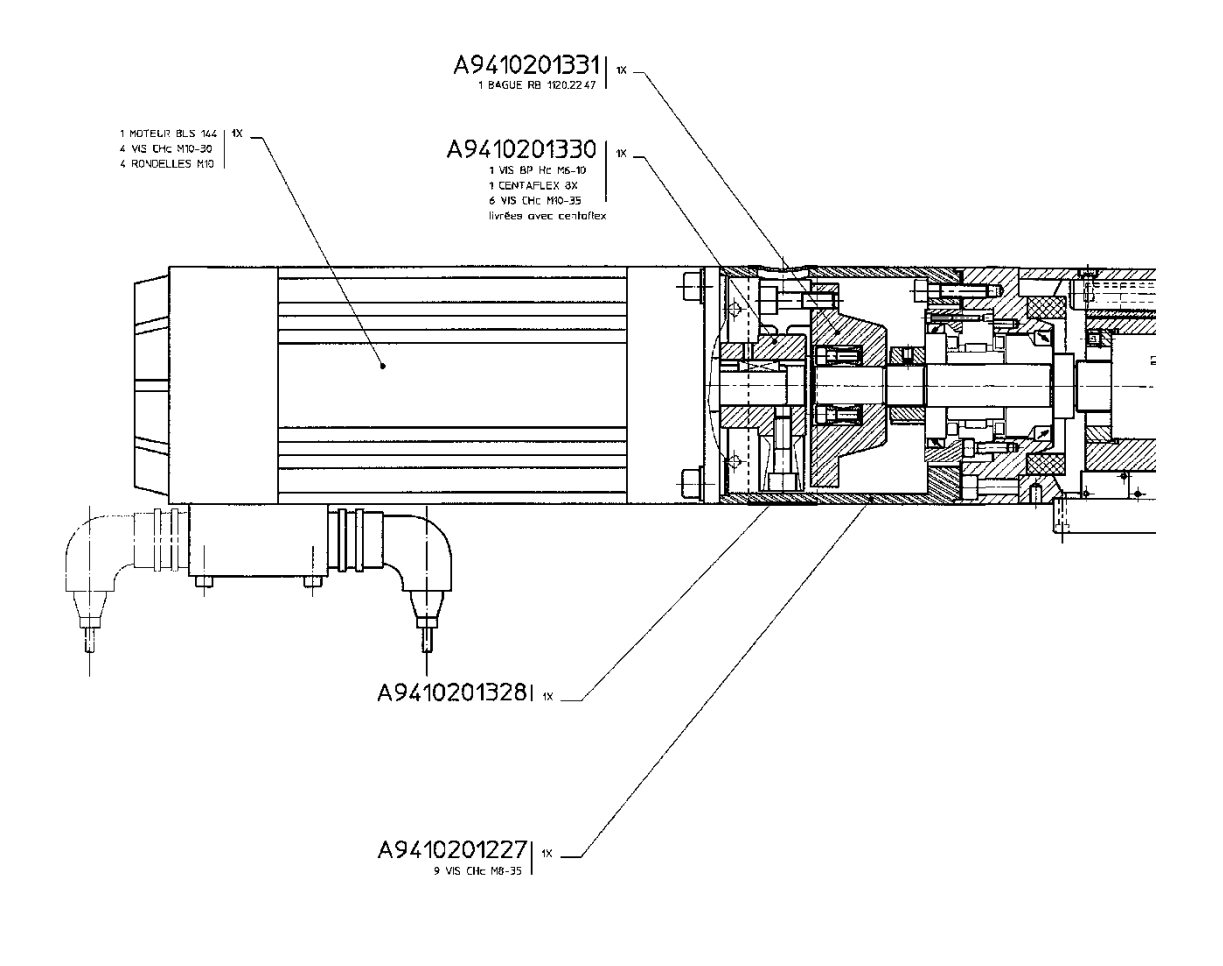

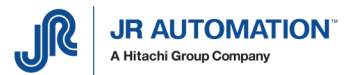

## **7.3 Broche 5T :UE5000/B, 7,5T UE7500/B et 10T : UE10000/B**

#### 7.3.1 Remplacement du moteur

Après remplacement du moteur, il faut procéder au réglage du variateur et à l'étalonnage de la machine.

Dévisser et enlever les 2 vis FHC M5-10 de fixation du capot plastique rep. A943 01 01 249 (conserver les rondelles M5)

Déposer le capot

Débloquer les 4 vis CHC M8-20 qui fixent la plaque moteur rep. A943 03 01 243, débloquer puis dévisser les vis Hc M6-15 de la pièce rep. A943 01 01 341 et dévisser la vis de tension rep. A943 01 01 340 pour relâcher la courroie SYN 100 AT 10/890 BINDER

Dévisser puis ôter les vis CHC M8-140 qui assurent le maintien de l'accouplement moteur (conserver les rondelles rep. A943 03 01 337)

Dévisser puis ôter les 4 vis CHC M8-25 de fixation du moteur BLS 192 00 310E 00 INFRANOR Déposer le moteur BLS 192 00 310E FSA

Déposer l'entretoise rep. A943 03 01 339.

Le remontage s'effectue dans l'ordre inverse des opérations de dépose.

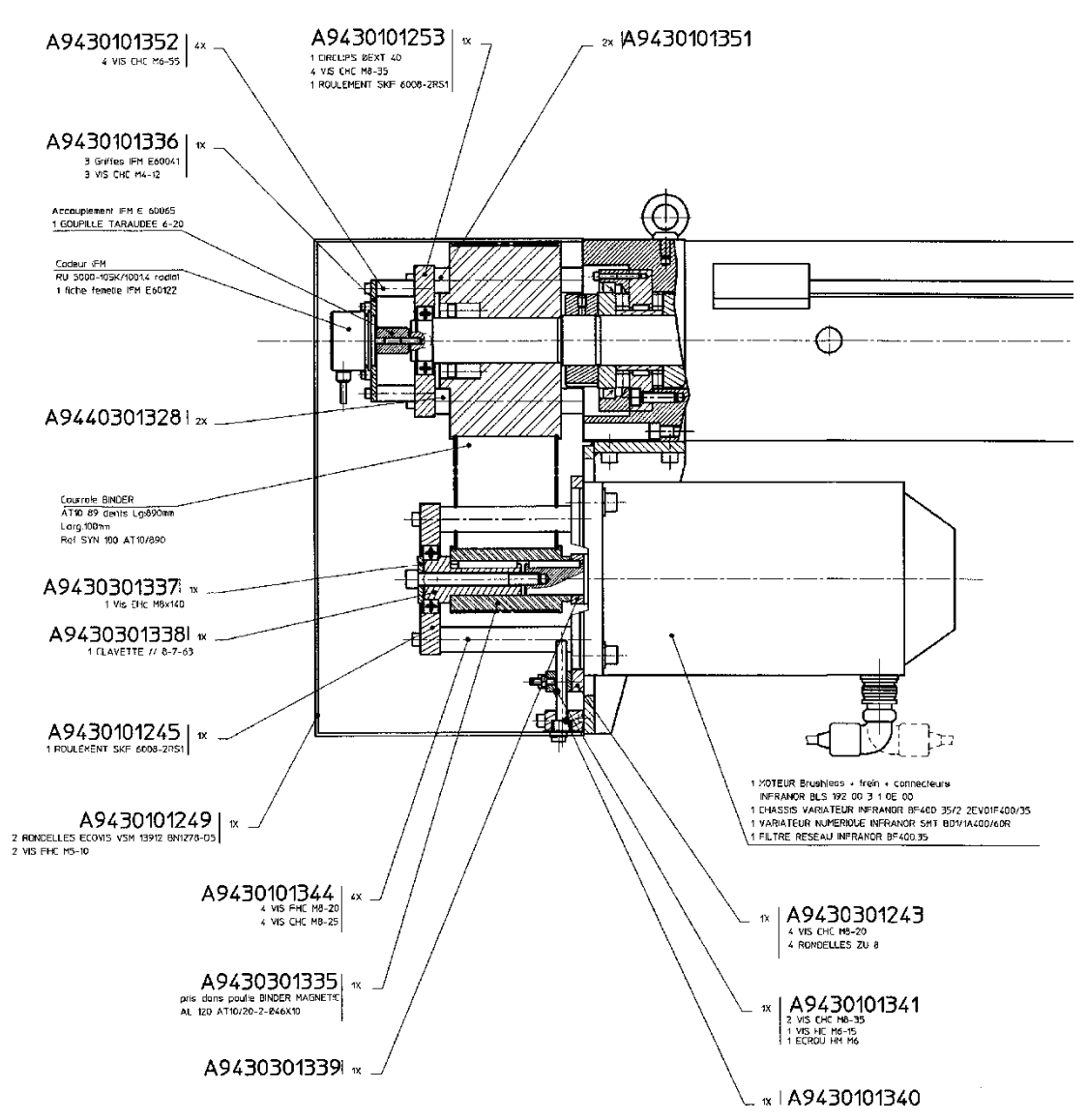

Au moment de monter le moteur, veiller à l'orienter de manière à aligner toutes les connexions.

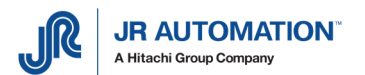

Avant de visser les vis CHC M8-140 de fixation de l'accouplement encoller celles-ci au frein filet faible 222 LOCTITE.

Durant le remontage, serrer la vis de tension rep. A943 01 01 340 avec une clé dynamométrique manuelle à un couple de 1,6 Nm.

#### 7.3.2 Remplacement de la courroie

Après remplacement de la courroie, il faut procéder au réglage du variateur et à l'étalonnage de la machine.

- Dévisser et enlever les 2 vis FHC M5-10 de fixation du capot plastique rep. A943 01 01 249 (conserver les rondelles M5)
- Déposer le capot
- Débloquer les 4 vis CHC M8-20 qui fixent la plaque moteur rep. A943 03 01 243
- Débloquer puis dévisser les vis Hc M6-15 de la pièce rep. A943 01 01 341
- Dévisser la vis de tension rep. A943 01 01 340 pour relâcher la courroie SYN 100 AT 10/890 BINDER
- Dévisser puis ôter les vis CHC M8-140 qui assurent le maintien de l'accouplement moteur (conserver les rondelles rep. A943 03 01 337)
- Dévisser puis ôter les 4 vis CHC M8-25 qui fixent la plaque qui porte le guidage rep. A943 01 01 245 (utiliser un axe Ø5 pour maintenir les colonnes rep. A943 01 01 344 pendant le dévissage)
- Déposer la plaque porte quidage rep. A943 01 01 245
- Déposer la poulie moteur rep. A943 03 01 335 et l'axe de guidage rep. A943 03 01 338
- Desserrer la vis qui solidarise l'accouplement codeur E60065 IFM de l'axe de la Broche.
- Dévisser les 4 vis CHC M6-55 qui fixent la plaque support codeur rep. A943 01 01 336 (conserver les 4 colonnes rep. A943 01 01 352)
- Déposer la plaque support codeur rep. A943 01 01 336
- Dévisser les 4 vis CHC M8-35 qui fixent la plaque qui porte le guidage rep. A943 01 01 253 (utiliser une clé plate de 19 pour maintenir les colonnes Durant le dévissage) rep. A943 01 01 351 et rep. A944 03 01 328 durant le dévissage)
- Déposer la plaque porte guidage rep. A943 01 01 253
- Changer la courroie

Le remontage s'effectue dans l'ordre inverse des opérations de dépose.

Avant de visser les vis CHC M8-140 de fixation de l'accouplement encoller celles-ci au frein filet faible 222 LOCTITE.

Durant le remontage, serrer la vis de tension rep. A943 01 01 340 avec une clé dynamométrique manuelle à un couple de 1,6 Nm.

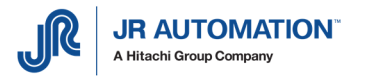

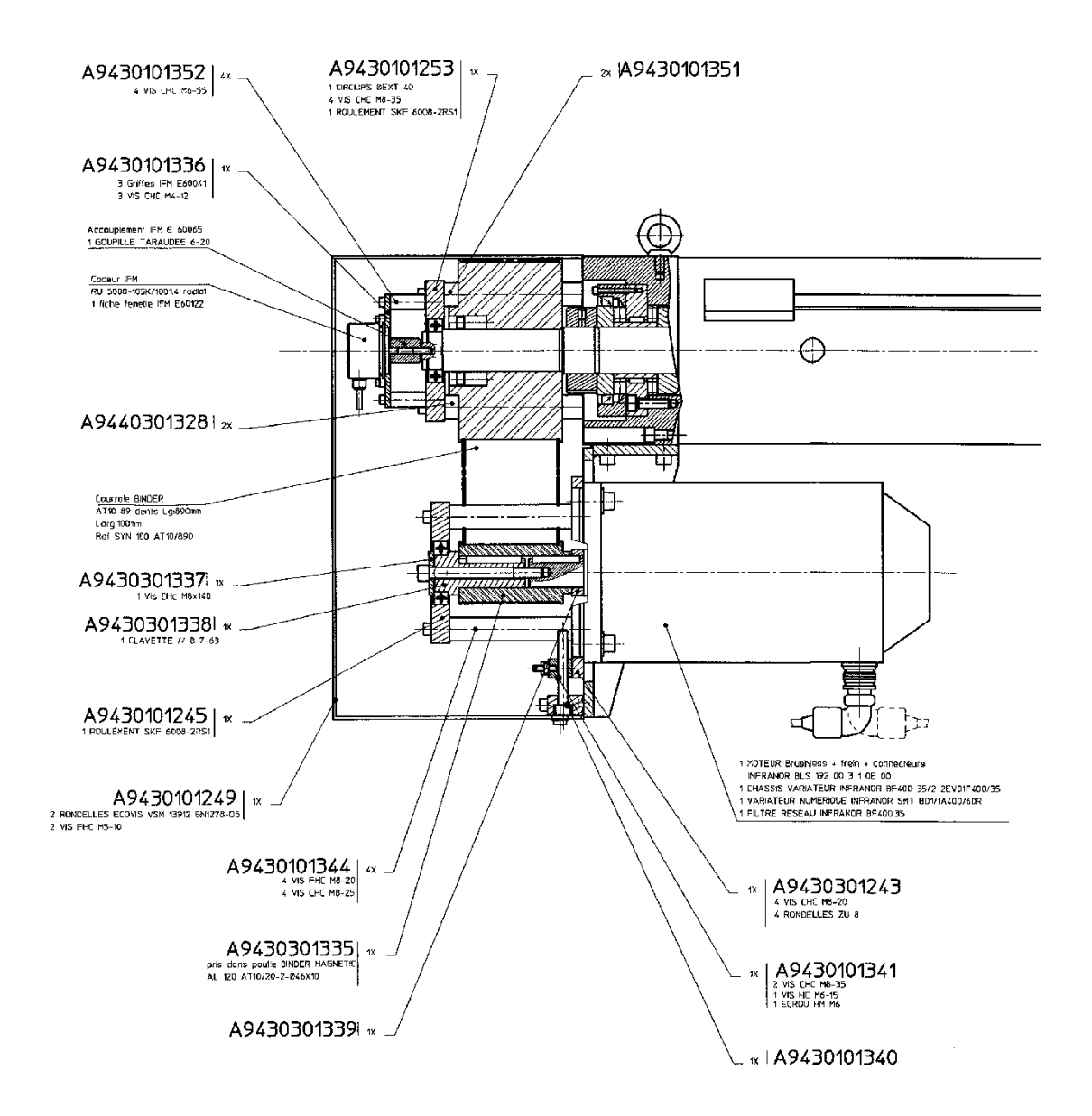

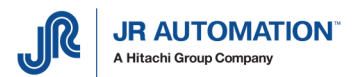

### 7.3.3 Tension de la courroie

- Dévisser et enlever les 2 vis FHC M5-10 de fixation du capot plastique rep. A943 01 01 249 (conserver les rondelles M5)
- Déposer le capot.
- Débloquer les 4 vis CHC M8-20 qui fixent la plaque moteur rep. A943 03 01 243
- Débloquer l'écrou de serrage Hm M6 qui bloque la vis Hc M6-15 sur la pièce rep. A943 01 01 341
- Dévisser la vis Hc M6-15
- Desserrer la vis de tension rep. A943 01 01 340 pour détendre la courroie SYN 100 AT 10/890 BINDER
- Serrer la vis de tension rep. A943 01 01 340 avec une clé dynamométrique manuelle à un couple de 1,6 Nm.

Le remontage s'effectue dans l'ordre inverse des opérations de dépose.

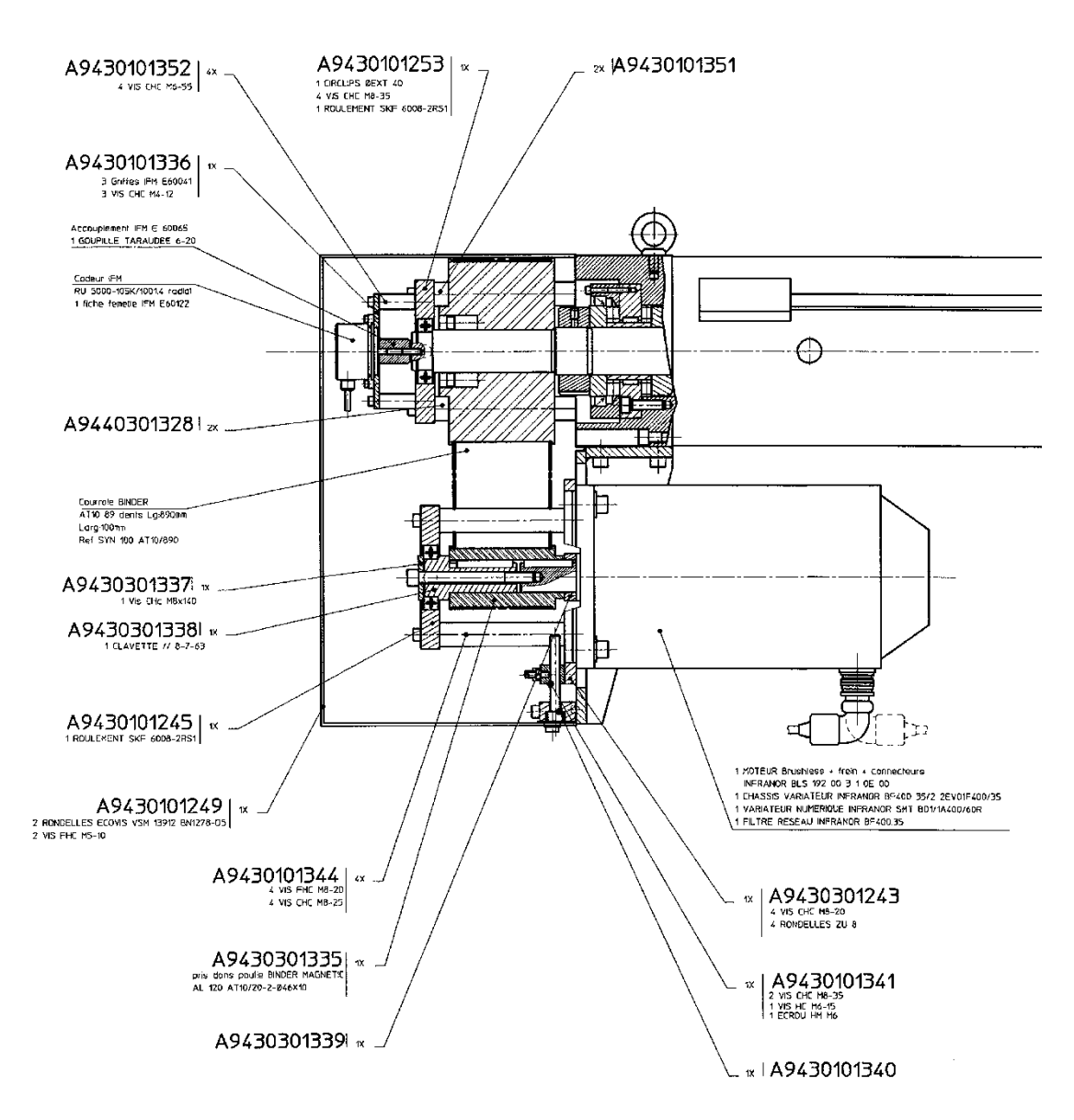

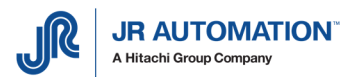

### 7.3.4 Remplacement du codeur

Après remplacement de la courroie, il faut procéder au réglage du variateur et à l'étalonnage de la machine.

- Dévisser et enlever les 2 vis FHC M5-10 de fixation du capot plastique rep. A943 01 01 249 (conserver les rondelles M5)
- Déposer le capot.
- Desserrer la vis CHC M4 de l'accouplement E60065 IFM qui assure la liaison entre l'accouplement et l'axe du codeur RU5000 105 K/1001.4 RADIAL IFM
- Desserrer les 3 vis CHC M4-12 de fixation des 3 griffes E60041 IFM (laisser les griffes en place)
- Déposer le codeur

Le remontage s'effectue dans l'ordre inverse des opérations de dépose.

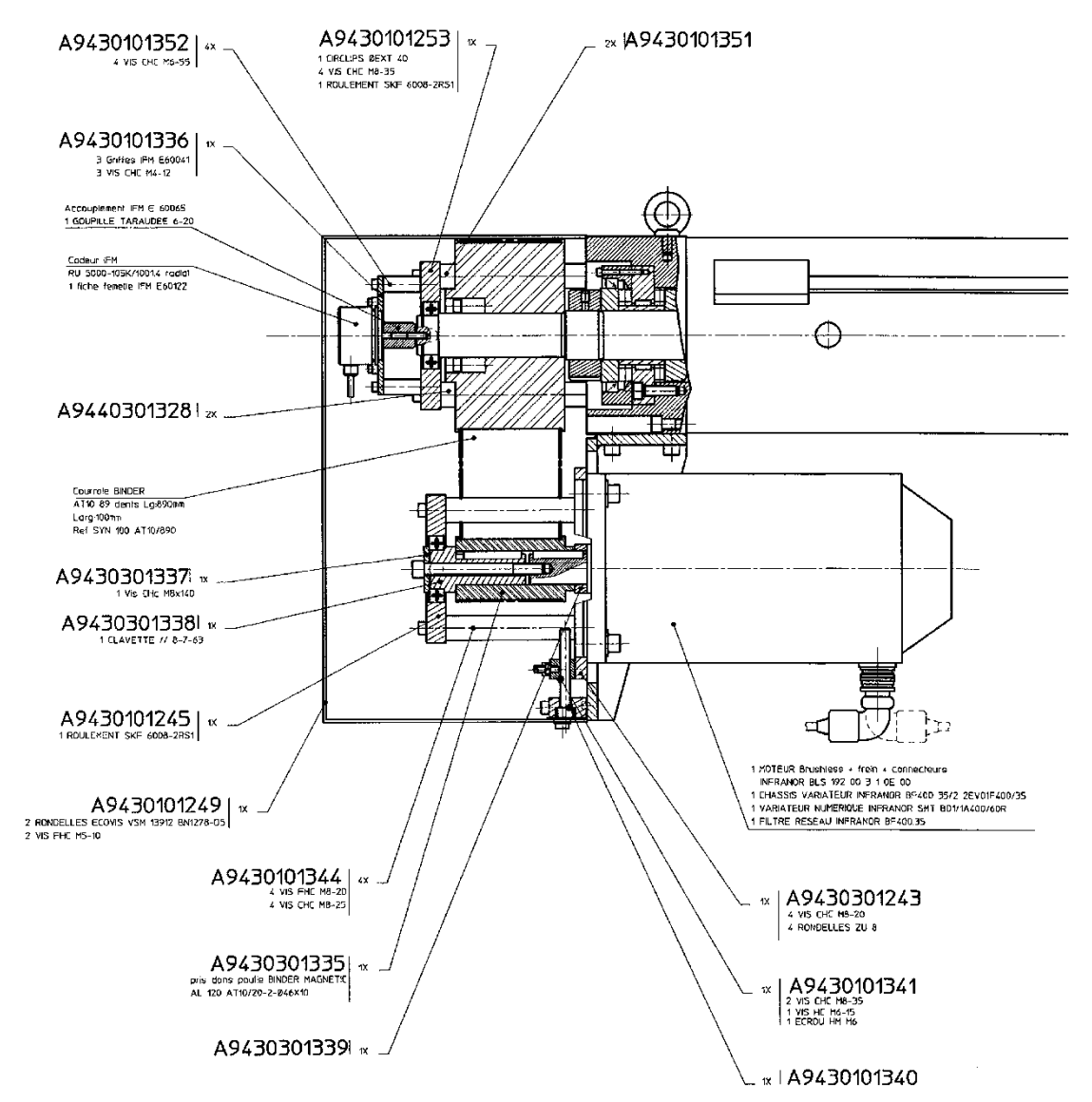

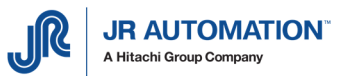

### **7.4 Broches NG (15kN à NG200kN)**

Les Broches NG ne sont pas démontables et remontables sans les outillages appropriés. Un retour usine s'impose pour toute intervention.

#### Attention, FABRICOM rappelle que :

 Un démontage/remontage hasardeux rend la Broche potentiellement et mécaniquement dangereuse pour l'utilisateur. Le couple de la Broche peut atteindre 320Nm avec 35 kW de puissance.

Les interventions sur les Broches qui ne sont pas décrites dans ce manuel peuvent provoquer des blessures et/ou des dégâts matériels et ne sont donc pas autorisées, et l'utilisateur qui procède lui-même aux opérations de démontage/remontage, en assume seul toute la responsabilité.

#### **7.5 Broches UG (02kN à 100kN)**

Les Broches UG ne sont pas démontables et remontables sans les outillages appropriés. Un retour usine s'impose pour toute intervention.

#### Attention, FABRICOM rappelle que :

 Un démontage/remontage hasardeux rend la Broche potentiellement et mécaniquement dangereuse pour l'utilisateur. Le couple de la Broche peut atteindre 320Nm avec 35 kW de puissance.

Les interventions sur les Broches qui ne sont pas décrites dans ce manuel peuvent provoquer des blessures et/ou des dégâts matériels et ne sont donc pas autorisées, et l'utilisateur qui procède lui-même aux opérations de démontage/remontage, en assume seul toute la responsabilité.

#### **7.6 Echange d'autres organes**

Toute intervention sur la vis à billes ou à rouleaux, le roulement ou l'arbre instrumenté doit être réalisée par nos soins sous peine d'annulation de la garantie constructeur.

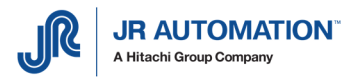

# **8** Préconisations

### **8.1 Matériel Electrique**

Une alimentation régulée 24V, isolée galvaniquement du réseau, est conseillé pour les E/S MVAT. Le courant maximum à fournir est 1A. Cependant, un fusible 100 mA est préconisé.

Il est IMPERATIF d'utiliser les relais suivants pour les 5 sorties TOR MVAT :

Marque : **PHOENIX CONTACT** Référence : EMG 22 - REL/KSR - G24/TRN35

Ces 5 relais ne font pas parti de la fourniture FABRICOM Systèmes d'assemblage S.A.. Leur durée de vie donnée par le constructeur est 5.10<sup>7</sup> cycles.

### **8.2 Câblage électrique**

Il est impératif de respecter les préconisations de câblage données par INFRANOR ("XtrapulsCD1-a " REV. 8.16\_1 chapitre 4.2, p30, et chapitre 4.3, p34)

Les documentations INFRANOR sont fournies avec le CDRom d'installation de Rhapsodie et sont aussi disponibles après installation de Rhapsodie dans le répertoire suivant :

C:\Rhapsodie.Net\Documentation\INFRANOR

Les préconisations suivantes doivent être respectées sur les machines à livrer, sans quoi des défauts de type "Défaut Index avant le Top" n°16 peuvent survenir et interrompre le fonctionnement de l'UE :

- 1. S'assurer de la bonne qualité de la terre utilisée sur le site d'installation du poste,
- 2. Vérifier la bonne continuité électrique de la terre entre l'armoire électrique, et le bâti du poste,
- 3. Bien câbler le fil de terre de l'alimentation 220V du rack MVAT,
- 4. Tirer entre le moteur de l'UE et l'armoire électrique une TRESSE de terre de largeur au moins 1 cm. Cette tresse de terre doit être fixée sur le trou taraudé du moteur, et de longueur la plus courte possible
- 5. Tirer entre le moteur de l'UE et le bâti de l'UE une TRESSE de terre de largeur au moins 1 cm,
- 6. Tirer entre le moteur de l'UE et le boîtier haut de l'UE un fil de terre,
- 7. NE PAS FAIRE CIRCULER ENSEMBLE le câble de puissance du moteur avec le câble résolveur, le câble codeur, et le câble Force/Index, la distance minimum étant de 50 cm,
- 8. La longueur de ces câbles ne doit pas excéder 15 m,
- 9. Le câble Force/Index ne doit ABSOLUMENT pas circuler près ou autour du moteur de l'UE,
- 10. Le câble de puissance du moteur doit être dénudé le plus court possible (conformément aux préconisations INFRANOR voir documentation "RACK BF/400 VAC" p22 et 23),
- 11. Si un contacteur est inséré dans le câble de puissance, le câblage doit être conforme à l'illustration page suivante d'une part, et ce contacteur ne doit JAMAIS être ouvert durant un mouvement de l'UE ou durant un maintien en position sous peine de destruction de celui-ci.
- 12. Aucun sectionnement des câbles déplacement, codeur et force ne doit être réalisé (pas de connectique intermédiaire).

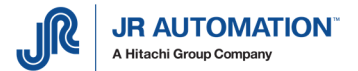

Le câble de puissance peut être sectionné uniquement dans le cas de postes où l'opérateur doit à chaque cycle intervenir sous l'axe de l'unité d'emmanchement (dans ce cas, un contacteur de sécurité inséré sur ce câble empêche une remise en mouvement intempestive). Par contre, la tresse de blindage et les fils de terre de ce câble ne doivent en AUCUN CAS être sectionnés (voir figure ci-après)

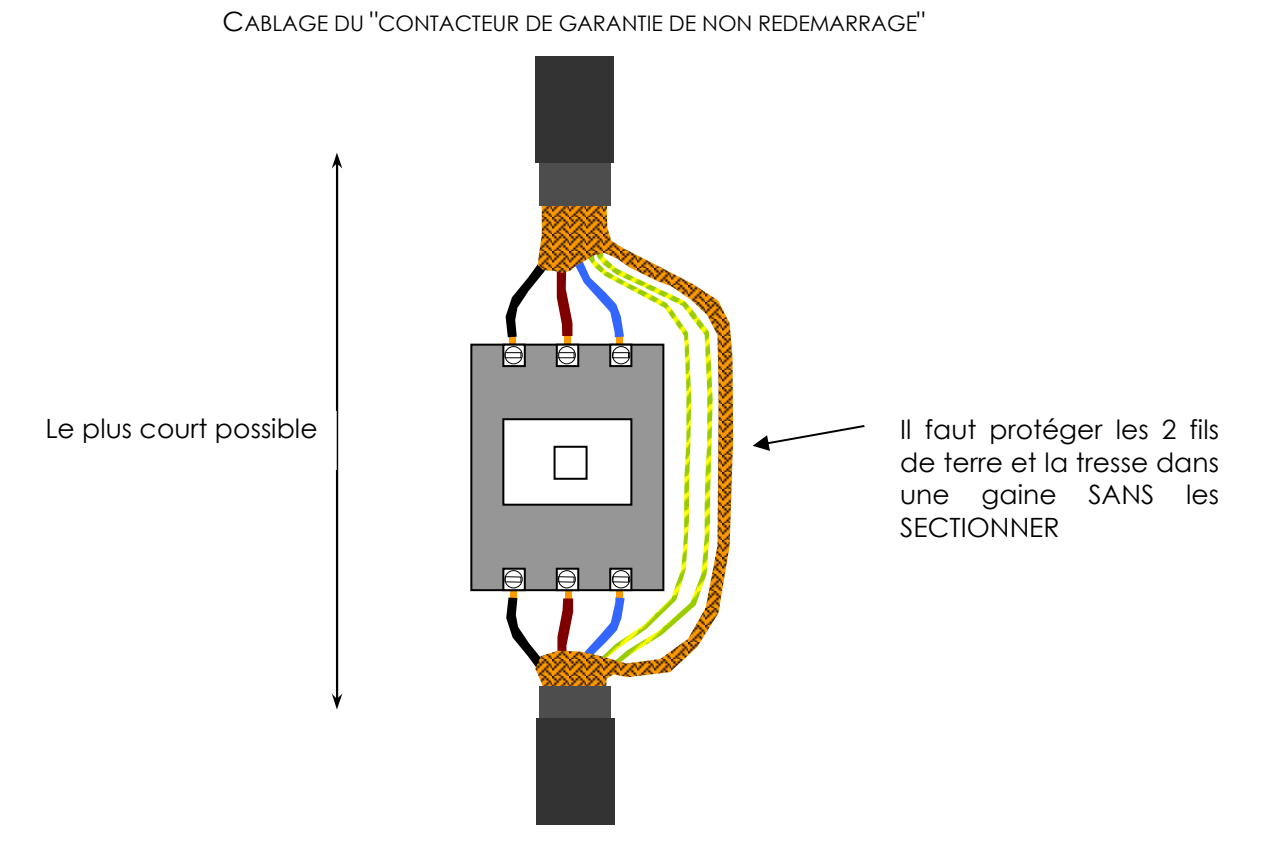

CABLAGE DES TRESSES DE TERRE ENTRE LE MOTEUR, LE CORPS DE L'UE ET L'ARMOIRE

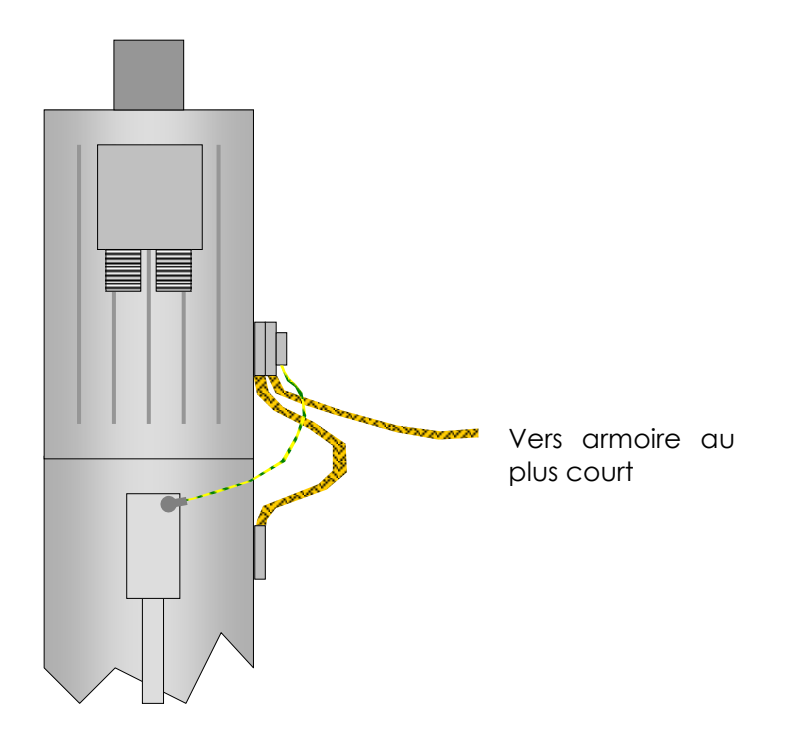

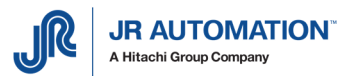

### **8.3 Bâti mécanique et compliance**

Dans le cas d'un bâti type col de cygne, la rigidité mécanique du bâti doit être suffisante pour que l'écartement du col ne génère pas un défaut de parallélisme.

- L'ouverture accordée à la sortie de l'axe, outil d'emmanchement monté, doit permettre : - d'une part à l'axe de sortir d'une longueur supérieur à 2 fois le pas de la vis entre le
- moment où celui-ci quitte le PMH et celui où il entre en contact avec la pièce, - d'autre part d'intercaler à l'étalonnage une cale basse et une cale haute dont la
- différence de hauteur doit être au minimum de 60 mm.

Lors de l'étalonnage, seule l'élasticité du bâti doit être éprouvée. Aucune flexion ou élasticité de compliance doit entrer en jeu dans l'empilage mécanique présent lors de l'étalonnage.

Pour des raisons d'analyse de risques, la documentation de maintenance remise au client doit mentionner de prévoir un accès à la Broche par plate-forme quand le trou de graissage de celle-ci est à une hauteur supérieur à 2m.

Cette documentation doit aussi expliquer comment extraire la Broche du bâti en cas de remplacement.

### **8.4 Limites d'utilisation**

Les applications travaillant au choc sont exclues.

Il est déconseillé d'utiliser la zone de travail situé au-dessus du TOP-1 pour le retour en position de repos.

Il est interdit d'appliquer avec l'axe de l'unité d'emmanchement un effort qui n'est pas dans l'axe de celle-ci, sans quoi la lecture de la force est faussée, et l'usure de la Broche prématurée. L'électronique d'asservissement ne fonctionne qu'avec un seul étalonnage à la fois. Ainsi, si la même unité d'emmanchement est utilisée avec différents outillages, ou de façon plus générale, avec une rigidité mécanique qui évolue d'un process à l'autre, il est conseillé d'effectuer l'étalonnage avec l'outillage du process qui requiert la plus grande précision en position.

Il est déconseillé de faire sortir complètement l'axe sans butée mécanique pour l'arrêter. En manuel, "l'intensité manuelle" programmée dans RHAPSODIE, doit être faible pour éviter des détériorations (5% est conseillé).

### **8.5 Automatisme**

La programmation de l'automatisme doit prévoir impérativement les points suivants :

- pouvoir exécuter dans le mode initialisation une séquence standard qui à la vocation de repositionner l'axe en position de repos,
- autoriser l'exécution avant un étalonnage d'une rentrée manuelle par codage directe des E/S (voir chronogramme p. 81). Les mouvements manuels utilisés en mode normal étant les séquences figées 518 et 519 (voir chronogramme p. 82),
- autoriser sous accès avec un mot de passe l'exécution de la rentrée et de la sortie manuelle sans contrôle de force en codage directe des E/S (voir chronogramme p. 81). Seules ces 2 commandes permettent de se sortir d'une situation où le capteur d'effort est soumis à une force hors fonctionnement, ou si le capteur est en défaut électrique.
- compter (dans le cas de postes où l'opérateur doit à chaque cycle intervenir sous l'axe de l'unité d'emmanchement) le nombre d'arrêt d'urgence ou de coupure d'alimentation ayant survenu durant un mouvement de l'axe de l'unité d'emmanchement. Ce compteur doit être accessible à l'équipe de maintenance qui doit contrôler l'état mécanique du frein quand ce compteur atteint 15 000 occurrences,

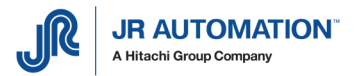

### **8.6 Sécurité d'utilisation**

La force de sécurité active durant la phase d'accostage d'un cycle est la "Force de Sécurité" paramétrable dans la feuille "Maintenance" du menu "Spécifications" de RHAPSODIE.

La force de sécurité active durant le mode manuel de l'unité d'emmanchement est égale à 10% du nominal de la Broche.

C'est pour cette raison qu'il faut prévoir la programmation dans l'automatisme de l'utilisation des mouvements manuels sans contrôle de force.

Il est très fortement déconseillé d'utiliser une unité d'emmanchement sur un poste équipée de barrières immatérielles, car celles-ci ne préviennent pas le risque d'éclatement et de projection.

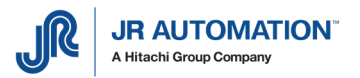

# **9** Onglet "Maintenance" de la page "Spécifications" de Rhapsodie.Net

Beaucoup de paramètres de cet onglet sont réservés aux techniciens FSA, ou au service Maintenance pour le graissage, ou au service Qualité pour l'ajustement du capteur d'effort.

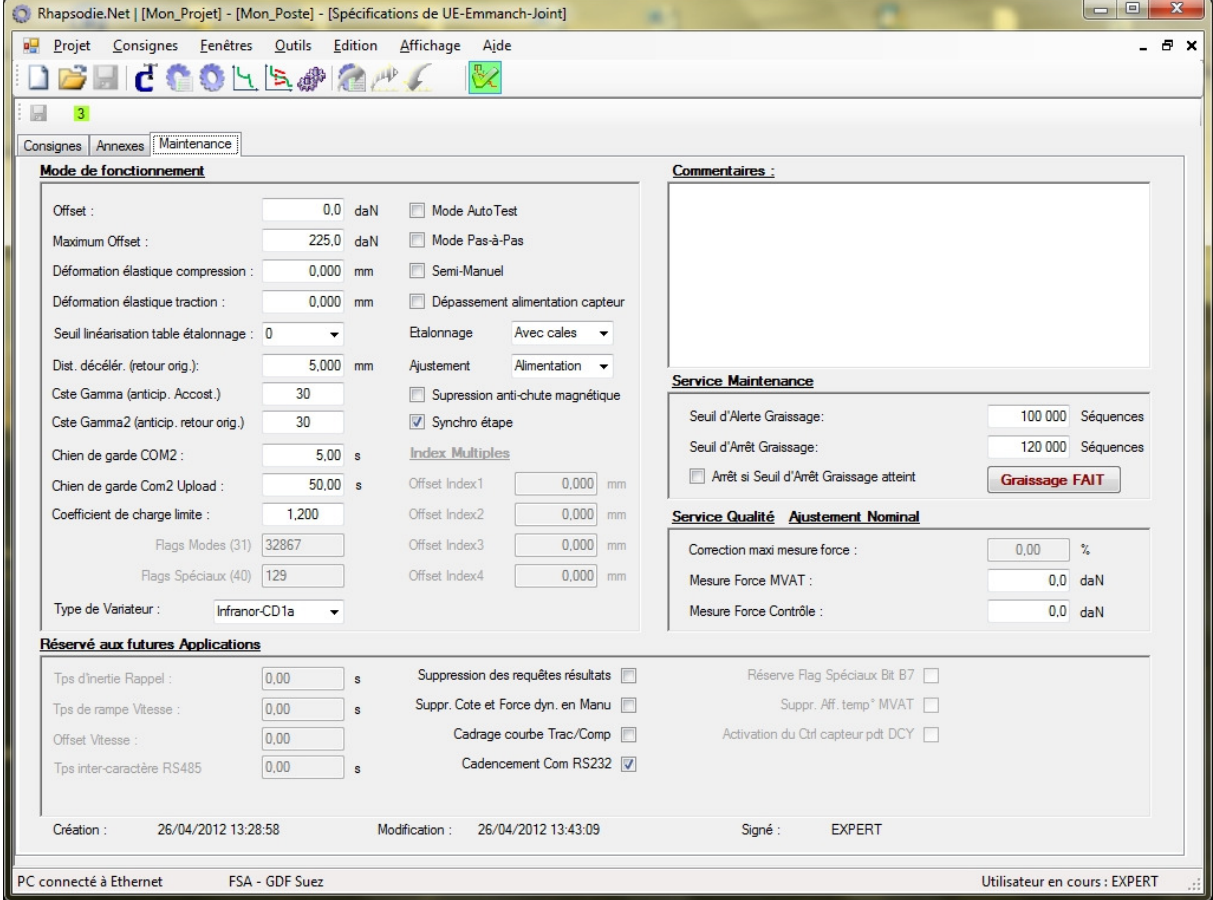

ZONE MODE DE FONCTIONNEMENT : voir notice Rhapsodie

#### ZONE SERVICE QUALITE:

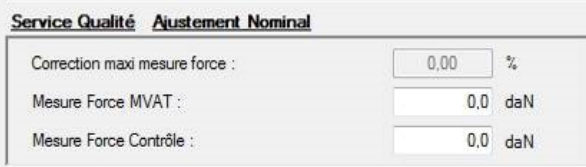

Permet de faire une correction linéaire de la sensibilité pour faire correspondre la valeur donnée par la MVAT et celle donnée par un appareillage de contrôle.

Cette correction est logiquement inutile car la carte MVAT corrige la force en dynamique en fonction des valeurs mesurées à l'étalonnage de l'arbre instrumenté

Elle peut être nécessaire quand une mauvaise application de la force génère une erreur répétitive et linéaire au niveau de l'appareillage de contrôle. En aucun cas, un offset entre les deux mesures ne peut être annulé par cette correction.

Correction Maxi Mesure Force : C'est la correction max. en % autorisée. Elle est limitée à 10%.

Mesure force MVAT : Pour la plus grande force applicable par l'unité d'emmanchement, on relève la force mesurée par la MVAT.

Mesure force Contrôle : Dans le même essai, on inscrit ici la valeur donnée par l'appareillage de contrôle.

Remarque : ne pas écrire une valeur différente de 0 dans la correction maxi mesure force si les champs Mesure force MVAT et Mesure force contrôle sont à 0

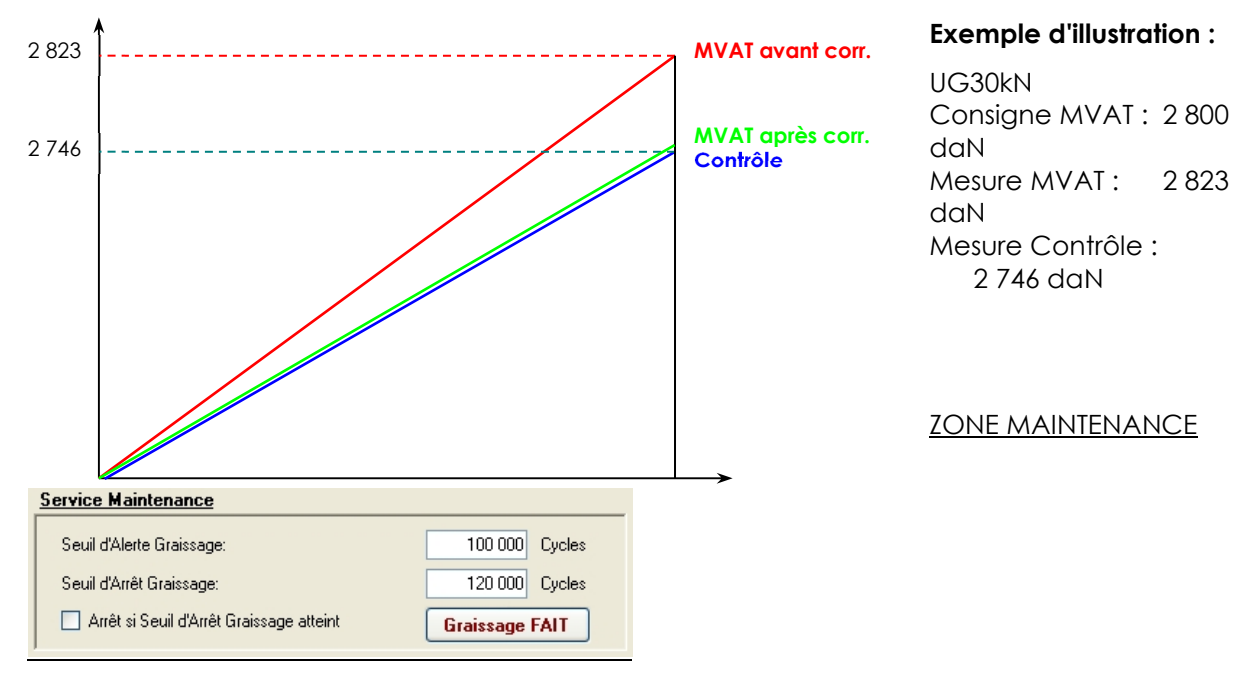

Seuil d'Alerte Graissage : Quand ce seuil est atteint, un message « Alerte Graissage » est rajouté dans le bloc résultat séquence.

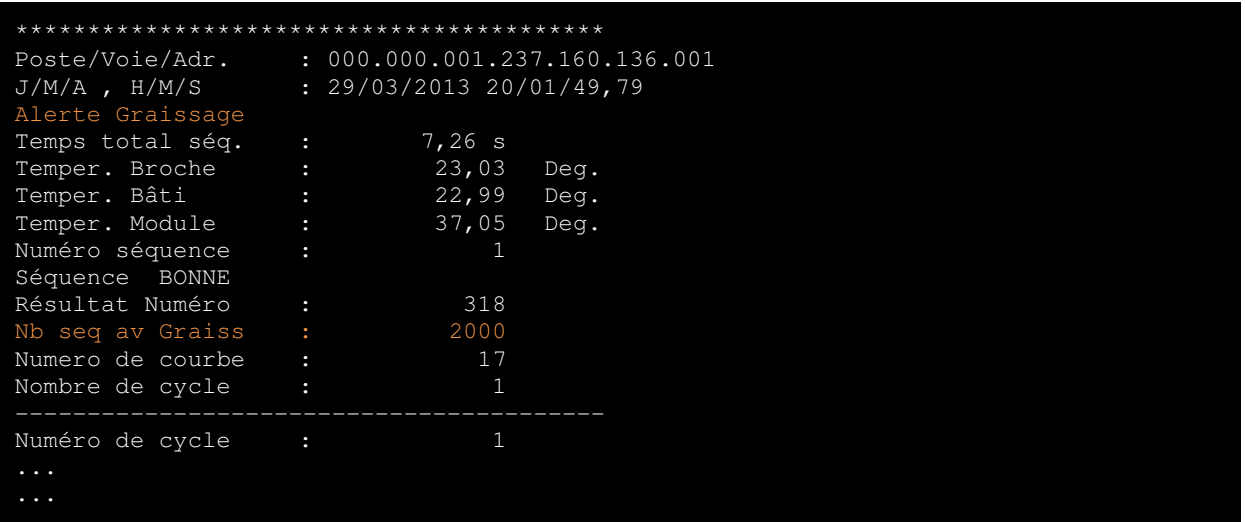

Le nombre de sequence restante jusqu'à ce seuil est aussi affiché: "Nb seq av Graiss"

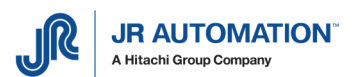

Seuil d'Arrêt Graissage : Quand ce seuil est atteint, un message « Arrêt Graissage » est rajouté dans le bloc résultat séquence :

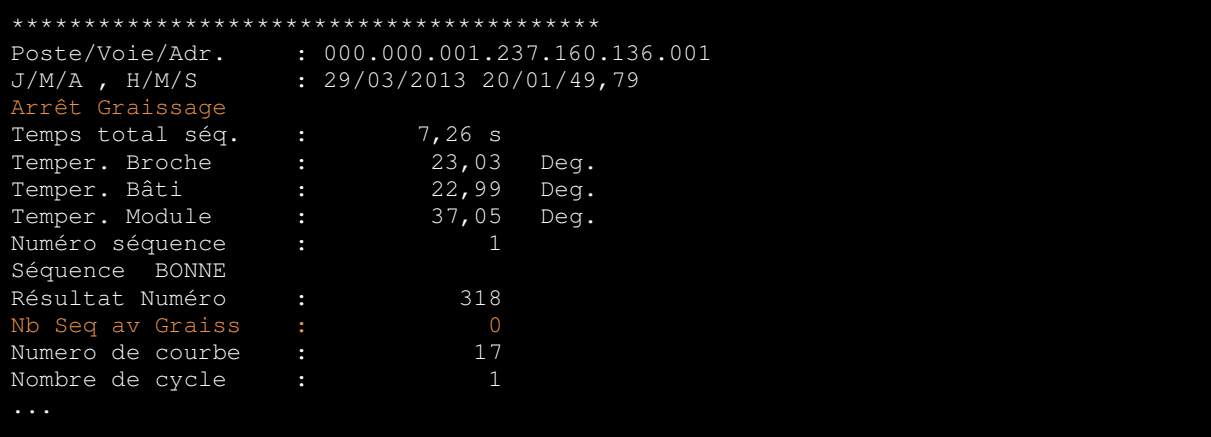

Le nombre de séquence avant graissage est passé à 0 dans le terminal.

Arrêt si Seuil d'Arrêt Graissage atteint : si cette case est cochée, la presse s'arrêtera de fonctionner dès lors que le Seuil d'Arrêt Graissage sera atteint. Il ne sera pas possible de redémarrer tant que la commande « Graissage FAIT » fait n'aura pas été exécutée.

Pour valider un graissage effectué, il suffit soit de cliquer sur le bouton **Graissage FAIT** dans Rhapsodie.Net, soit de cliquer sur le Bouton « Graissage Effectué » du pupitre presse UExp-MVAT.

# **10** Fil de l'eau durant l'exécution

Se reporter à la documentation Rhapsodie.Net

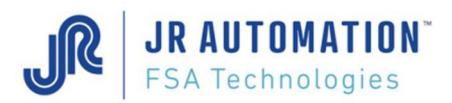

# **11 Commandes clavier**

Toutes ces commandes sont à exécuter sur le terminal MVAT (puTTY ou hyperterminal)

**ATTENTION:** 

Certaines de ces commandes (en rouge) sont à utiliser avec précaution, notamment celles qui entraînent un mouvement de l'axe de la Broche et peuvent provoquer des blessures et/ou des dégâts matériels.

L'utilisateur doit être à même de juger et vérifier l'absence de risque, sinon il doit s'abstenir d'utiliser ces commandes.

Il assume seul la responsabilité de leur utilisation.

### **11.1 Commandes précédées de l'appui sur "Esc"**

### **Ces commandes sont réservées au personnel SAV et MES FABRICOM.**

Toutes ces commandes doivent être précédées de l'appui sur la touche "Esc" Un nouvel appui sur "Esc" provoque le sortie du mode "Commande par clavier"

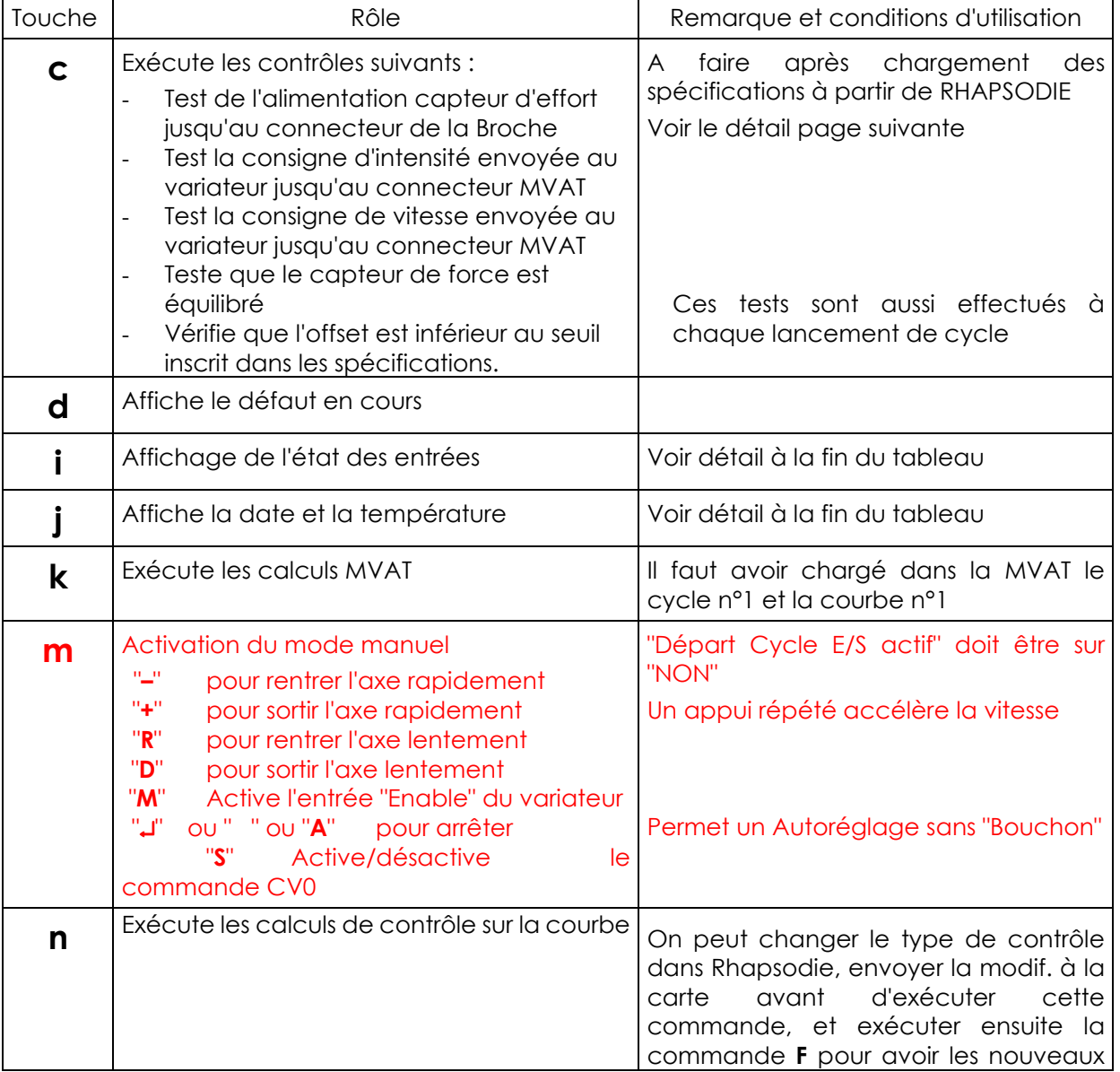

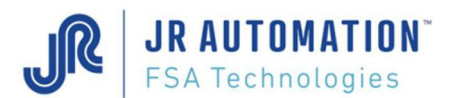

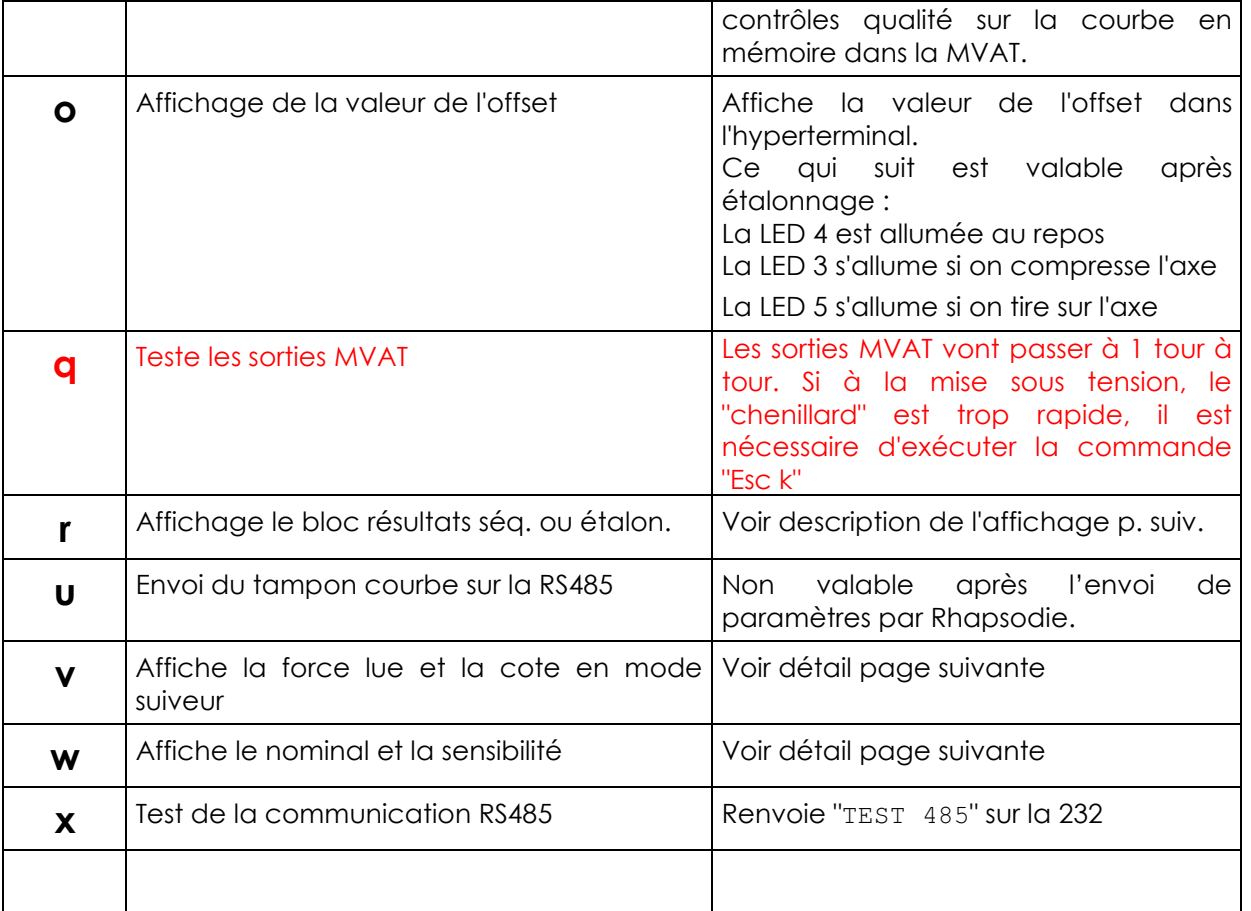

♦ Description du résultat affiché après "Esc c" :

Contrôle OK Sortie mode

Ou si un défaut est détecté

Contrôle NOK **ALIM** (ou **OFF** ou **DESI** ou **INT** ou **VIT** ou **NOMI**) Sortie mode

Description des différents messages de défaut :

- **ALIM** : défaut alimentation capteur (câble / boîtier Broche / carte / Châssis)
- **OFF** : défaut d'offset (câble / boîtier Broche / carte / Châssis / mécanique)
- **DESE** : défaut déséquilibre capteur (étalon. non fait / câble / boîtier / carte / Châssis)
- **INT** : défaut intensité (carte)
- **VIT** : défaut vitesse (carte)
- **NOMI** : défaut nominal (programmation)
- ♦ Description des résultats affichés après "Esc i" :

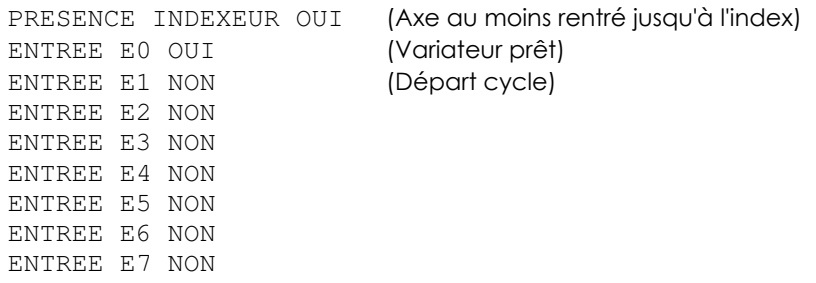
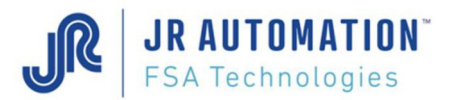

♦ Description des résultats affichés après "Esc j" :

18/10/2000 15/04/42,55

- 24,83 deg. (température carte)
- 40,42 deg. (température Broche interne ATTENTION si "327,55" , le circuit t° n'est pas alimenté !)

21,25 deg (température bâti uniquement si raccordé)

♦ Description du résultat affiché après "Esc o" :

```
Test offset : 
        5,6 daN
```
♦ Description des résultats affichés après "Esc w" :

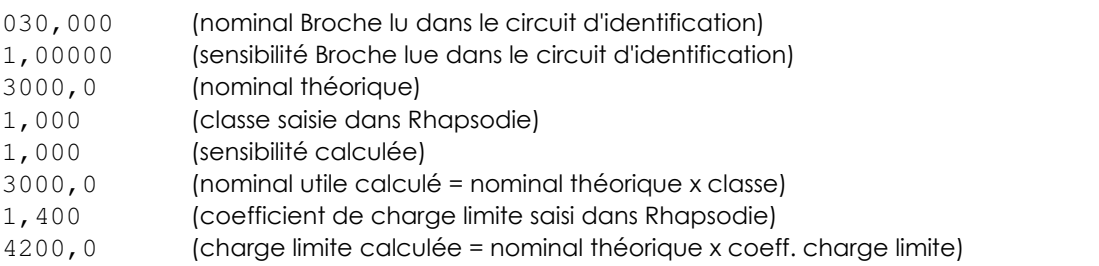

♦ Description des résultats affichés après "Esc v" :

En mode standard : DEPLACEMENT 0,000 mm TOUR 000 FORCE - 0,5 daN FORCE AUX - 2,9 daN En mode semi-manuel : DEPLACEMENT 0,000 mm FORCE - 0,5 daN

♦ Description des résultats affichés après "Esc r" :

Suite à un cycle d'emmanchement :

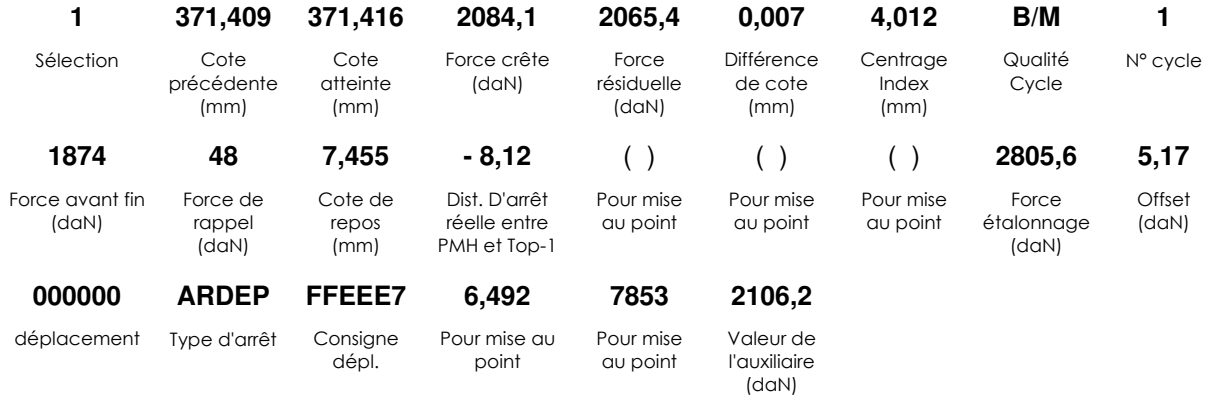

#### Suite à un cycle d'étalonnage :

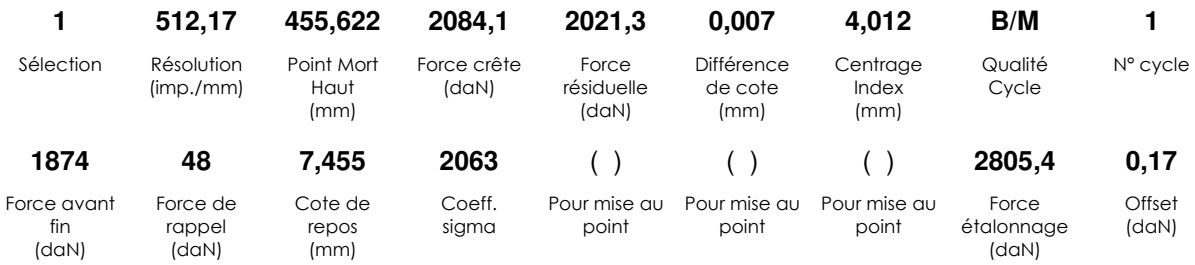

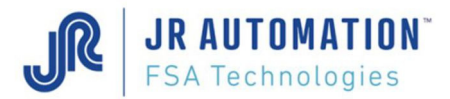

### **11.2 Commandes directes**

L'exécution de ces commandes clavier ne nécessite pas l'appui préliminaire sur la touche "Esc"

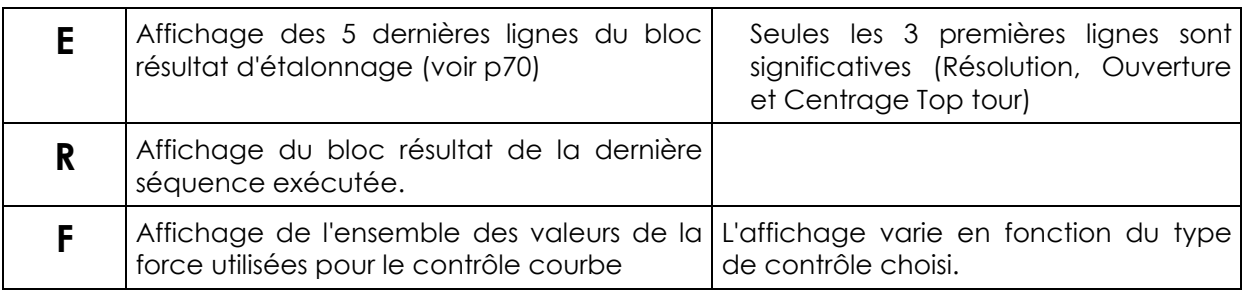

#### Commande E :

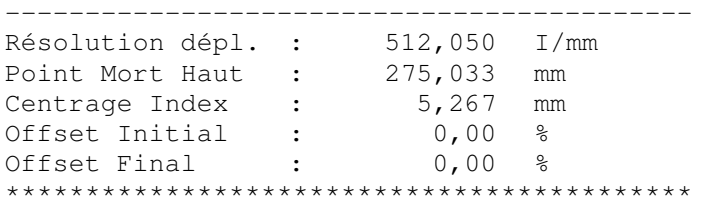

#### Commande R:

Les blocs résultats affichés sont identiques à ceux affichés durant l'exécution.

Commande F:

Exemple 1 : contrôle type « TOUS » en mode « 2 points »

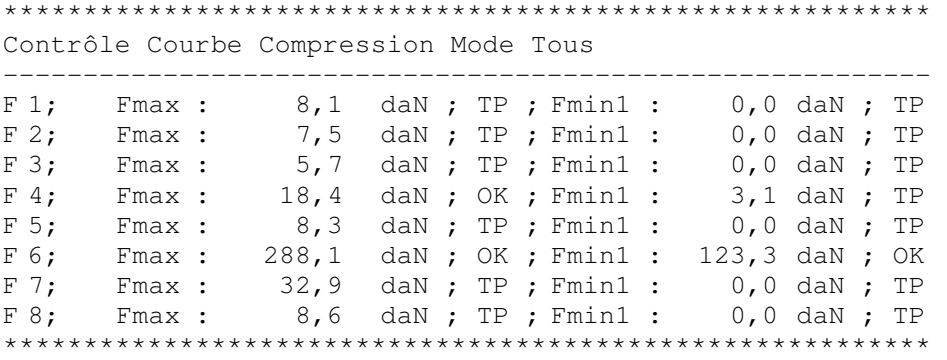

Exemple 2 : contrôle type « RELATIF » en mode « 2 points » et « 3 points » selon la fenêtre

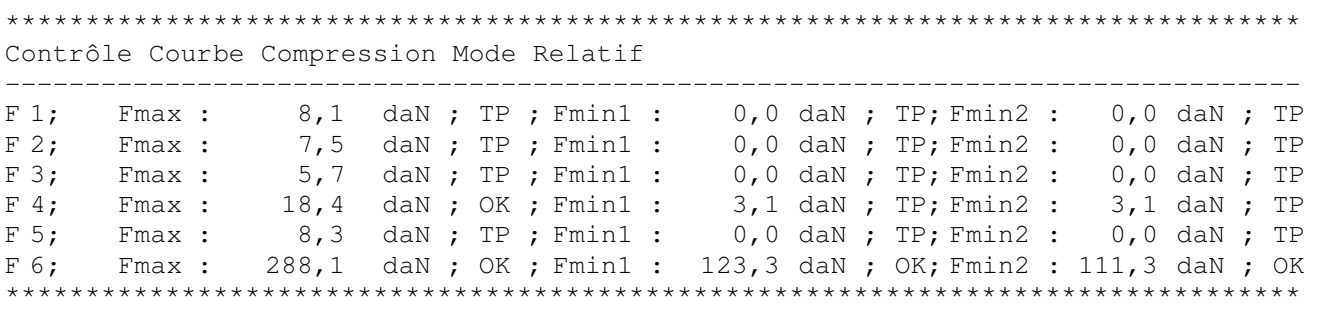

Exemple 3 : contrôle type « CRETE »

\*\*\*\*\*\*\*\*\*\*\*\*\*\*\*\*\*\*\*\*\*\*\*\*\*\*\*\*\*\*\*\*\*\*\*\*\*\*

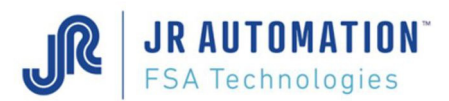

Diagrammes des cotes et des vitesses

Contrôle Courbe Compression Mode Tous

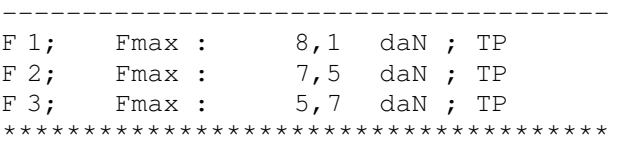

#### Exemple 4 : contrôle type « MOYENNE »

\*\*\*\*\*\*\*\*\*\*\*\*\*\*\*\*\*\*\*\*\*\*\*\*\*\*\*\*\*\*\*\*\*\*\*\*\*\*

Contrôle Courbe Compression Mode Tous

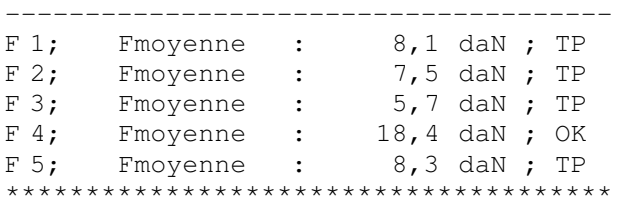

Exemple 5 : contrôle type « POINT »

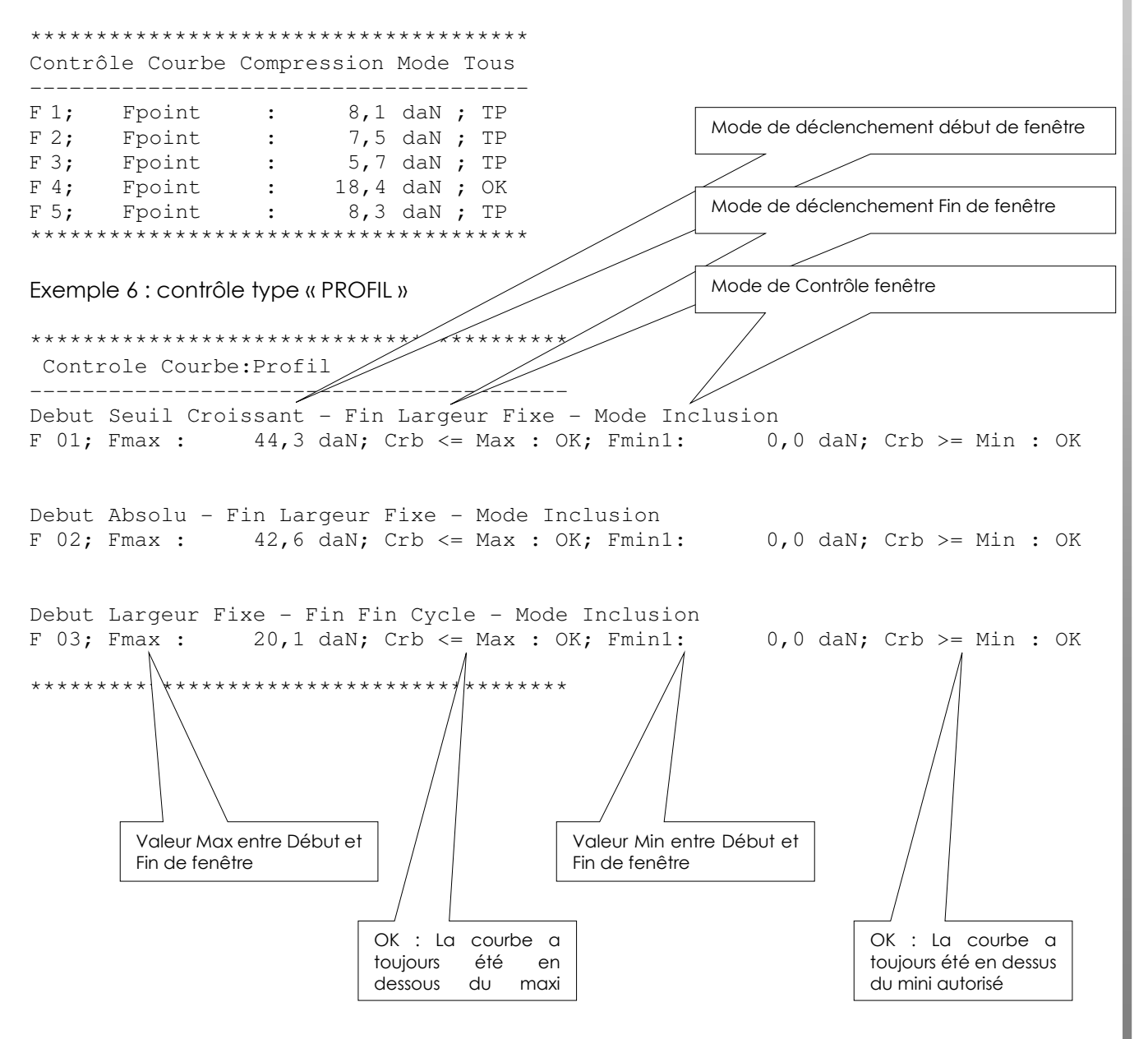

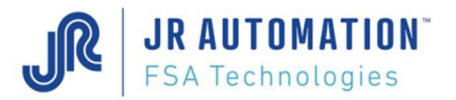

# **12** Diagramme des cotes et des vitesses

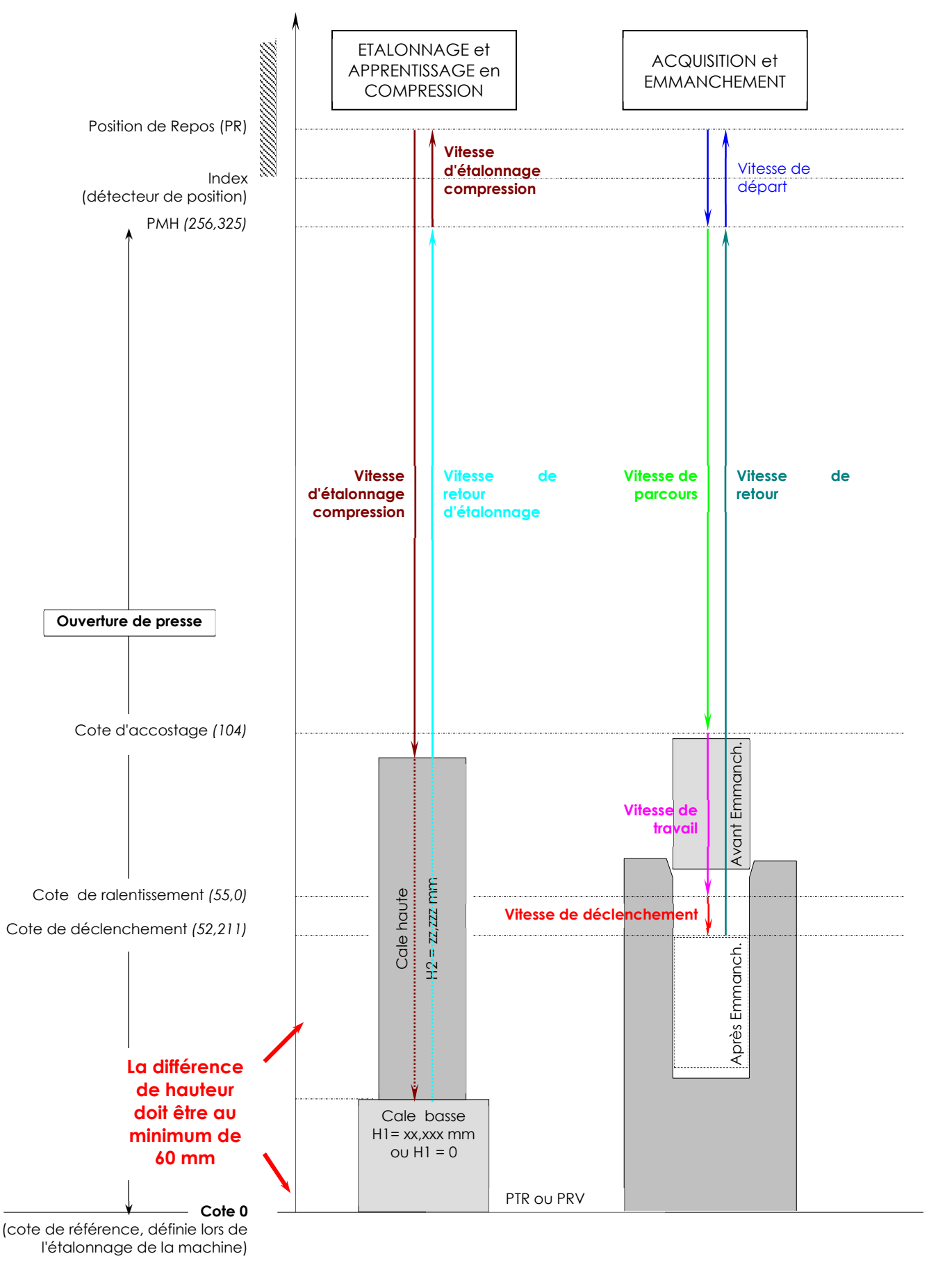

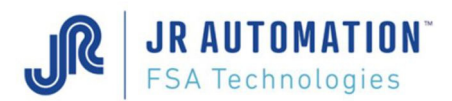

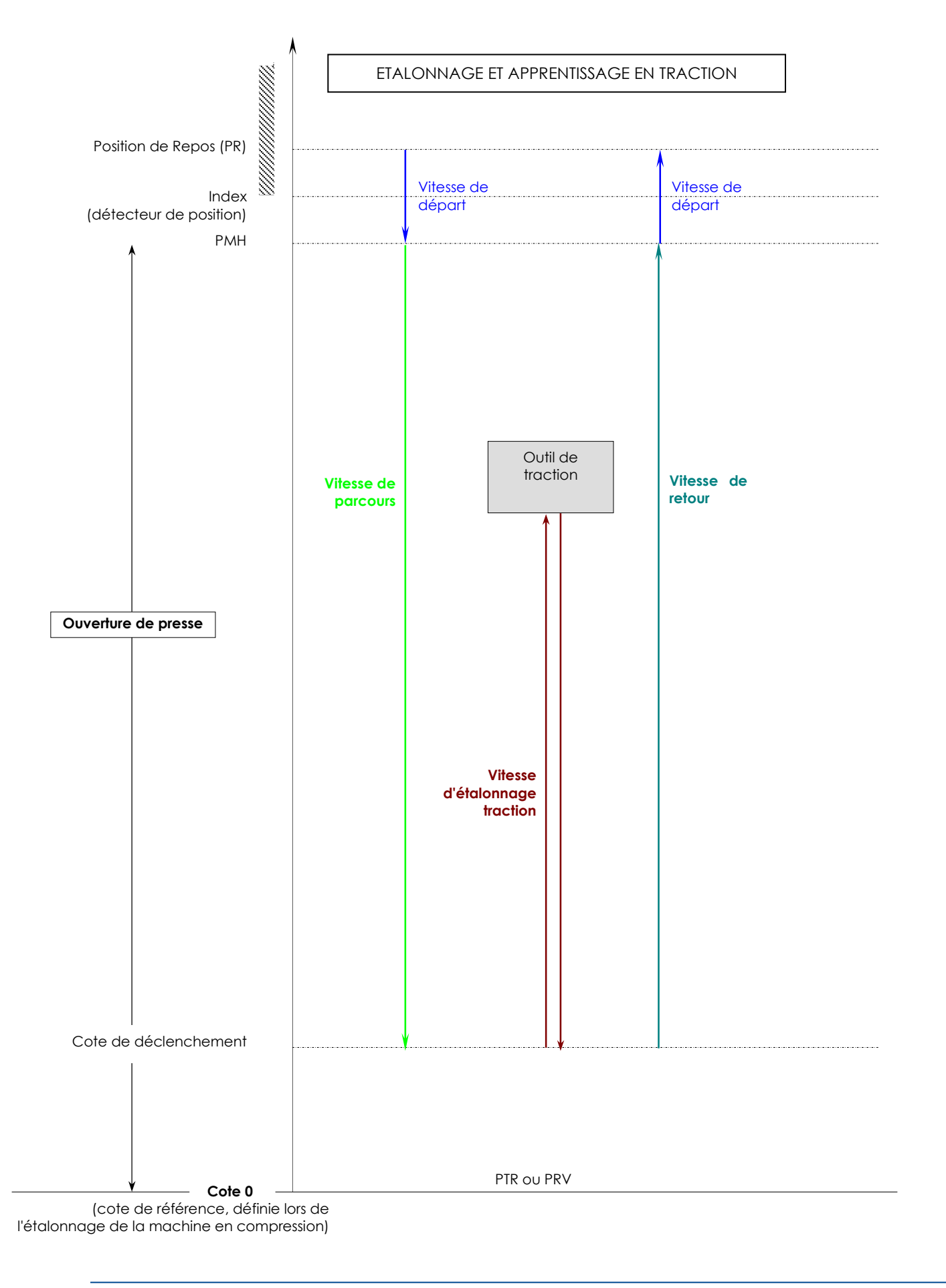

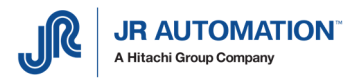

## **13** Acquisition et Emmanchement : exemple.

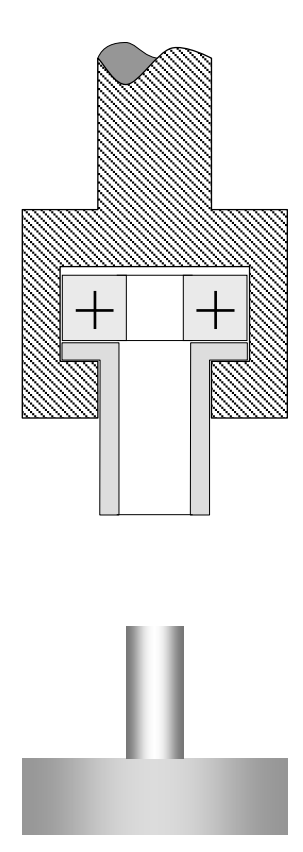

1 : Cycle d'acquisition avec pièce finale dans l'empilage

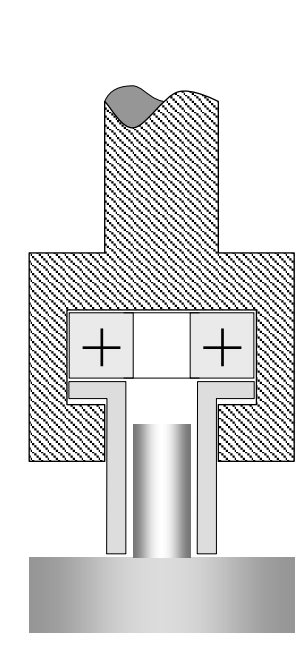

2 : La cote initiale est palpée (acquise)

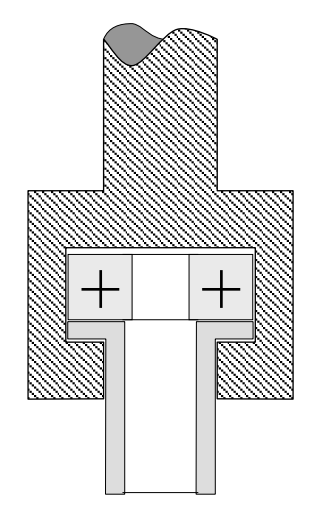

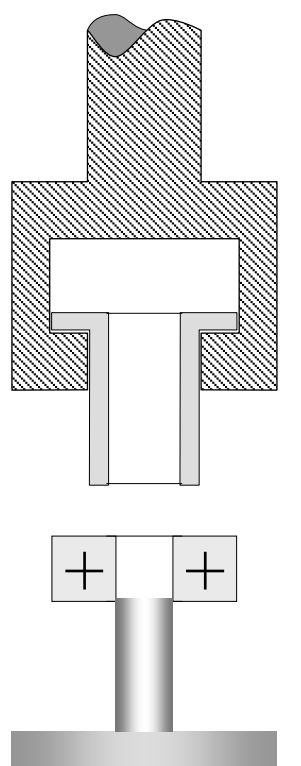

3 : Retour en position de repos

4 : pièce prête à être emmanchée

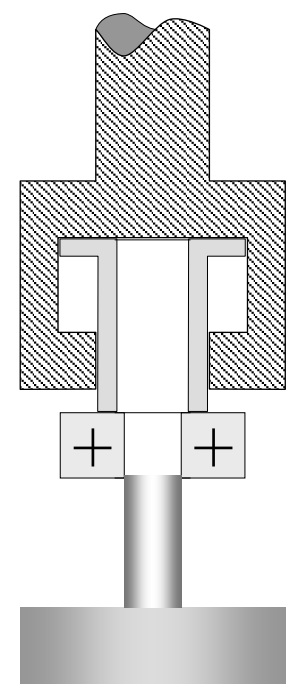

5 : Début de l'emmanchement

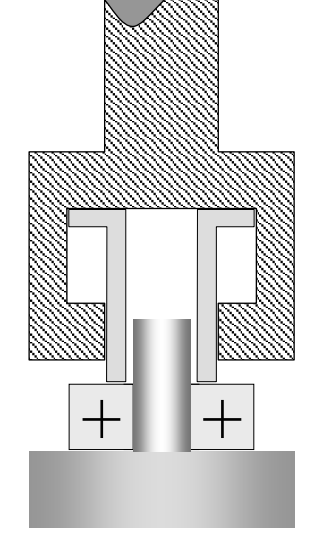

6 : Emmanchement fini. Diff. Max. < cote finale cote initiale < Diff. Min.

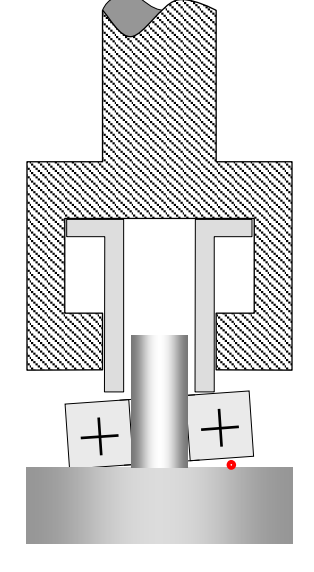

6 bis : Emmanchement fini. Cote finale > cote initiale

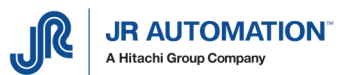

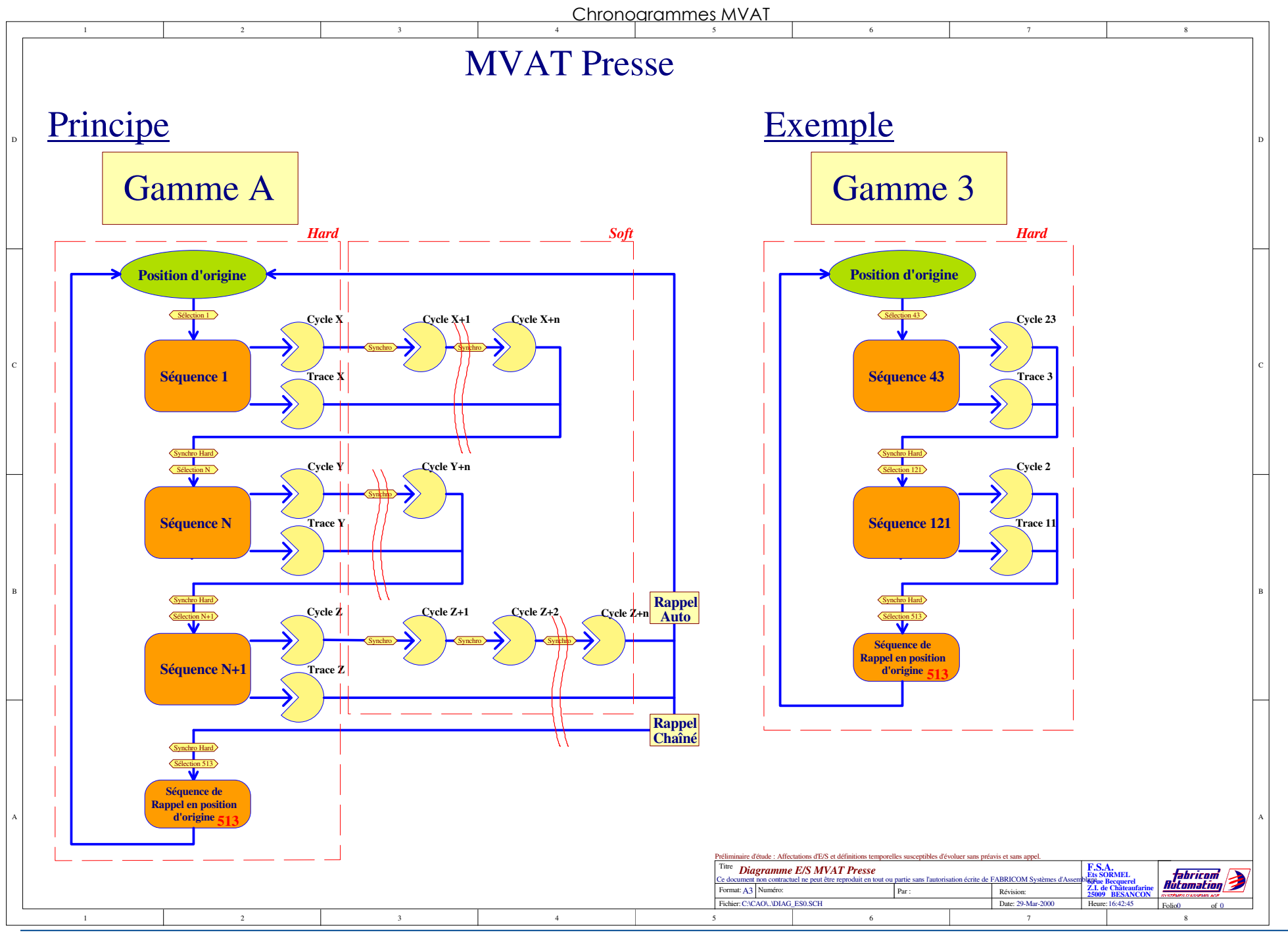

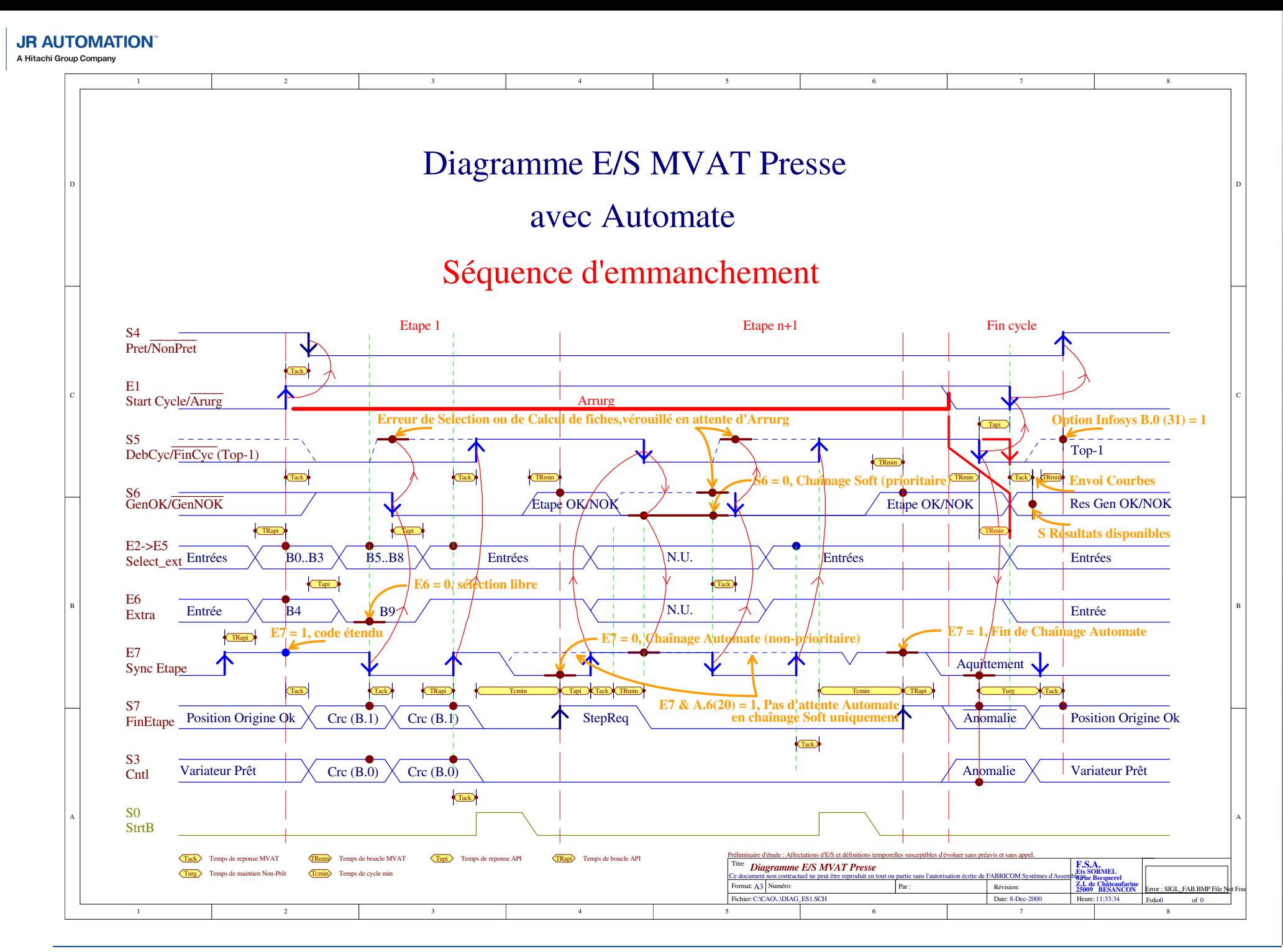

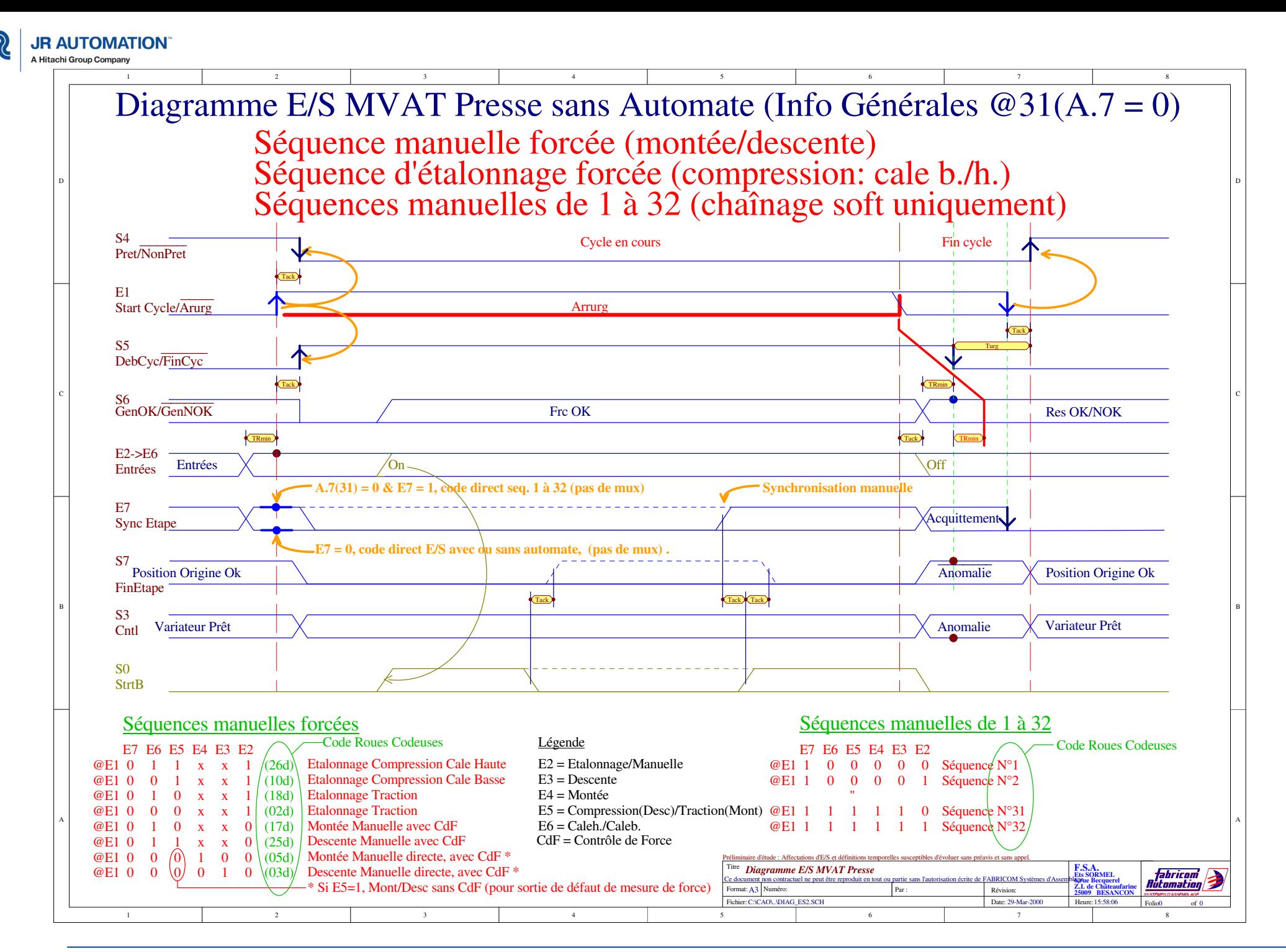

Emmanchement électrique asservi en community and maintenance MAJ 02-2021 V7 community and maintenance MAJ 02-2021 V7

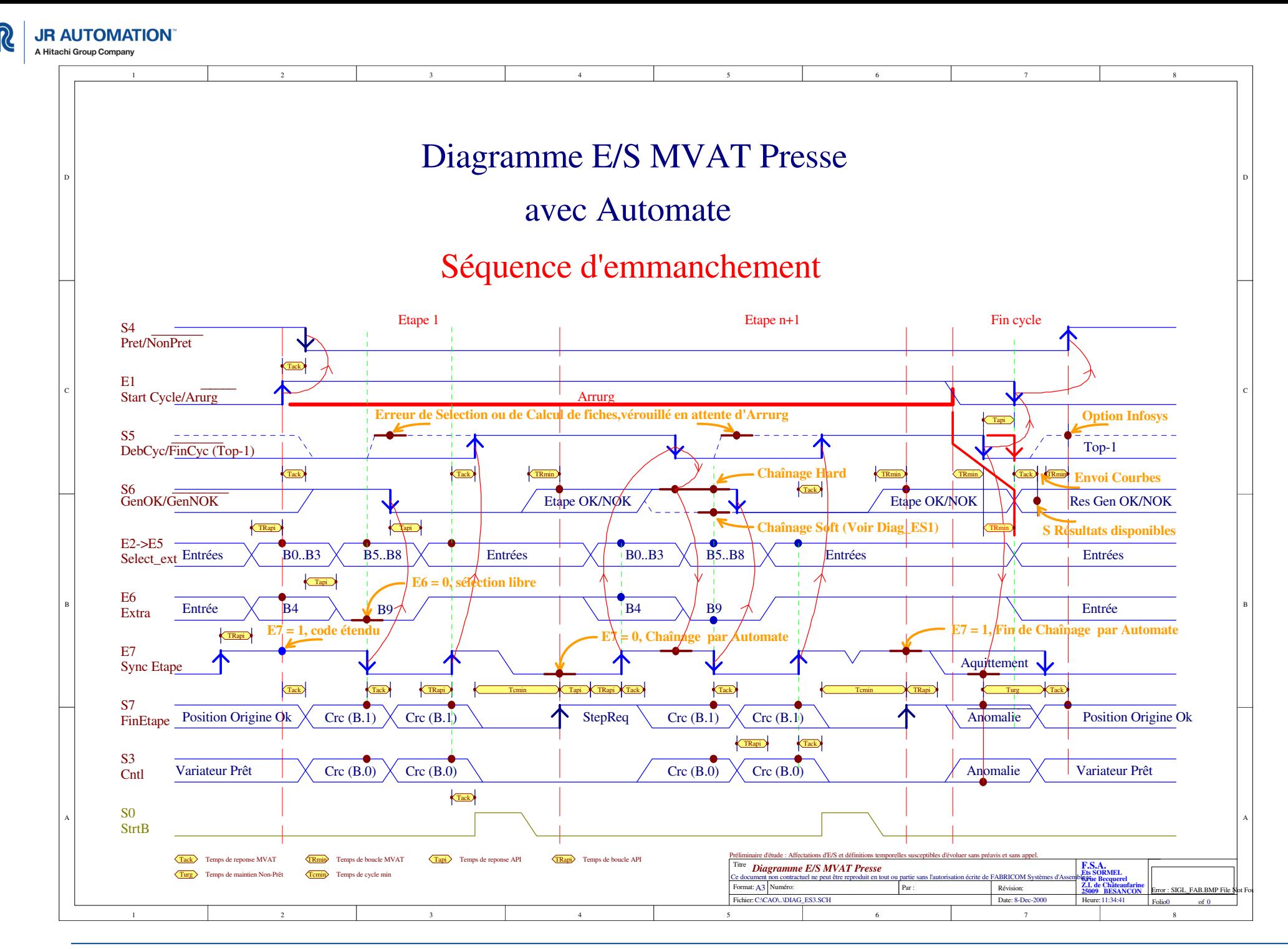

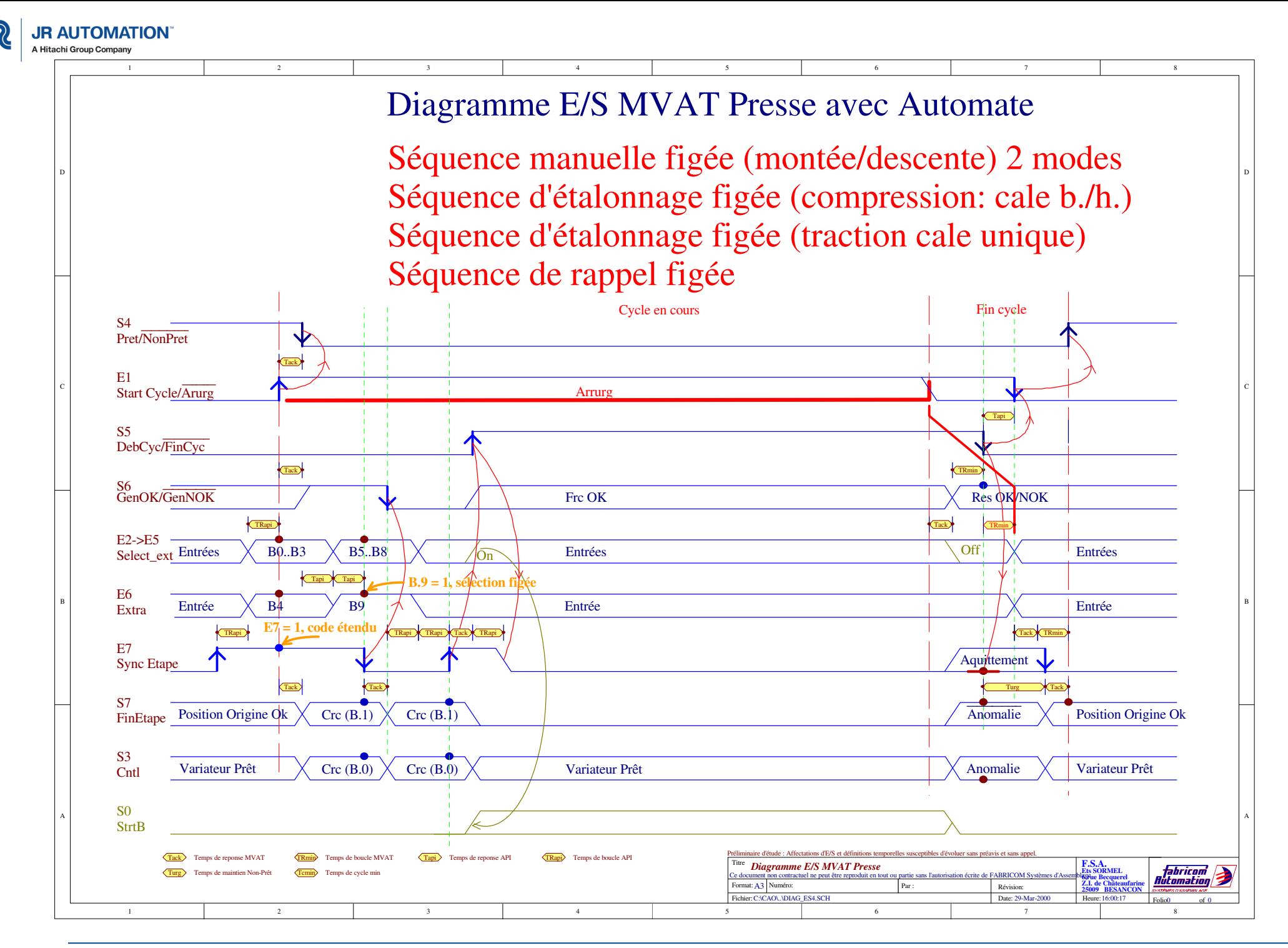

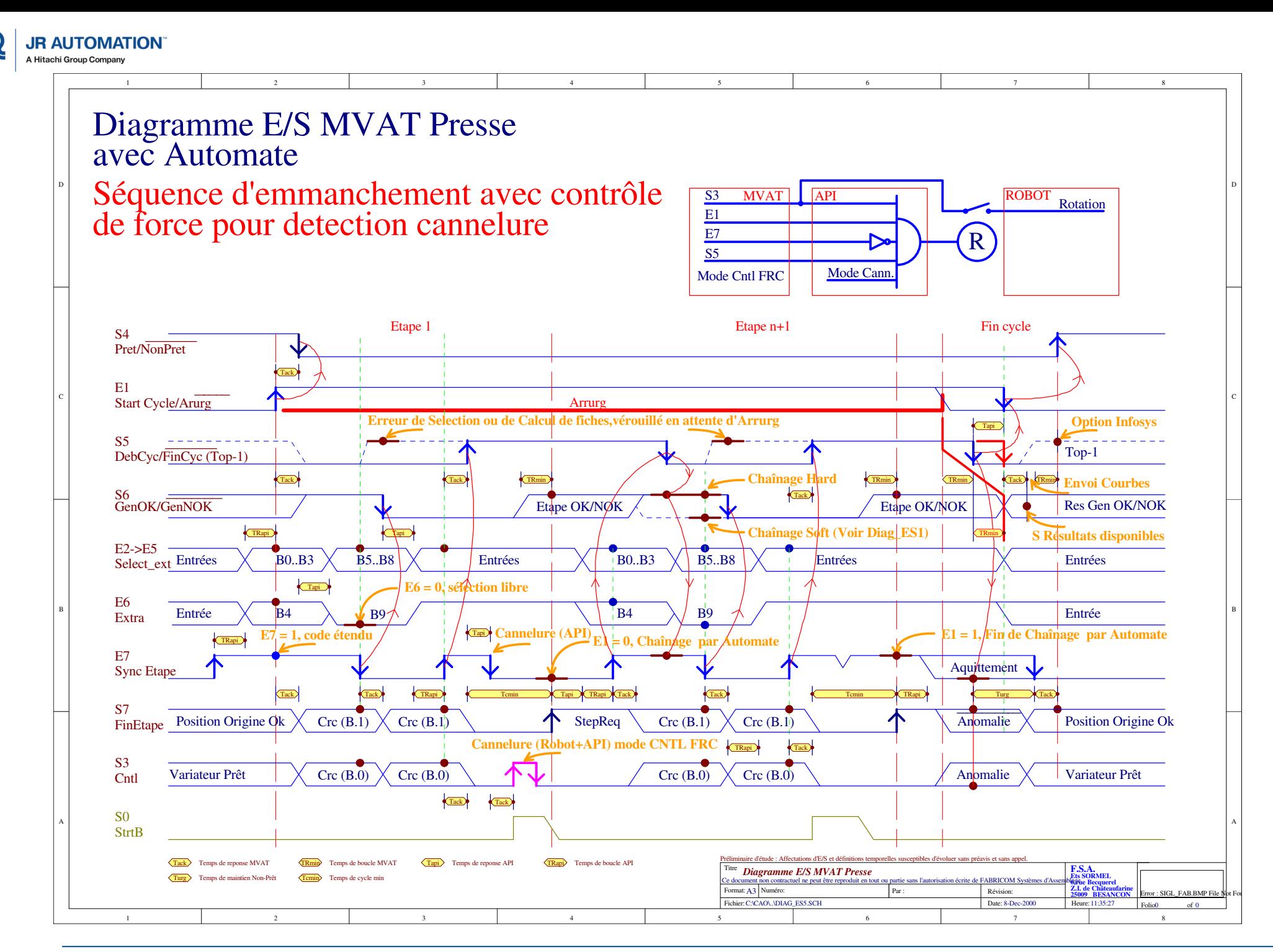

Emmanchement électrique asservi en community and maintenance MAJ 02-2021 V7 community and maintenance MAJ 02-2021 V7

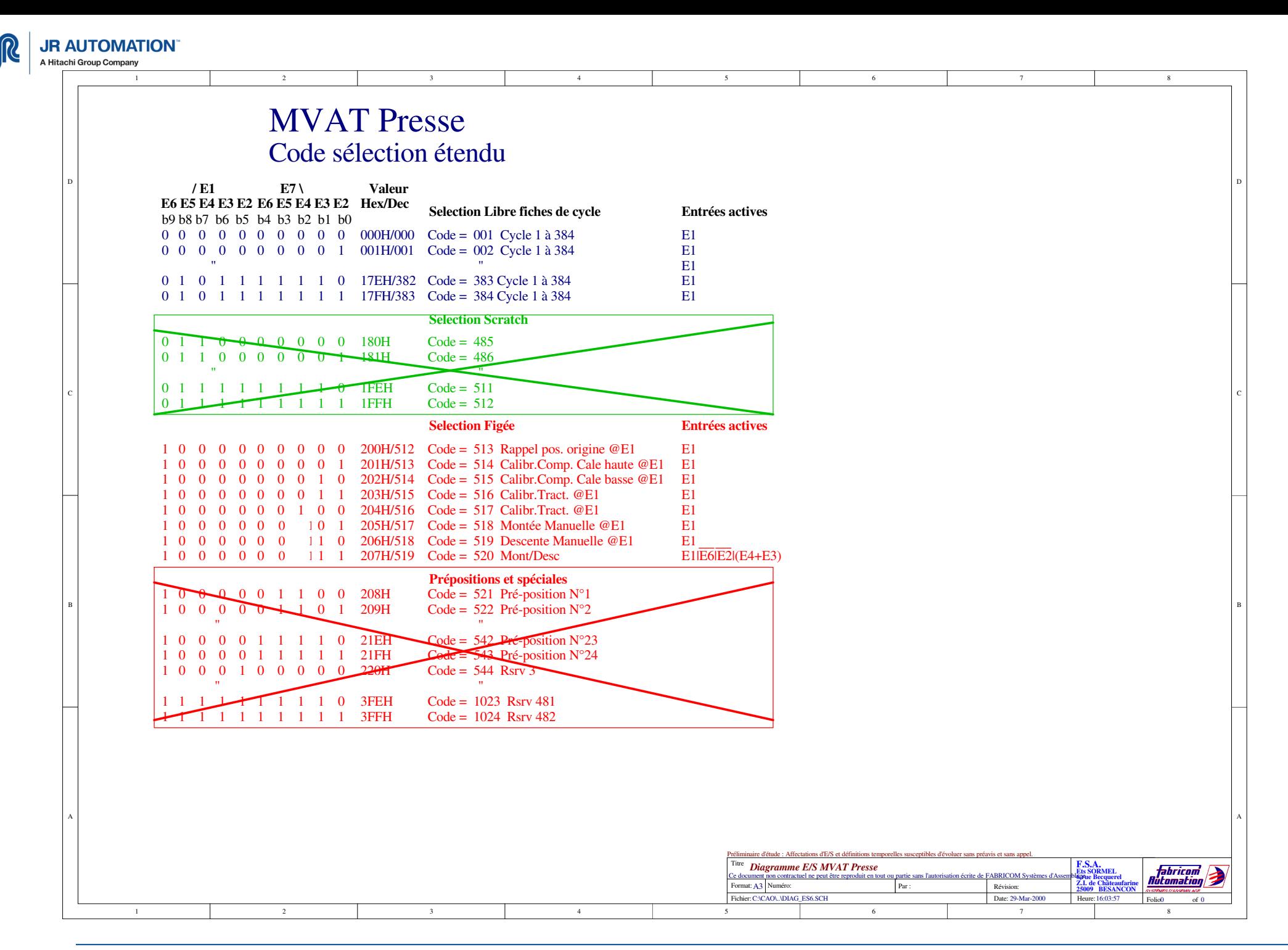

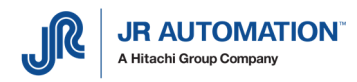

**14** Lexique

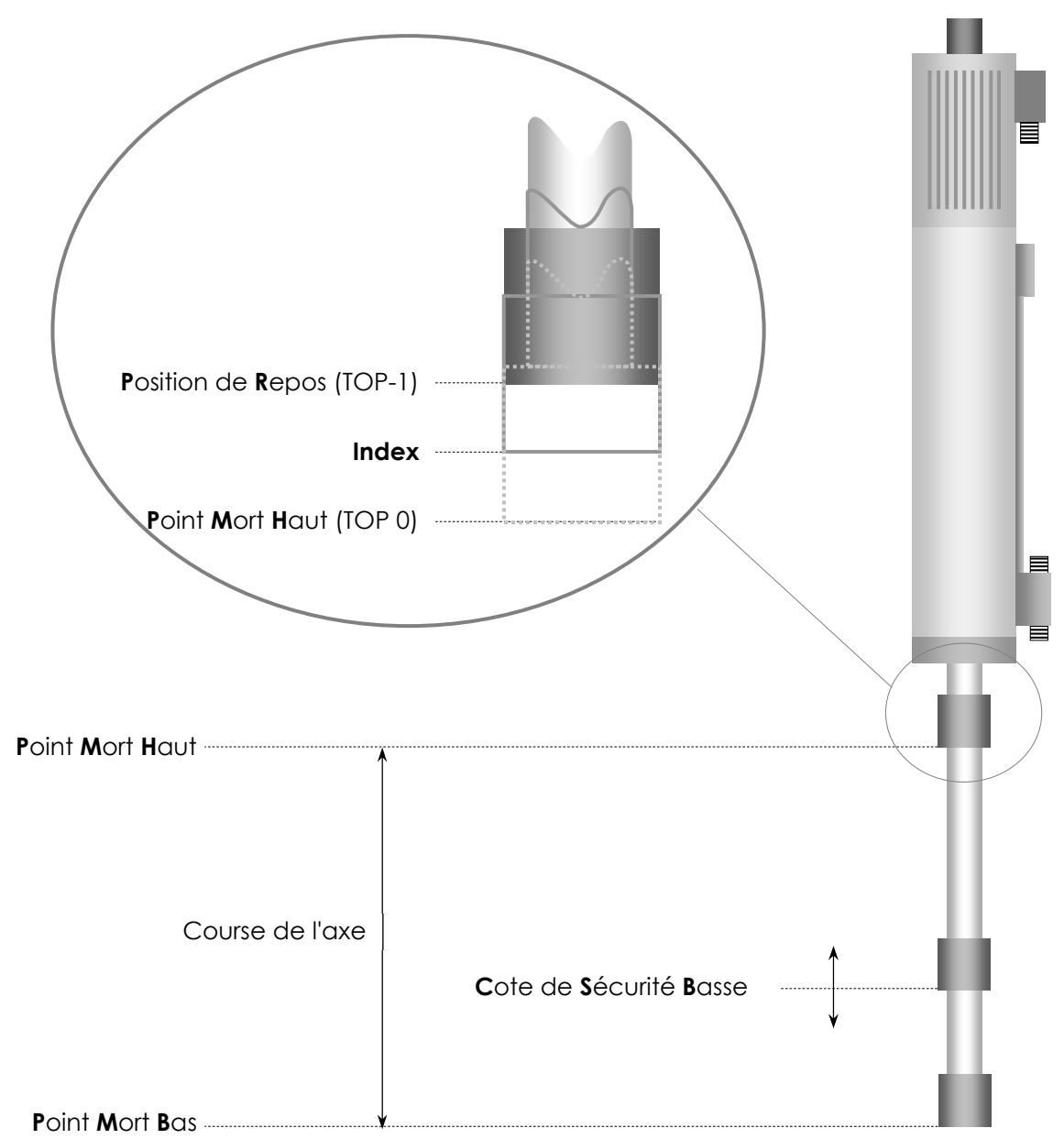

Position de Repos : Position de l'axe par défaut au début de chaque cycle. Cette position n'est active qu'après un premier cycle à chaque mise sous tension. Cette position peut être paramétrée entre l'Index (cote donnée par la MVAT après l'étalonnage sous l'intitulé "Centrage Top Tour") et la cote du TOP-1. Voir "Spécifications". Toutefois, il est recommandé de fonctionner avec le champ "Position de Repos à partir de PMH" à 0.

Index : Les position du TOP 0 et du TOP-1 doivent être obligatoirement de part et d'autre de la position de l'Index et à distance égale pour un fonctionnement sécurisé (c.a.d. valeur "Centrage des Tops" égale à la moitié du pas de la vis). C'est la position de retour de l'axe tant que la Broche n'a pas été initialisée (par un premier cycle après la mise sous tension).

Point Mort Haut : C'est le point de départ effectif des mesures de déplacement.

Point Mort Bas : C'est la cote physique maximum que l'axe peut atteindre lorsqu'il est complètement sorti.

Cote de Sécurité Basse : C'est une limitation de cette cote par programmation pour éviter de détériorer la Broche

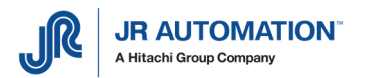

# **15** Analyse des pannes à la 1ere mise en route

L'application fonctionne pour la 1ere fois ou après un remplacement matériel

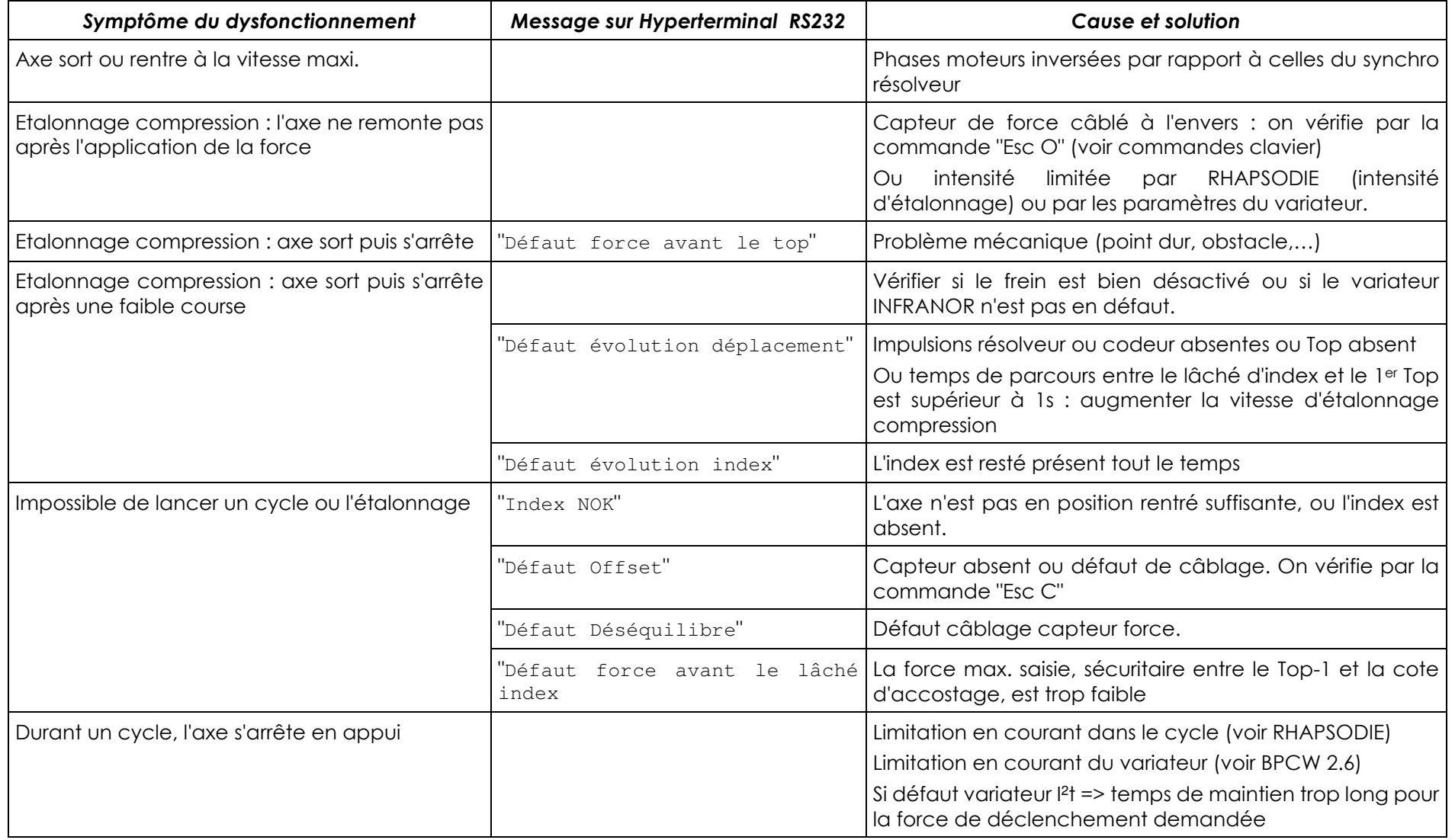

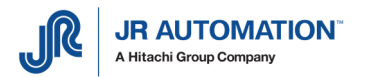

# **16** Analyse des défauts d'exécution MVAT

Le N° de défaut donné dans le bloc résultat séquence en 3ème ligne est le N° en 1ère colonne du tableau

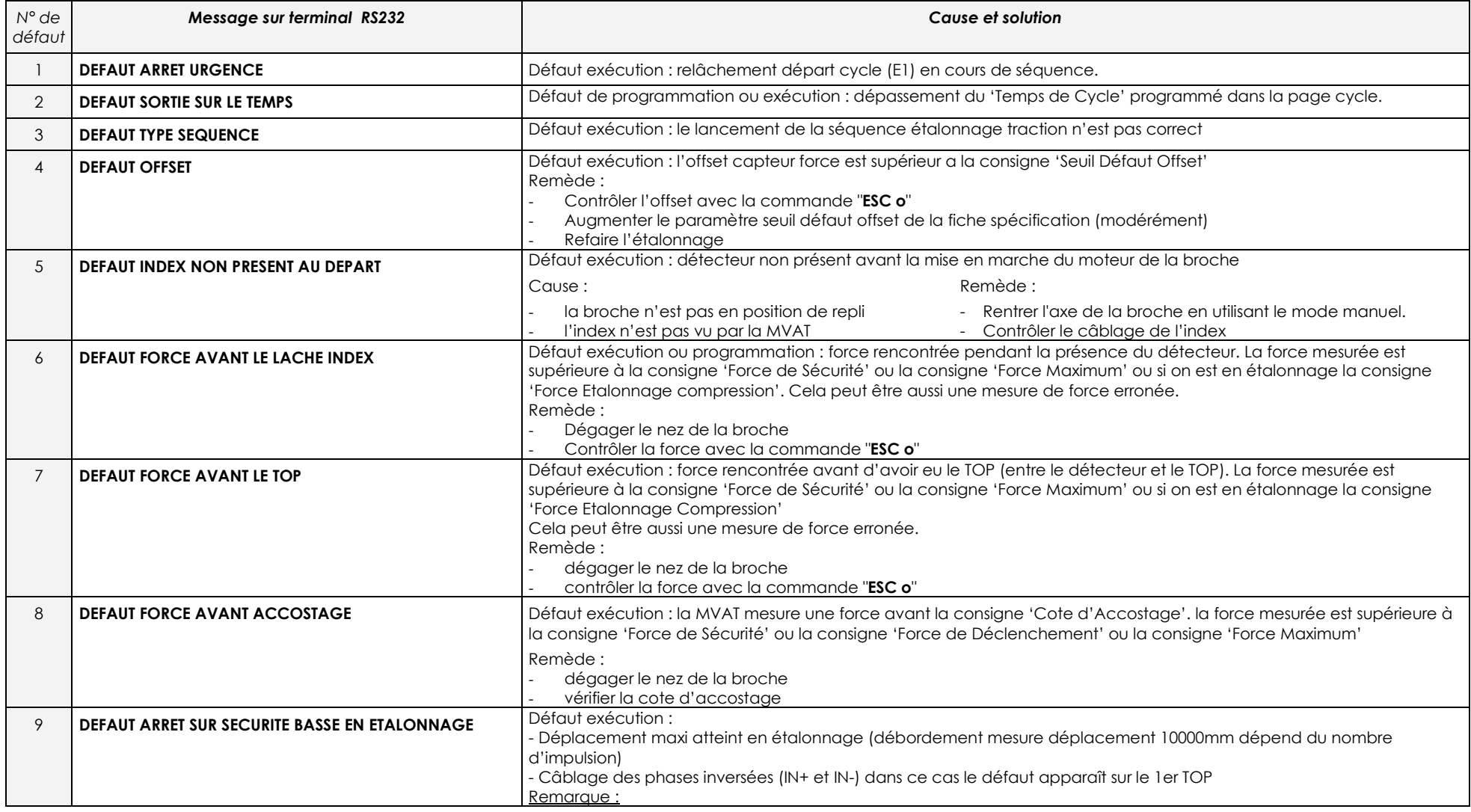

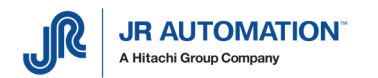

### Analyse des pannes et défauts

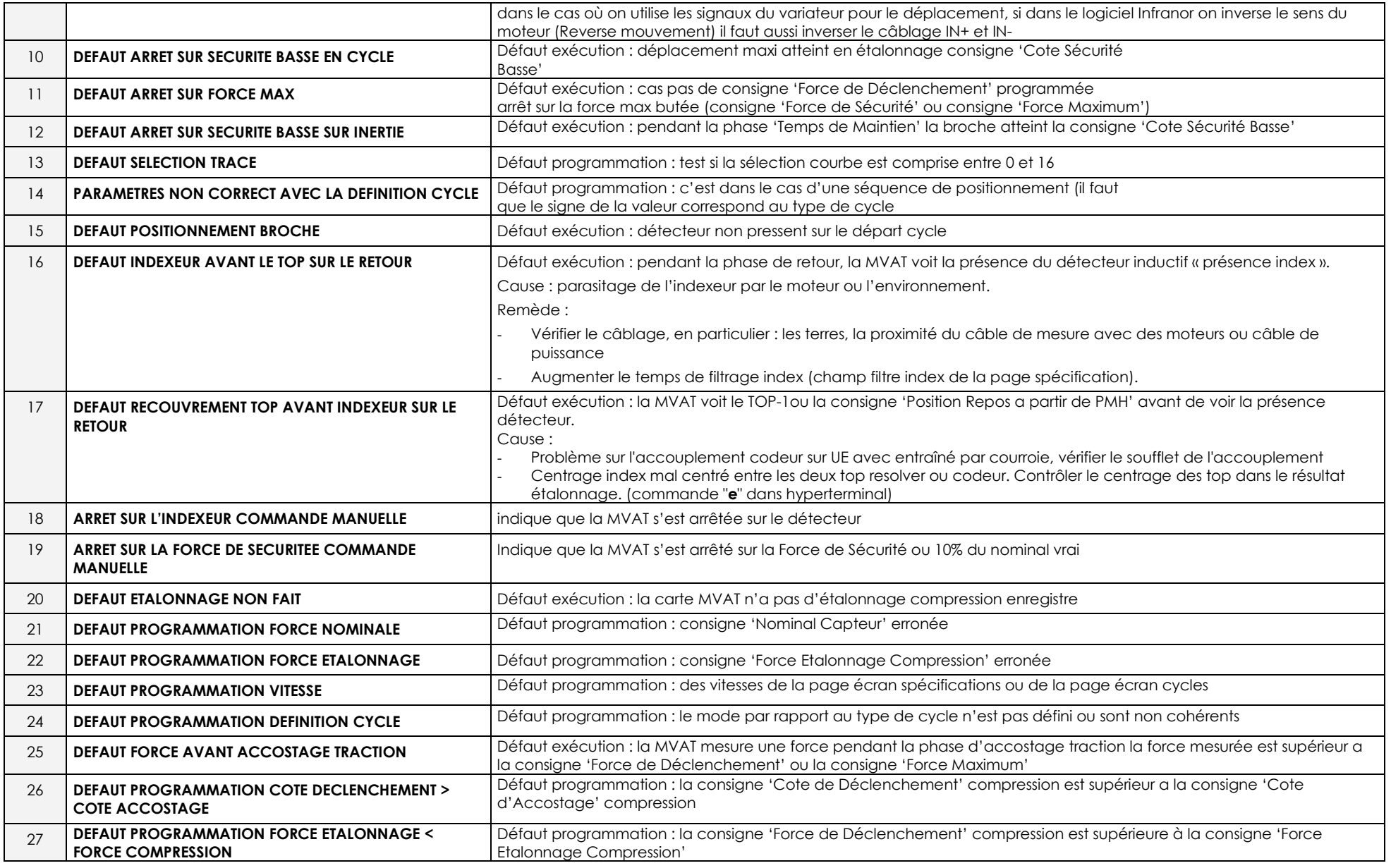

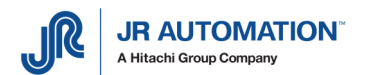

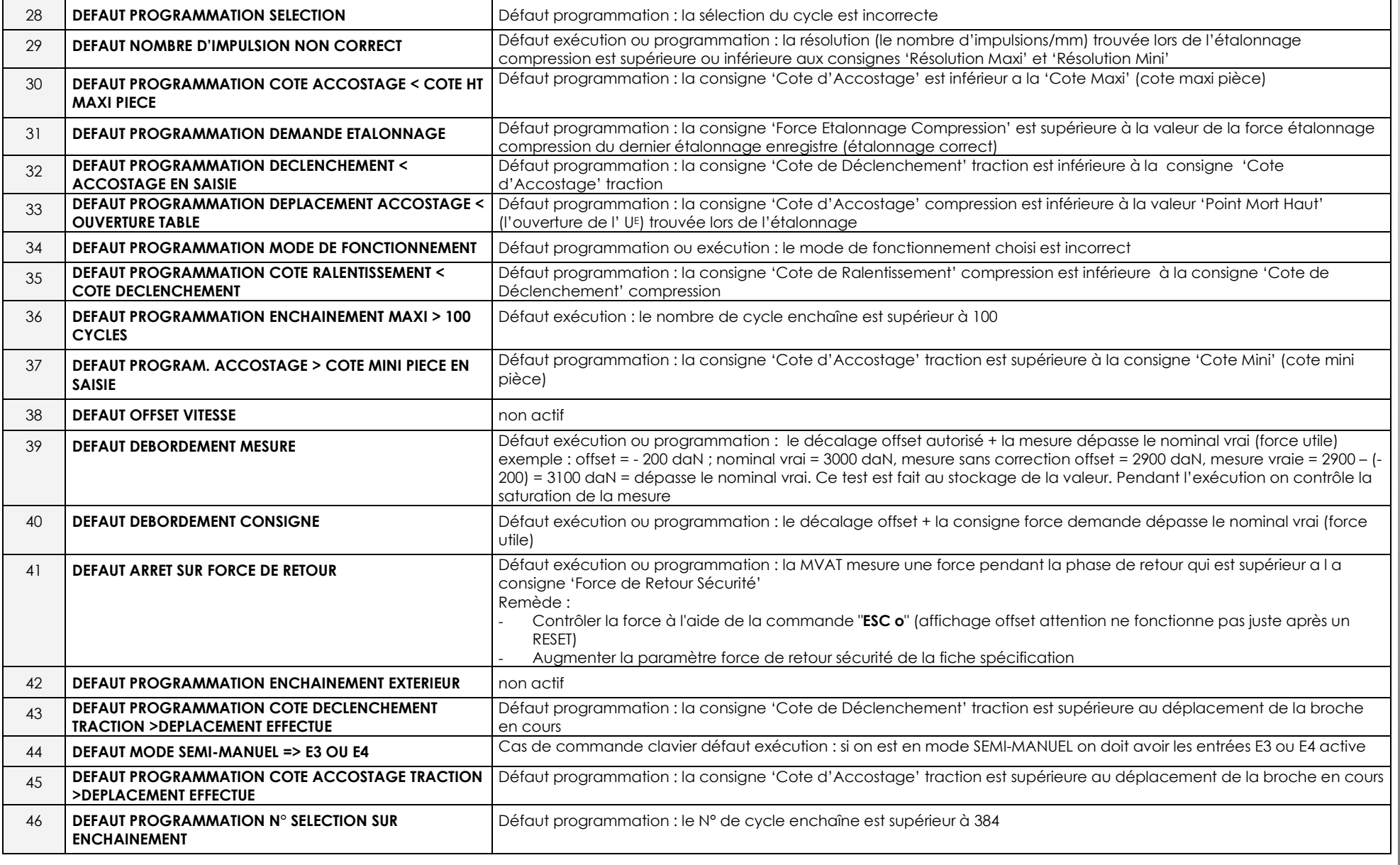

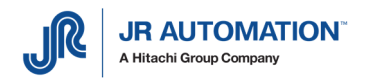

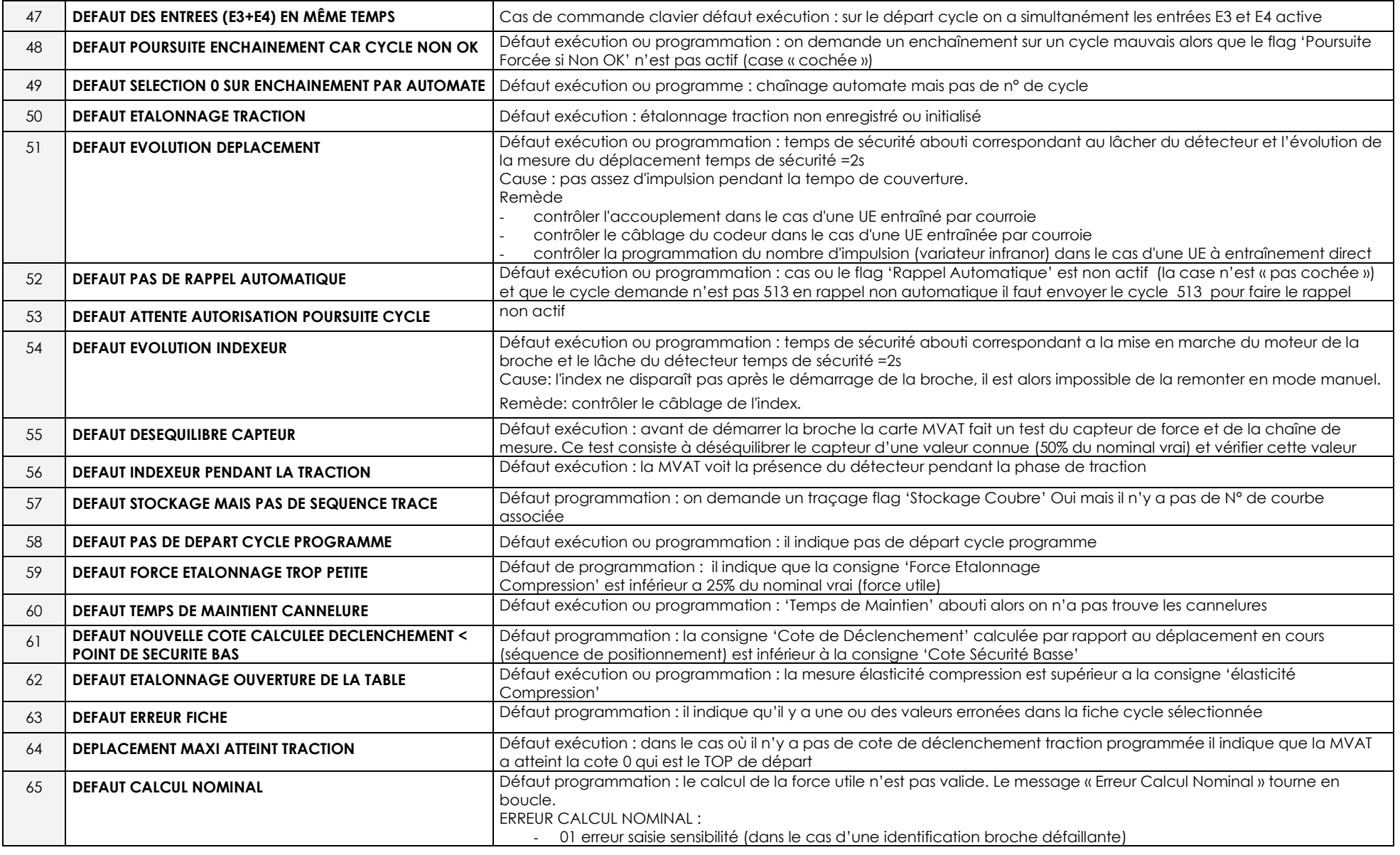

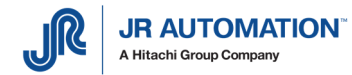

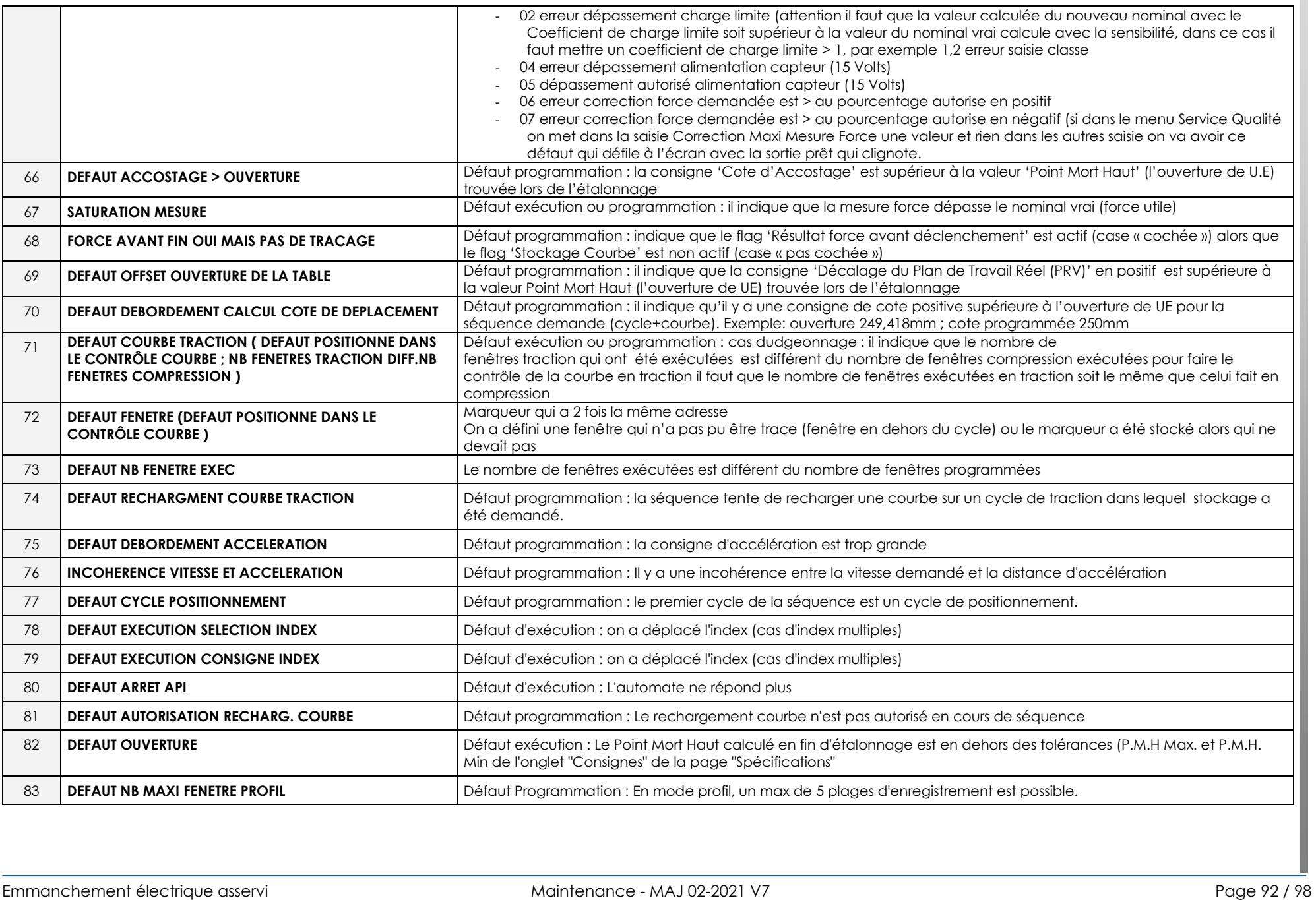

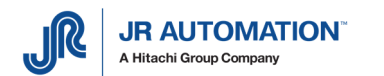

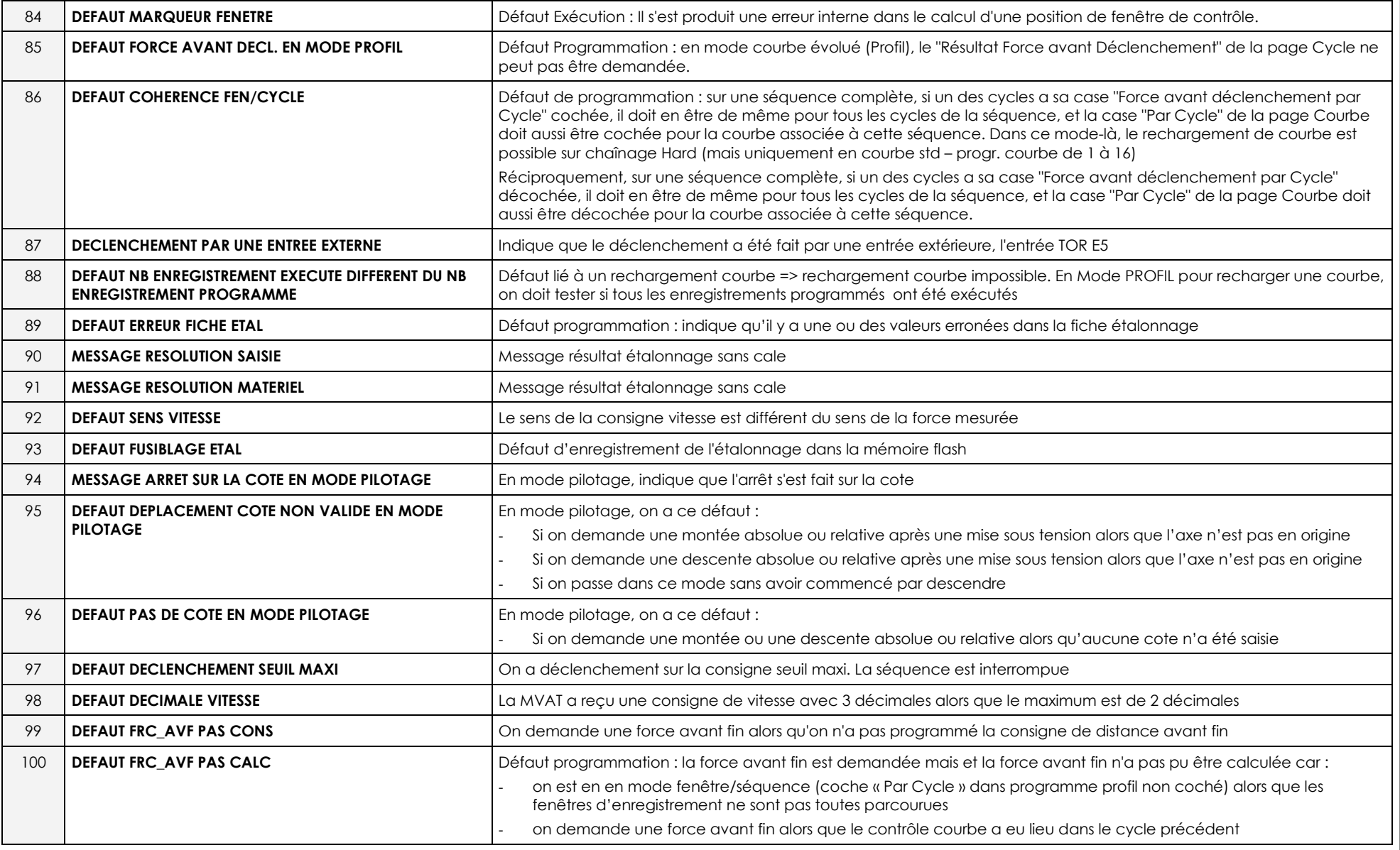

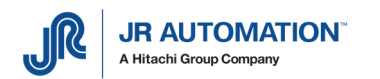

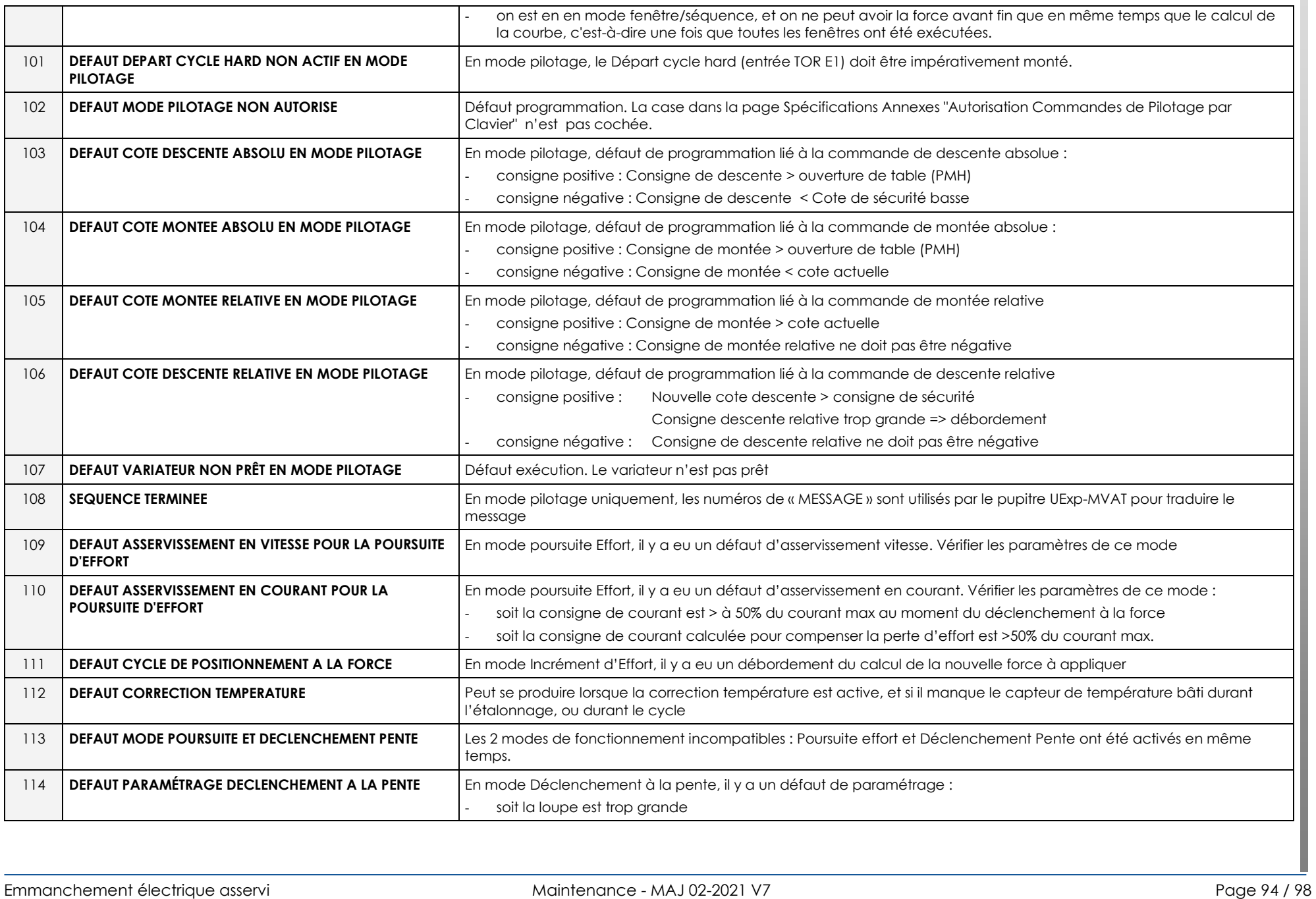

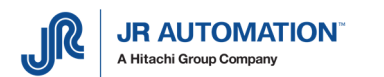

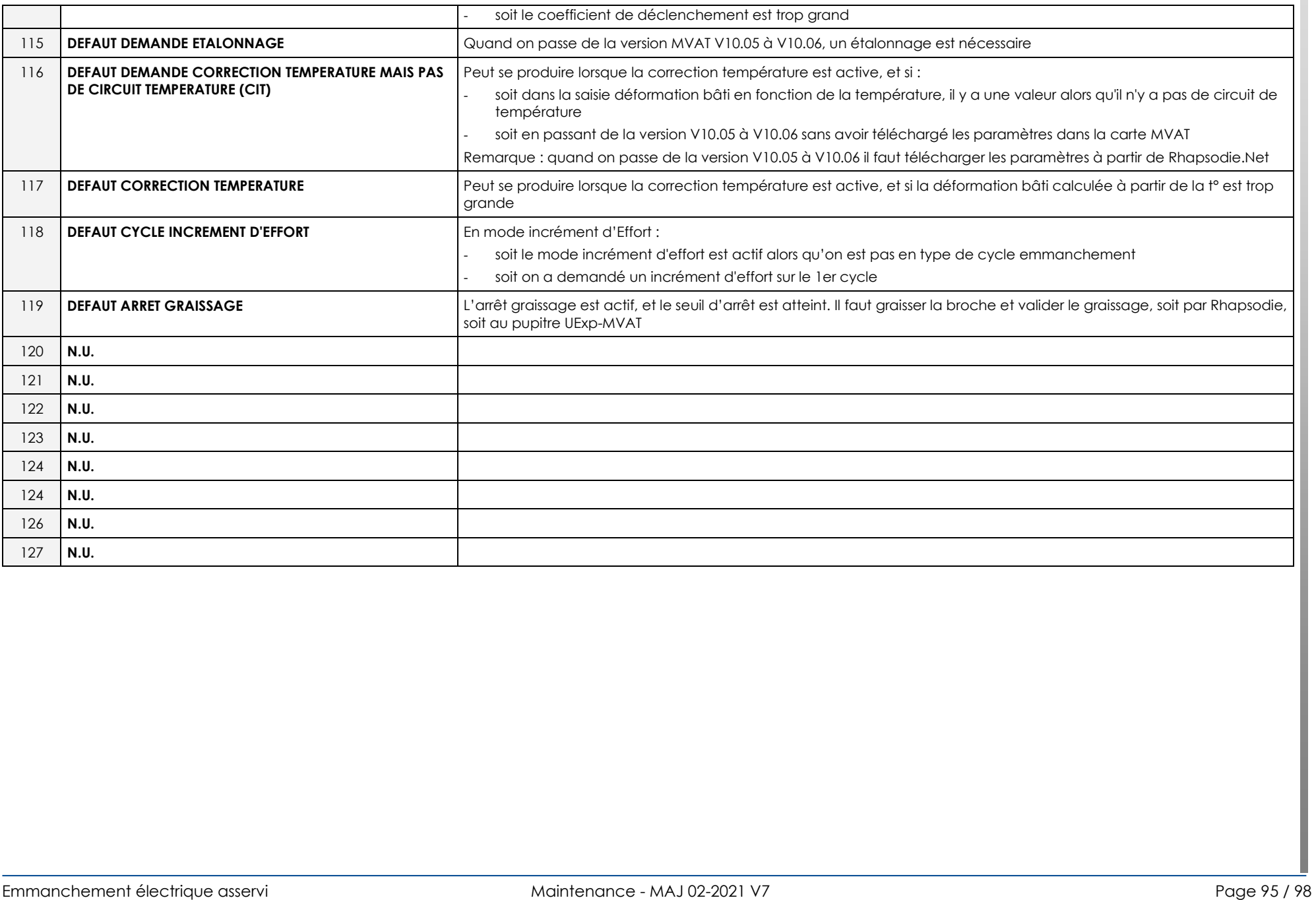

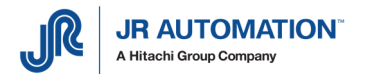

### **17** Analyse des défauts Contrôle Courbe

Le N° de défaut donné dans le bloc résultat fenêtre en 2ème ligne est le N° en 1ère colonne du tableau

```
*****************************************  Controle Courbe:Profil Courbe N0: 57 Numero de defaut courbe : 02----------------------------------------- 
Debut Largeur Fixe - Fin Fin Cycle - Mode Inclusion Compression 
F 01; Fmax : 216,0 daN; Crb <= Max : OK; Fmin1: 203,9 daN; Crb >= Min : OK Debut Seuil Croissant - Fin Seuil Croissant - Mode Inclusion Traction 
F 02; Fmax : -117,8 daN; Crb <= Max : OK; Fmin1: -184,6 daN; Crb >= Min : OK Debut Seuil Croissant - Fin Largeur Fixe - Mode Moyenne Traction F 03; FMoyenne: -64,2 daN;OK 
*****************************************
```
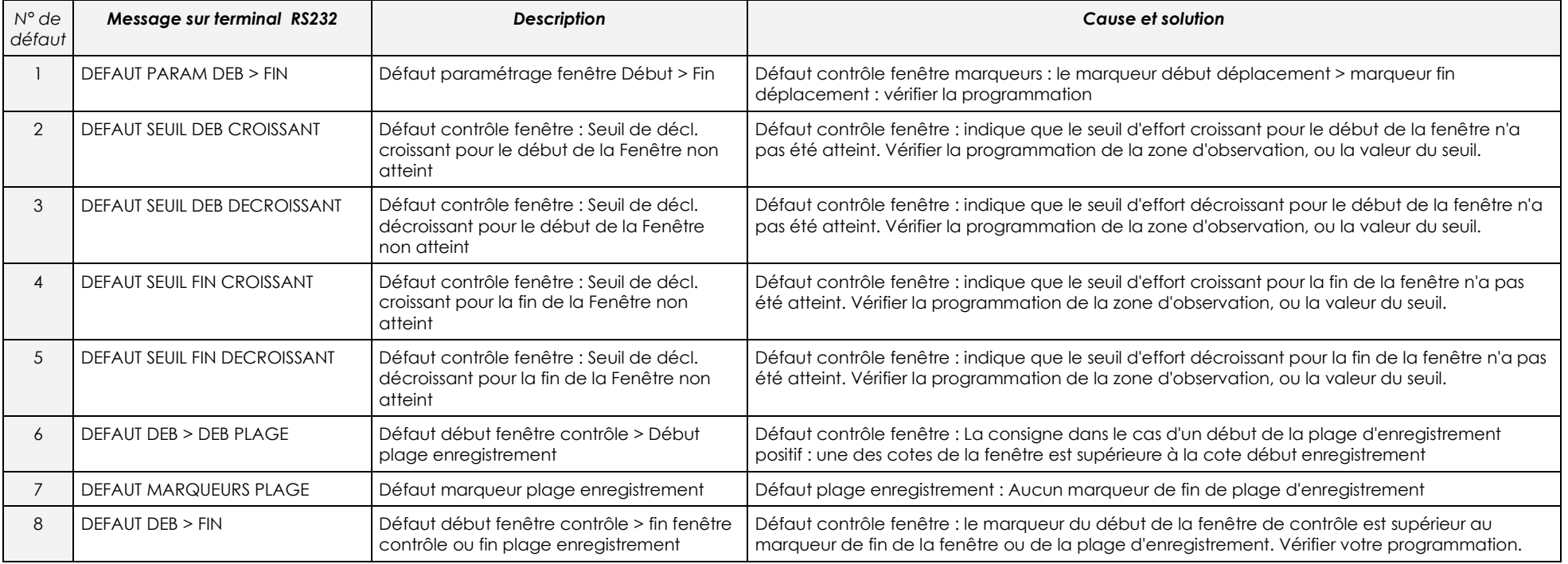

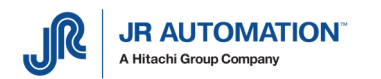

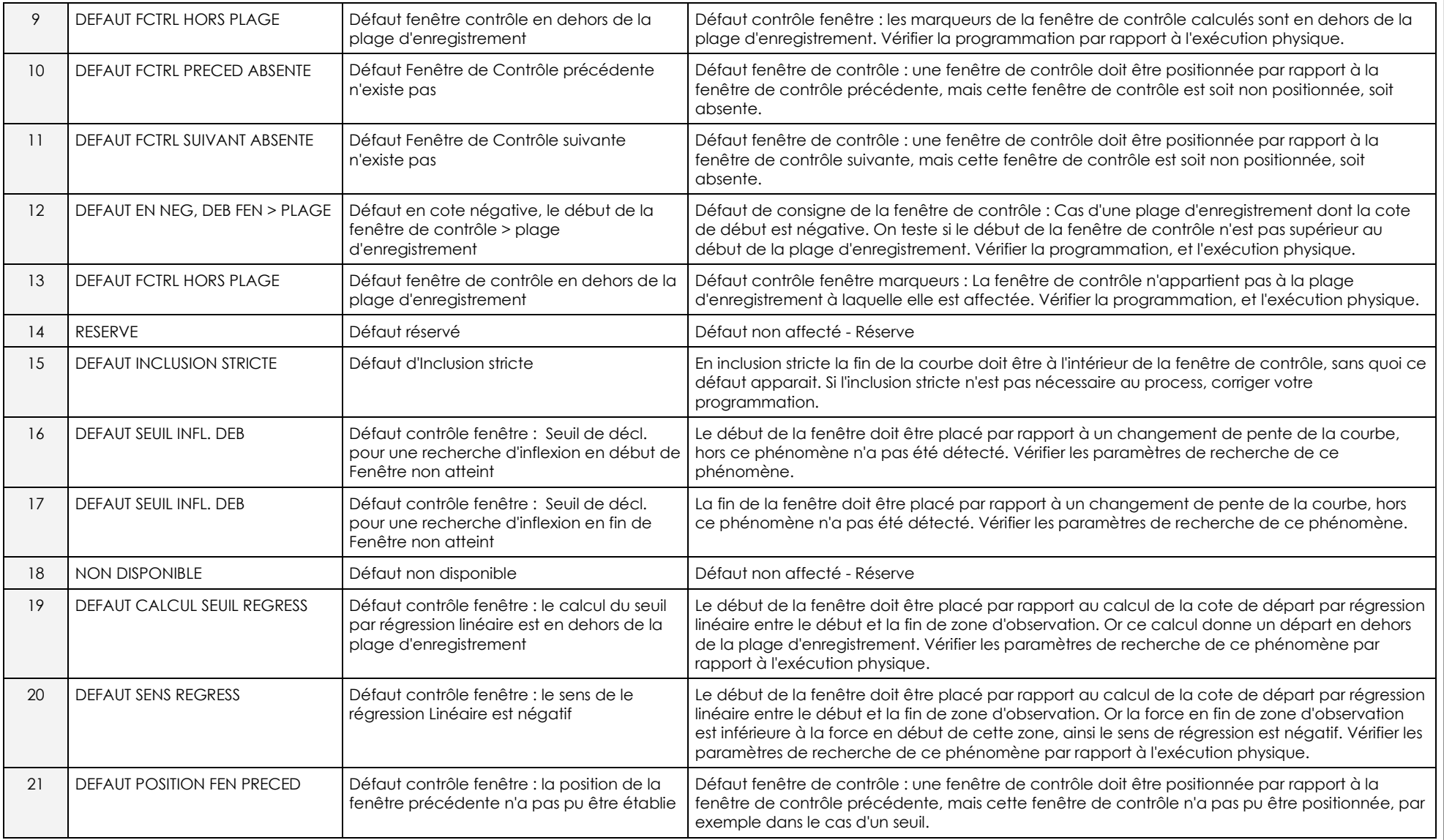

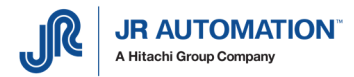

### **18** DOSSIER ELECTRIQUE

Se reporter au dossier technique de l'affaire.